## User's Guide SimpleLink™ Wi-Fi® AT Command 用户指南

# **Via** TEXAS INSTRUMENTS

#### 摘要

德州仪器 (TI)™ 的 SimpleLink™ Wi-Fi® Internet-on-a chip™ 系列器件为 Wi-Fi 和互联网连接提供了一套集成协 议,显著简化了互联网设备和应用的实现方案。

本文档描述了 SimpleLink 的 AT 命令协议。SimpleLink 具有简单性和固有灵活性并采用文本参数表示, 因而是一 种广泛用于配置和控制嵌入式网络系统的方法。

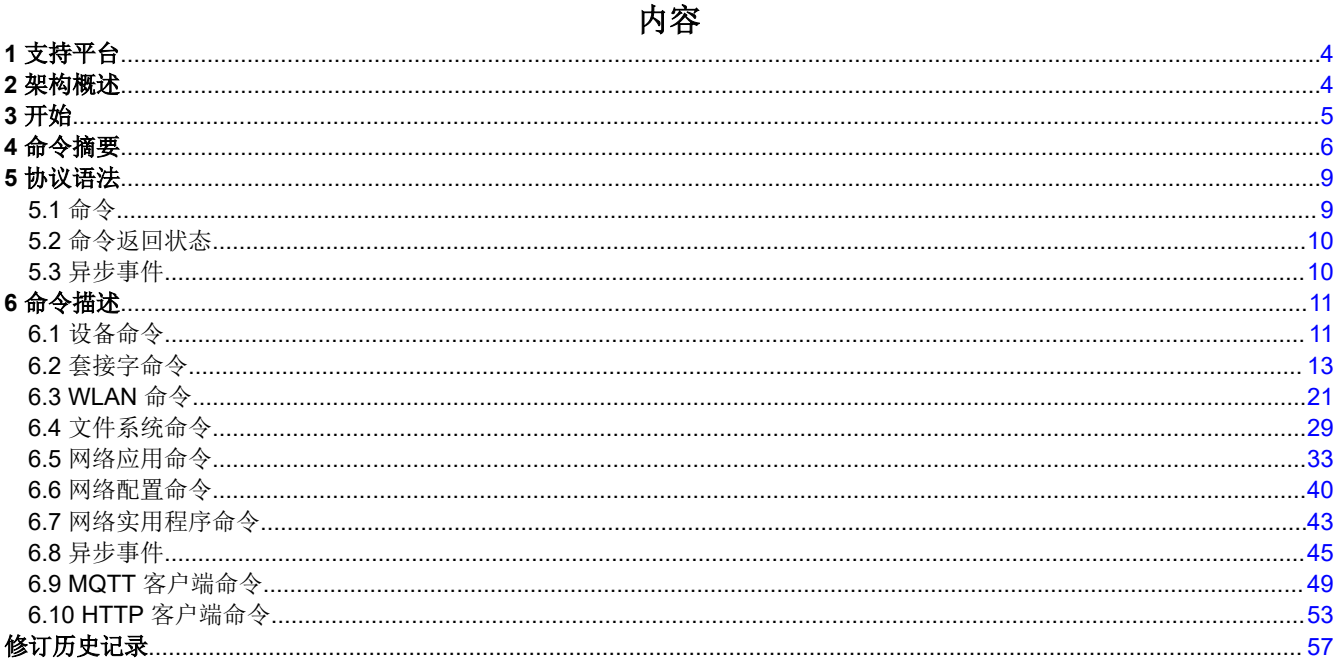

## 表格清单

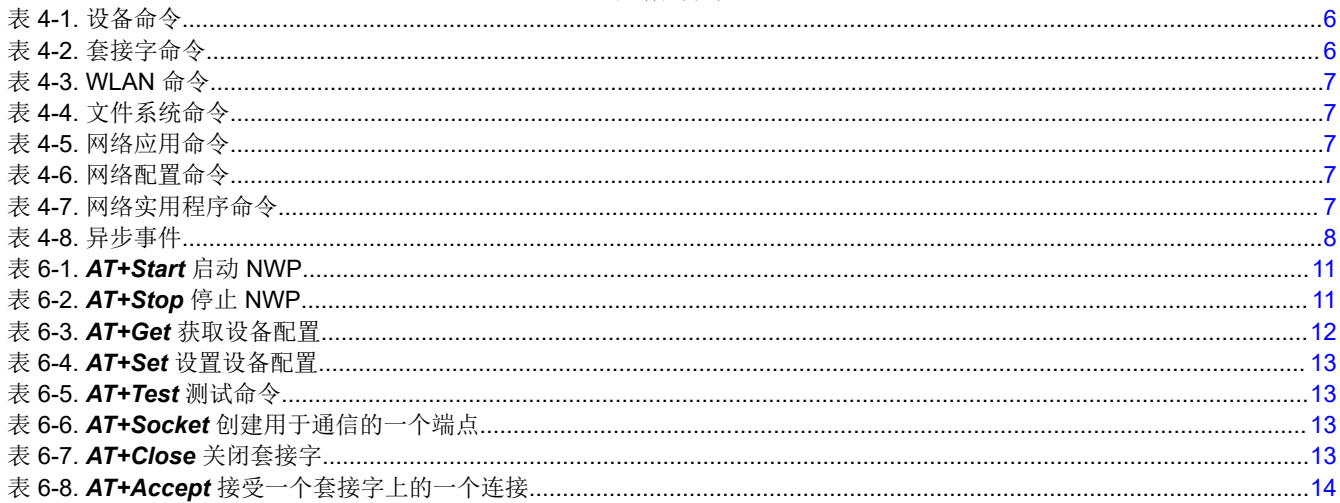

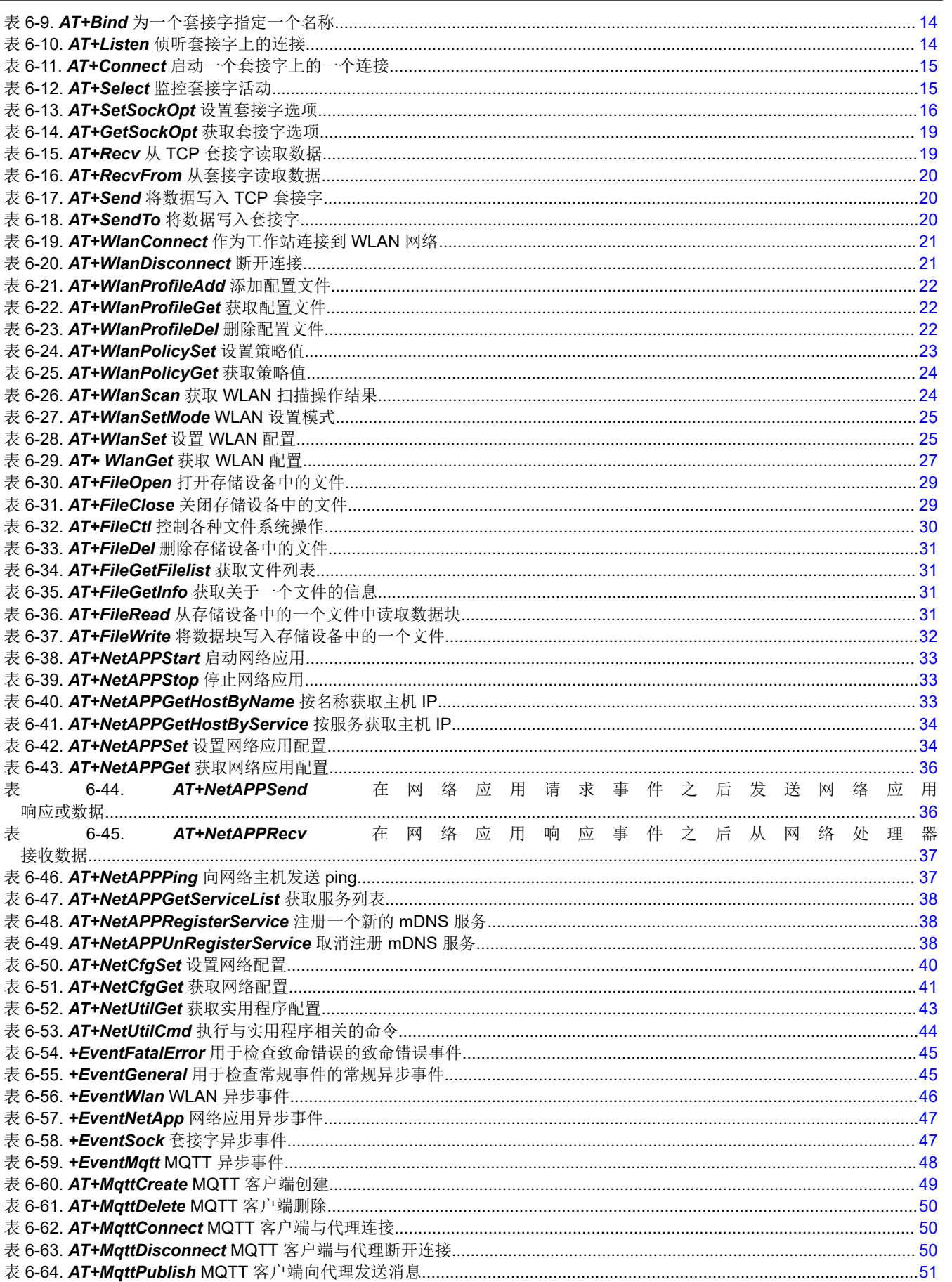

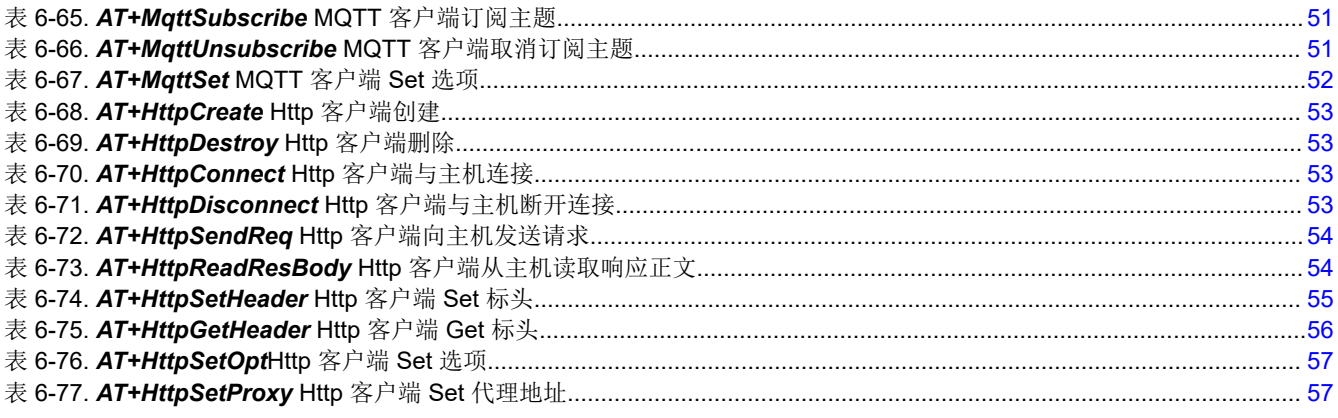

## 商标

德州仪器 (TI)™, SimpleLink™, and Internet-on-a chip™ are trademarks of Texas Instruments. Wi-Fi® and Wi-Fi Direct® are registered trademarks of Wi-Fi Alliance. 所有商标均为其各自所有者的财产。

<span id="page-3-0"></span>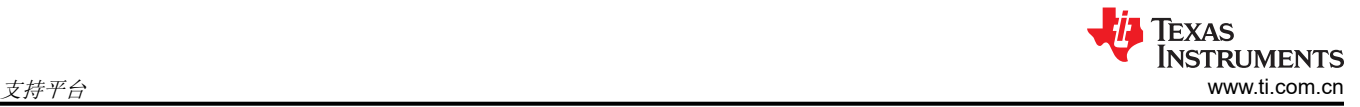

## **1** 支持平台

支持 AT 命令库的硬件平台:

- CC3220R
- CC3220S
- CC3220SF

## **2** 架构概述

SimpleLink Wi-Fi AT Command 包含两个主要模块:

• AT Command 应用

该应用是以下应用演示之一:

- AT\_Commands 应用通过本地设备上的 AT Commands 提供控制。
- Serial wifi 应用通过本地和远程设备上的 AT Commands 提供控制。
- 用户自定义的应用基于之前的两个应用。
- AT Command Core
	- 核心包括命令解析器、执行和返回状态。
	- AT Command Core 应该已经编译到库中。

以下 API 在两个模块之间进行通信:

- *ATCmd\_create* 创建 AT Command Core 任务并初始化 RX 事件队列。
- *ATCmd\_send* 将字符串从 AT Command 应用传输到 AT Command Core。

该函数采用一个参数(即 Buffer),用于存储发送的字符串。

• *ATCmd\_recv* 将字符串从 AT Command Core 传输到 AT Command 应用。

该函数采用两个参数:

- *Buffer* 存储接收的字符串。
- *Nonblock variant* 设置为 0 表示在 RX 队列上永远等待,否则设置为 1。

所有发送和接收缓冲区都应该由 AT Command 应用分配。

图 2-1 显示了基本架构。

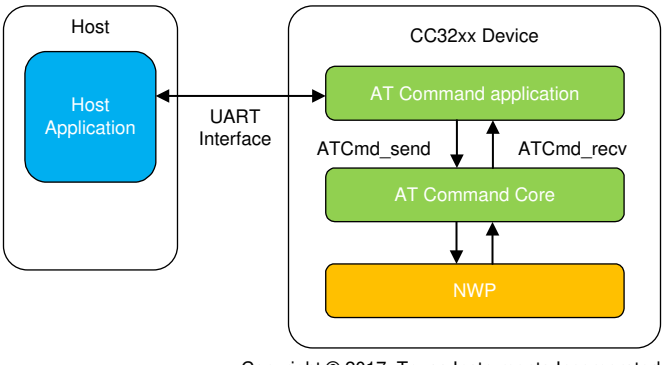

Copyright © 2017, Texas Instruments Incorporated

图 **2-1.** 基本架构方案

## <span id="page-4-0"></span>**3** 开始

下文描述了构建 AT Command Core 的过程。若要编译和执行应用二进制文件,请参阅位于每个 AT Command 应 用中的 *README.html* 文件。确保 AT Command 库包含在应用链接列表中。

按每两个操作系统(TI-RTOS 和 FreeRTOS)以及每三个编译器(CCS、GCC 和 IAR)将 AT Command Core 预编译到库"atcmd.a"中。如果必须更改核心并且需要重新编译,有两种构建方法:

• 对于 CCS(TI-RTOS 或 FreeRTOS),导入位于 *{SDK ROOT}\source\ti\net\atcmd\ccs* 下的 CCS 项目,并构 建库。

#### **NOTE**

注意选择合适的产品编号。

• 对于所有其他常用工具(包括 CCS),打开 *{SDK ROOT}\source\ti\net\atcmd* 目录下的命令提示符行,然后 从 XDC 工具根目录执行 *gmake*。若要清理所有输出,请执行 *gmake clean*。

<span id="page-5-0"></span>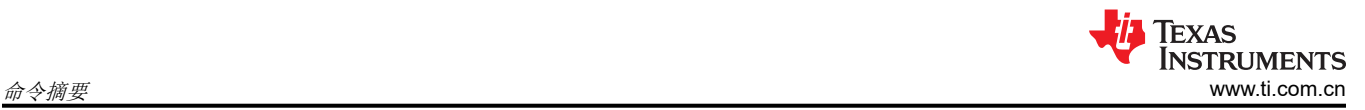

## **4** 命令摘要

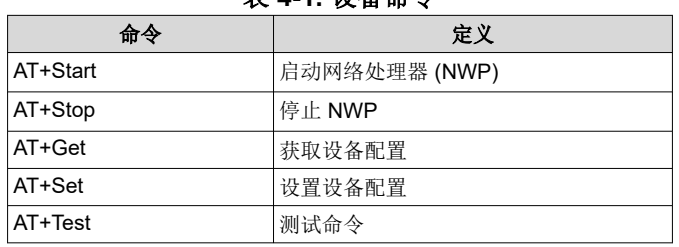

## 表 **4-1.** 设备命令

## 表 **4-2.** 套接字命令

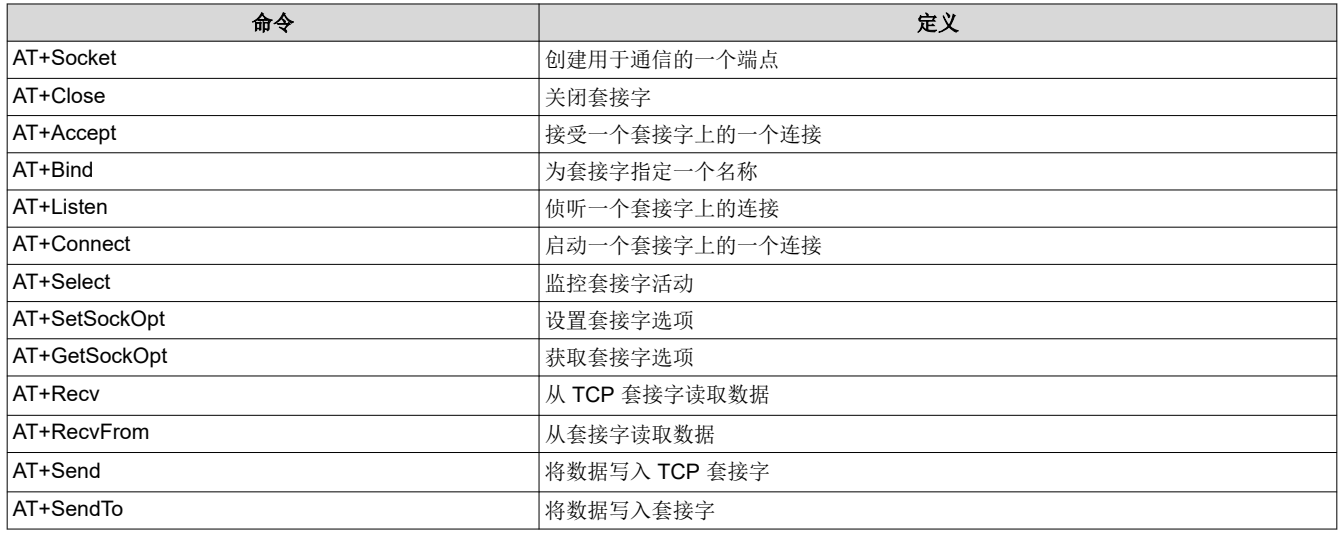

<span id="page-6-0"></span>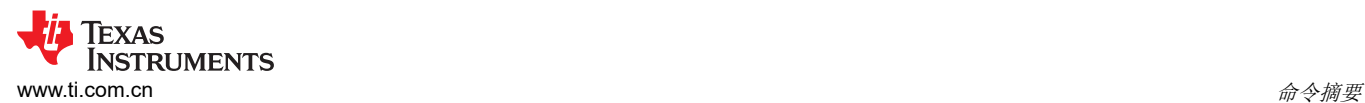

#### 表 **4-3. WLAN** 命令

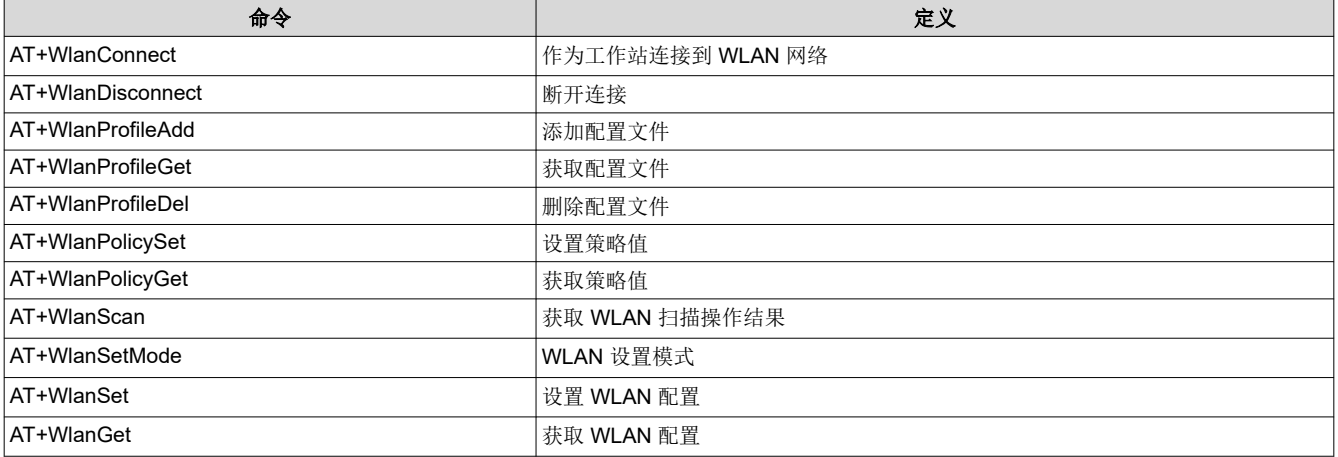

#### 表 **4-4.** 文件系统命令

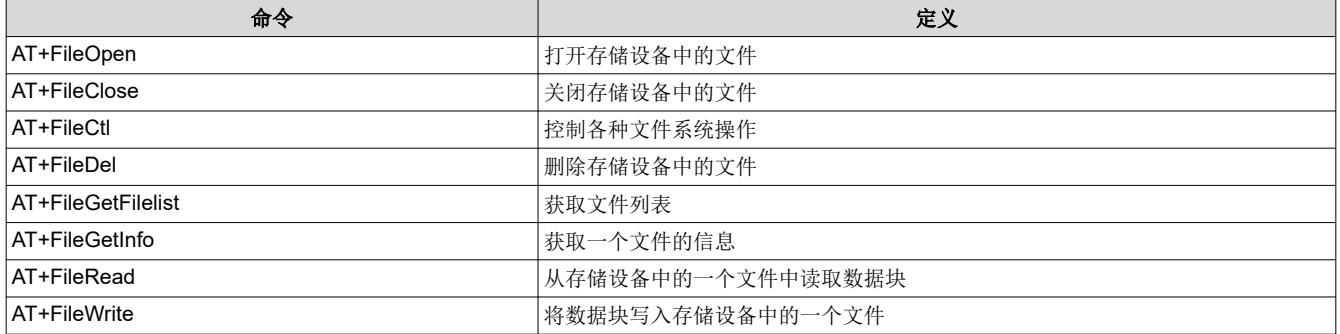

#### 表 **4-5.** 网络应用命令

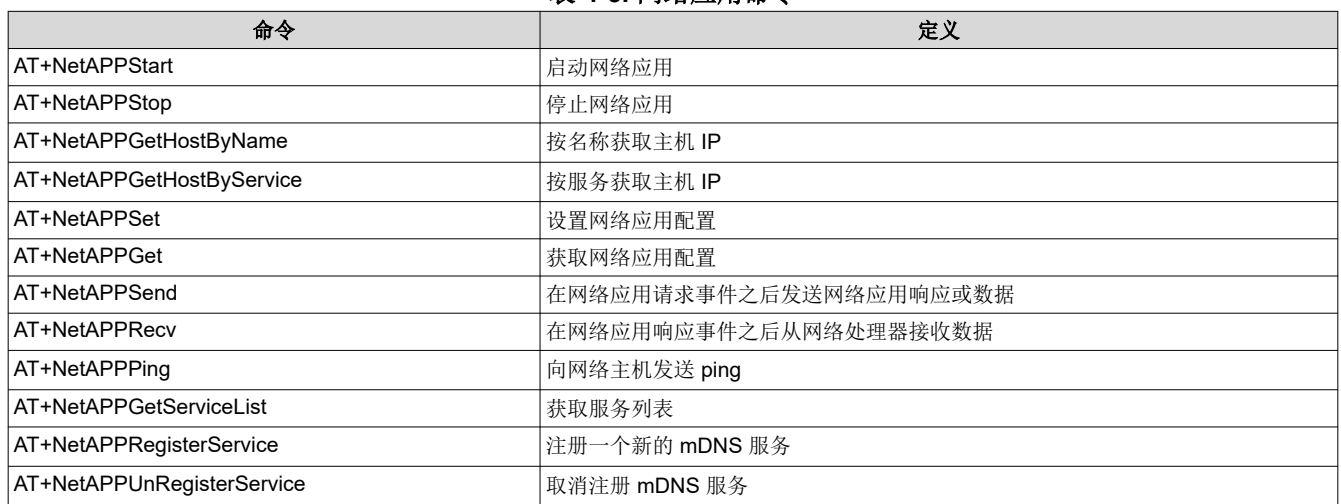

## 表 **4-6.** 网络配置命令

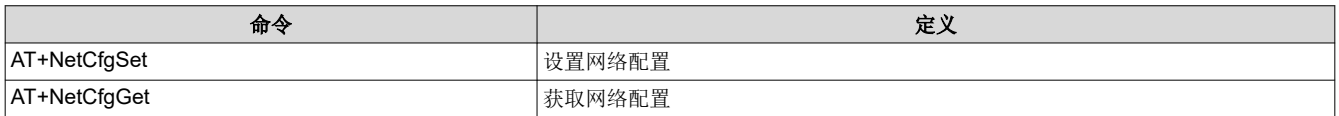

#### 表 **4-7.** 网络实用程序命令

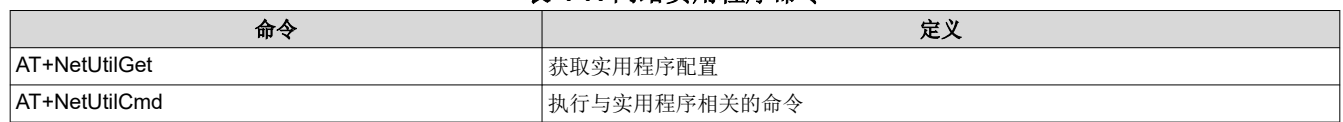

<span id="page-7-0"></span>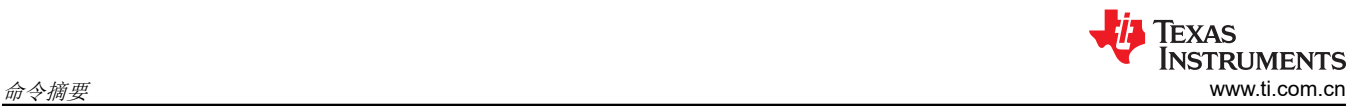

## 表 **4-8.** 异步事件

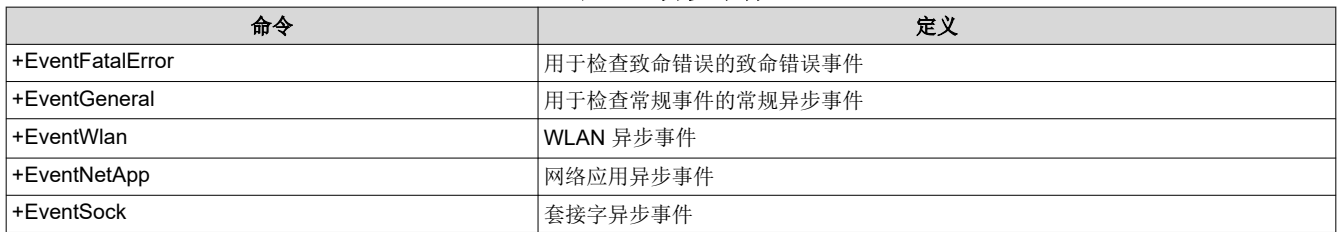

## <span id="page-8-0"></span>**5** 协议语法

#### **5.1** 命令

语法:

AT<command name> = <param1>, <param2>, ..., <paramX>

- 包含参数的命令应在命令名称和第一个参数之间包含一个等号 (=)。
- 包含参数的命令应在各个参数之间使用逗号 (,) 作为分隔符 逗号分隔符是必需的。
- 如果将参数定义为"忽略"或"可选",可将其留空,但应提及逗号分隔符 看起来像是两个连接分隔符 (,,)。
- 必须将留空的参数视为 0 或 NULL ( 根据参数类型 ) ,如果未将参数定义为"忽略"或"可选",则会引发错 误。
- 包含空格的字符串参数必须在两边加上引号 (" ")。
- 包含逗号分隔符 (,) 的字符串参数必须在两边加上引号 (" ")。
- 数值参数可以是下列之一:
	- 十进制
	- 十六进制 必须以零 x 符号 (0x) 为前缀
- 数值数组参数可以用方括号 ([ ]) 括起来。
- 数值数组参数可以是下列之一:
	- IPv4 地址 包含四个数值(每个 8 位),以点标记 (.) 作为数值之间的分隔符,用或不用方括号括起来  $x.x.x.x \ncong [x.x.x.x]$
	- IPv6 地址 包含四个数值(每个 32 位),以冒号 (:) 作为数值之间的分隔符,用或不用方括号括起来 x:x:x:x 或 [x:x:x:x]
	- MAC 地址 包含六个数值 (每个 8 位), 以冒号 (:) 作为数值之间的分隔符, 用或不用方括号括起来 x:x:x:x:x:x 或 [x:x:x:x:x:x]
- 位掩码参数应包含以竖线 (|) 作为分隔符的值, 用或不用方括号括起来 x|x|x 或 [x|x|x]
- AT 命令处理程序允许以大写或小写形式输入 AT 命令,且参数之间留有空格。
- 数据参数应为以下格式之一:
	- 二进制格式
	- Base64 格式 二进制到文本编码

## **5.2** 命令返回状态

命令返回状态可能是以下情况之一:

• 返回值的命令:

<command name>: <value1>, ...,<valueX>

• 返回成功的命令:

OK

• 返回失败的命令:

ERROR:<error description>, <error code>

命令返回状态应在命令名称和第一个值之间包含一个冒号 (:)。

包含列表值的命令返回状态应在列表成员之间使用一个分号 (;) 作为分隔符。

## **5.3** 异步事件

异步事件随时可能发生,它们总是采用以下格式构建:

<event name>: <event ID>,<value1>,...,<valueX>

该类事件应在 event name 和 event ID 之间包含一个冒号 (:)。

<span id="page-9-0"></span>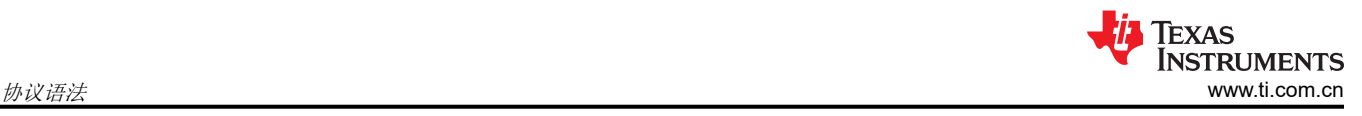

<span id="page-10-0"></span>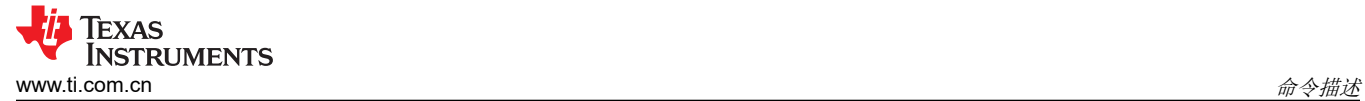

# **6** 命令描述

## **6.1** 设备命令

#### 表 **6-1.** *AT+Start* 启动 **NWP**

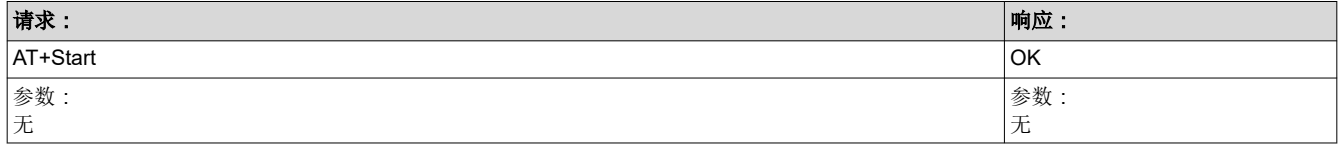

#### 表 **6-2.** *AT+Stop* 停止 **NWP**

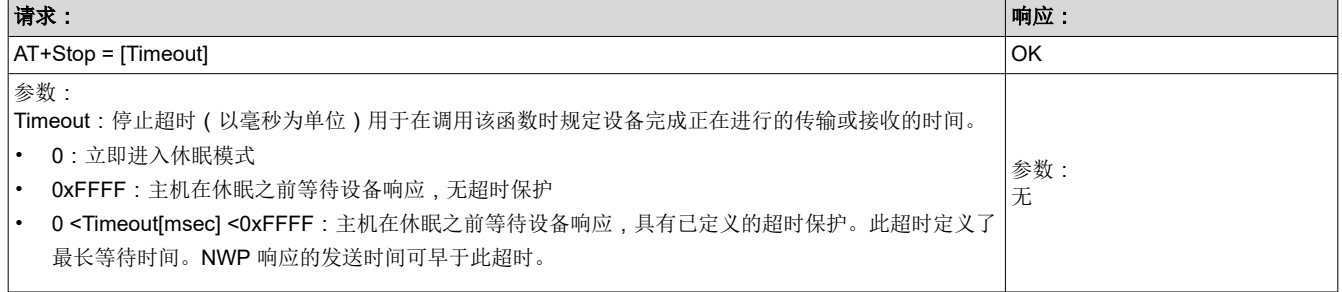

<span id="page-11-0"></span>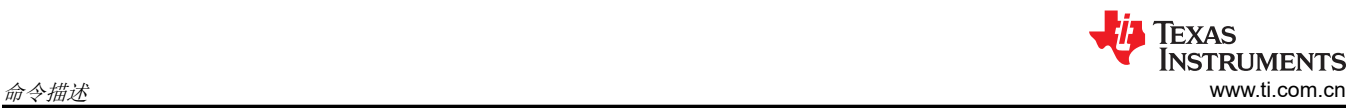

### 表 **6-3.** *AT+Get* 获取设备配置

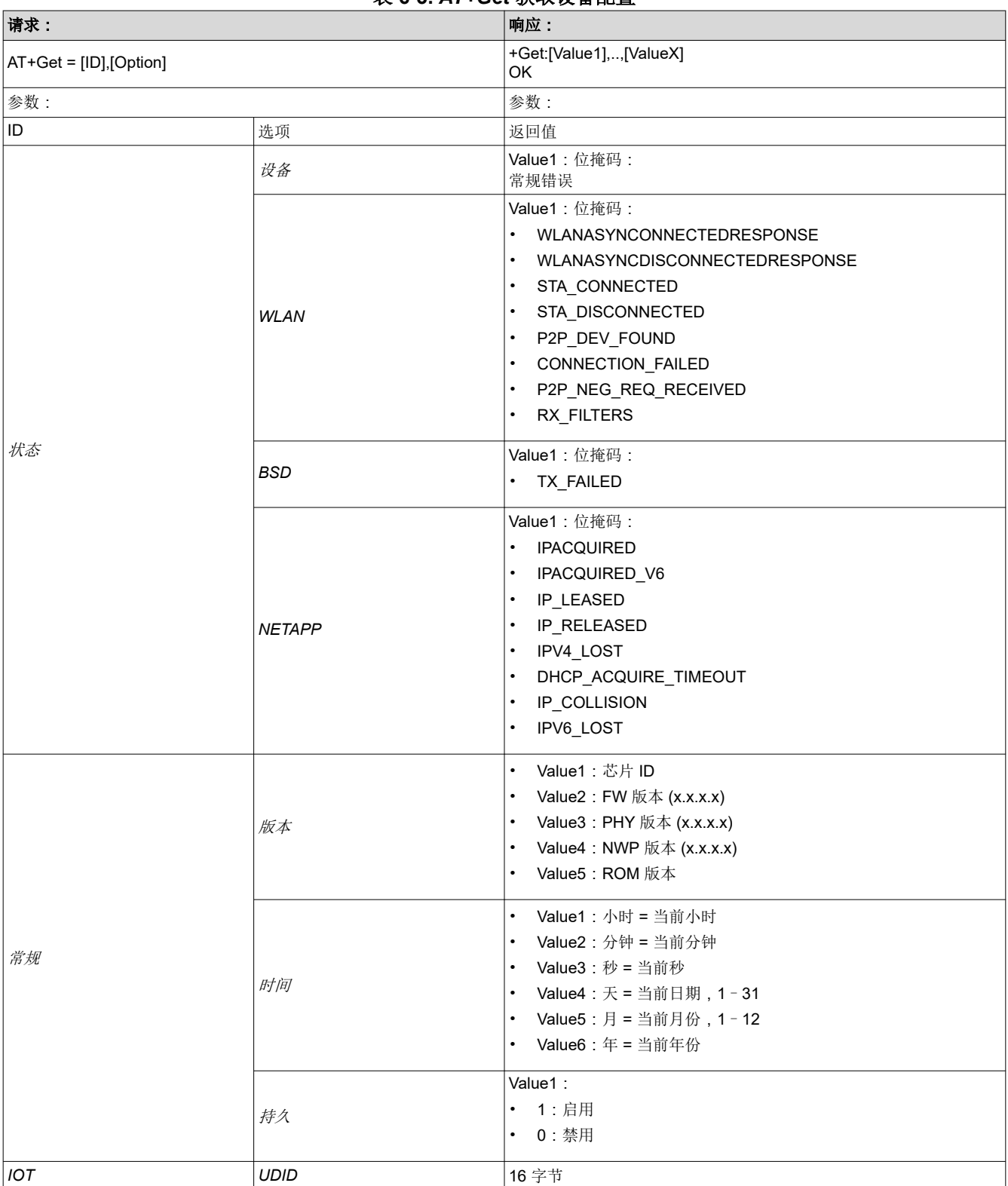

#### 表 **6-4.** *AT+Set* 设置设备配置

<span id="page-12-0"></span>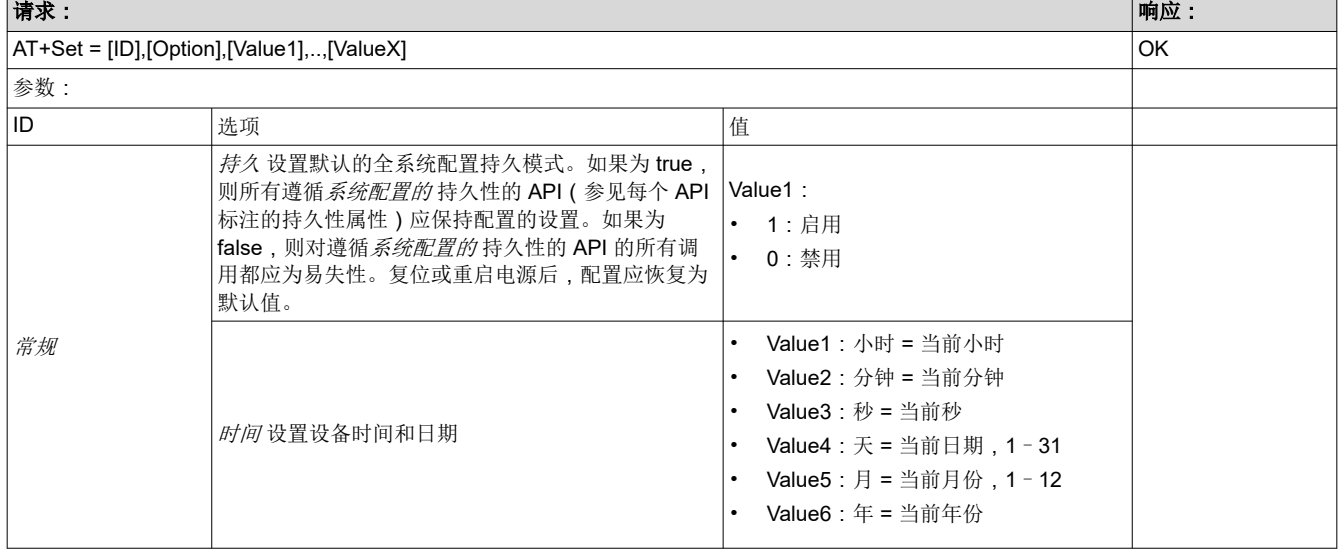

#### 表 **6-5.** *AT+Test* 测试命令

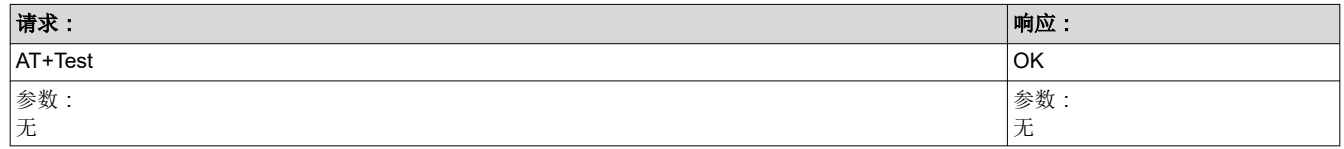

## **6.2** 套接字命令

## 表 **6-6.** *AT+Socket* 创建用于通信的一个端点

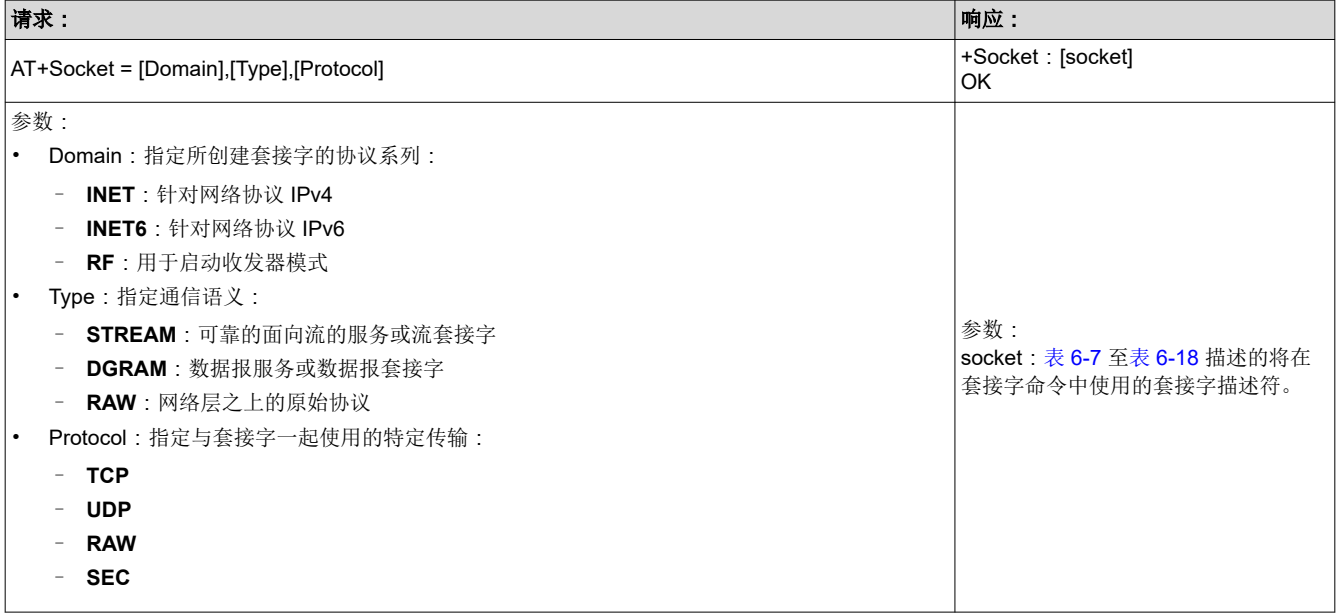

#### 表 **6-7.** *AT+Close* 关闭套接字

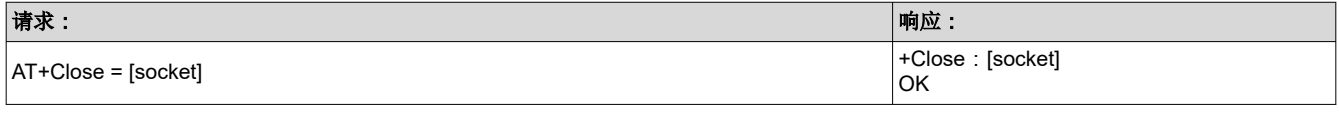

<span id="page-13-0"></span>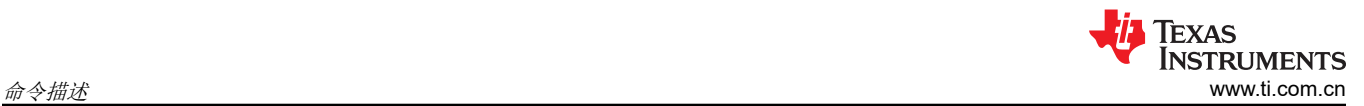

#### 表 **6-7.** *AT+Close* 关闭套接字 **(continued)**

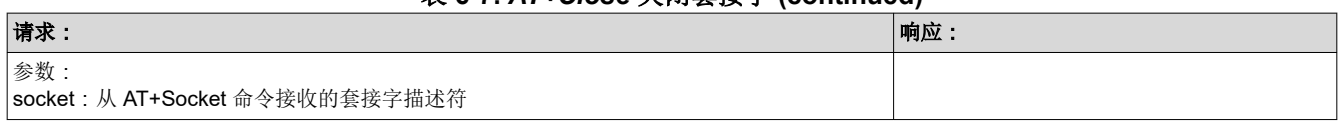

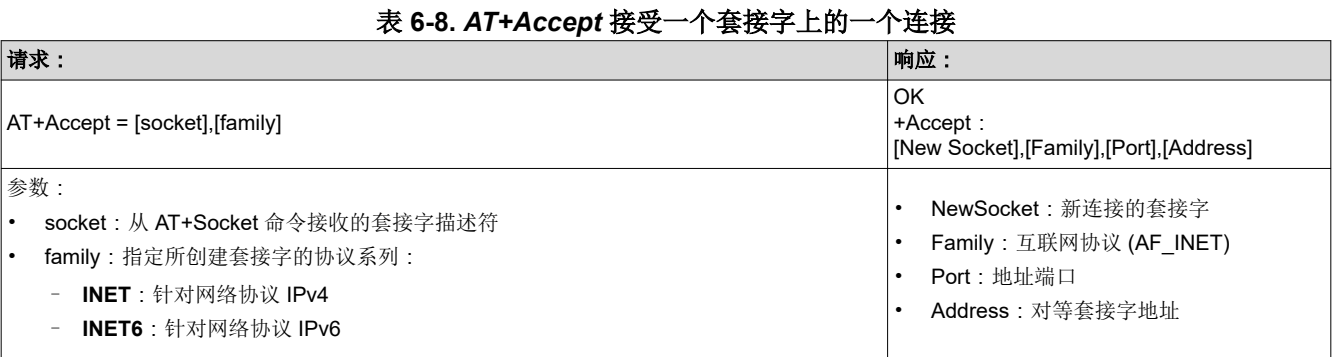

## 表 **6-9.** *AT+Bind* 为一个套接字指定一个名称

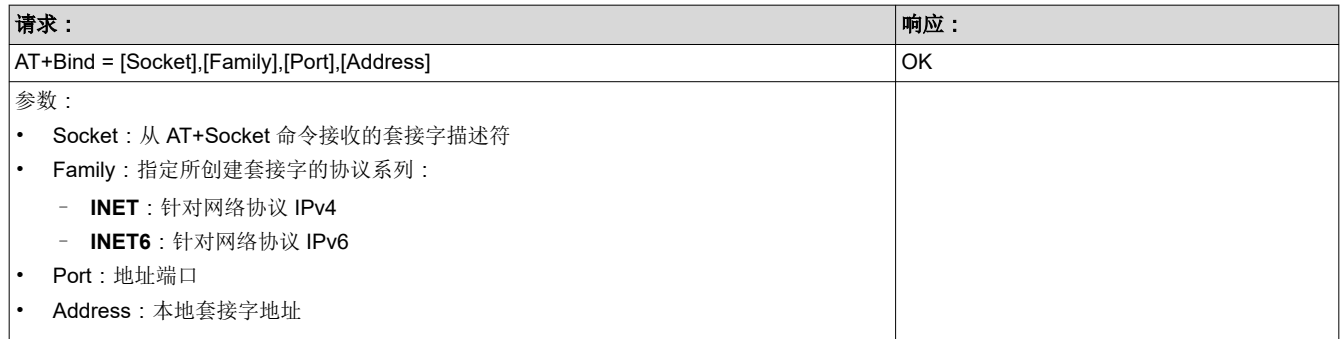

#### 表 **6-10.** *AT+Listen* 侦听套接字上的连接

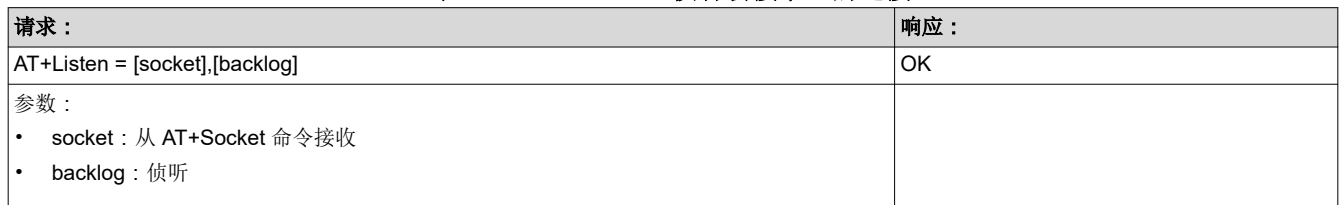

## 表 **6-11.** *AT+Connect* 启动一个套接字上的一个连接

<span id="page-14-0"></span>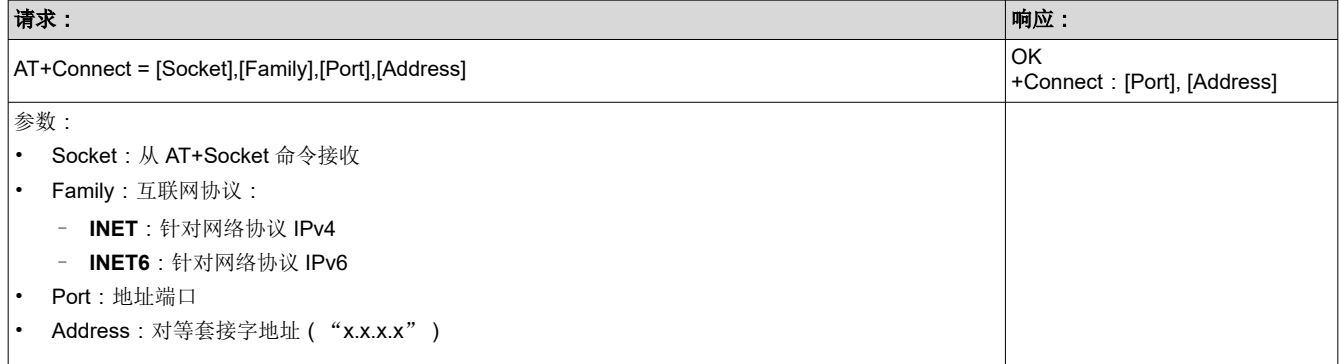

#### 表 **6-12.** *AT+Select* 监控套接字活动

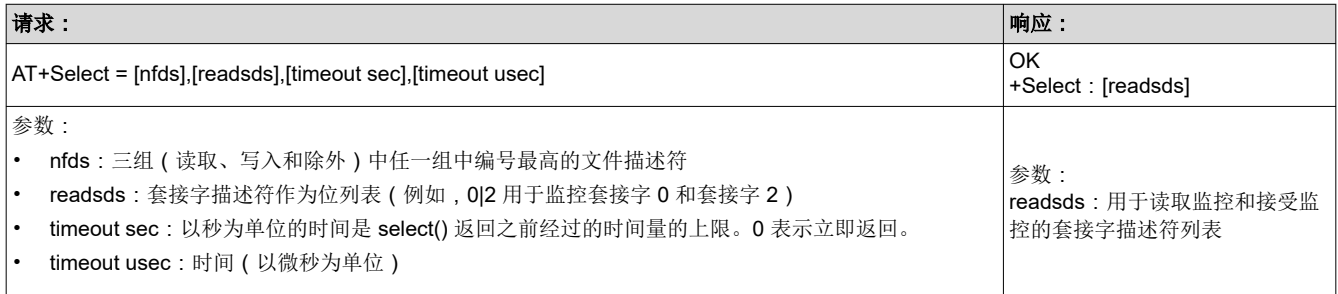

<span id="page-15-0"></span>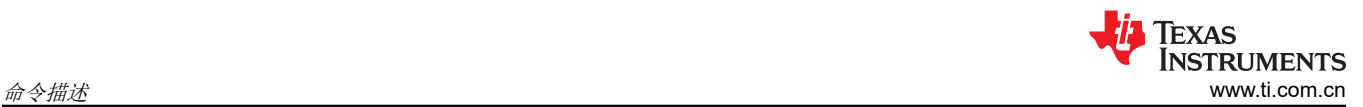

#### 表 **6-13.** *AT+SetSockOpt* 设置套接字选项

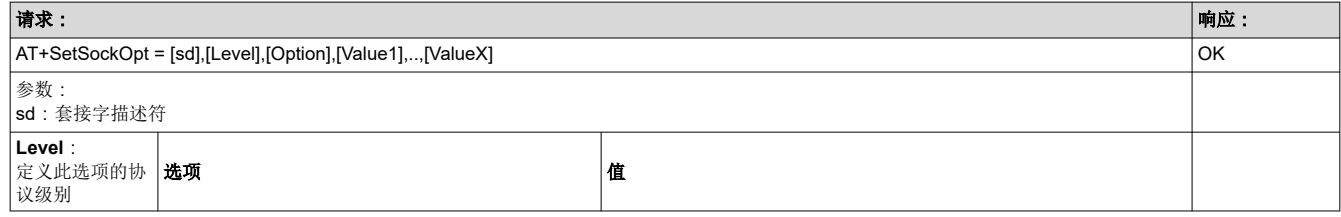

#### 表 **6-13.** *AT+SetSockOpt* 设置套接字选项 **(continued)**

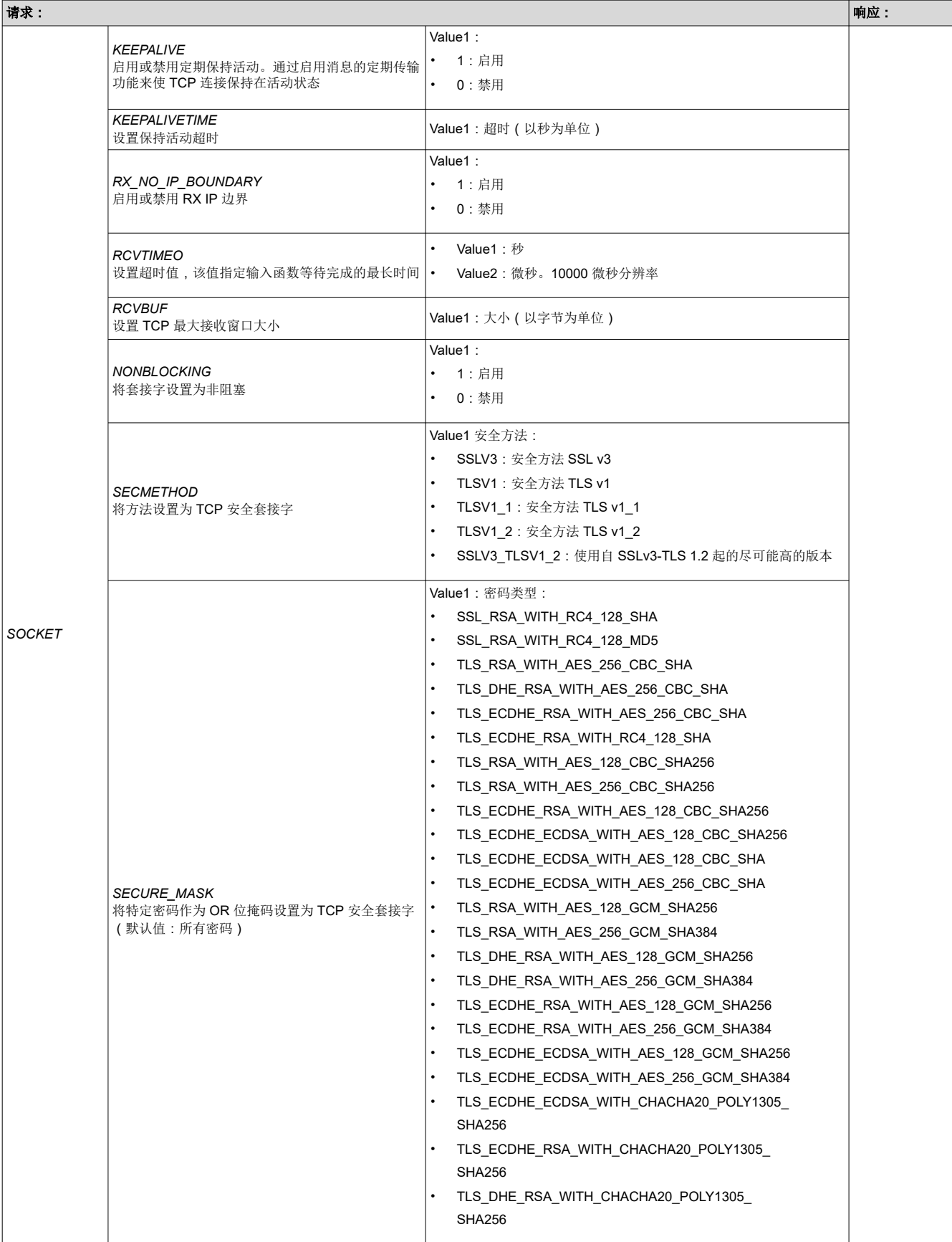

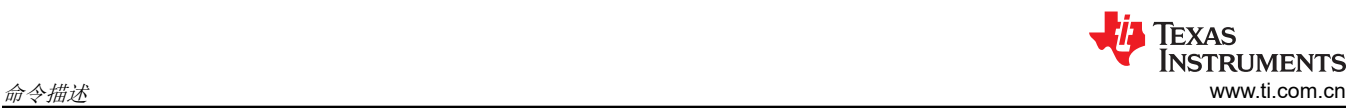

#### 表 **6-13.** *AT+SetSockOpt* 设置套接字选项 **(continued)**

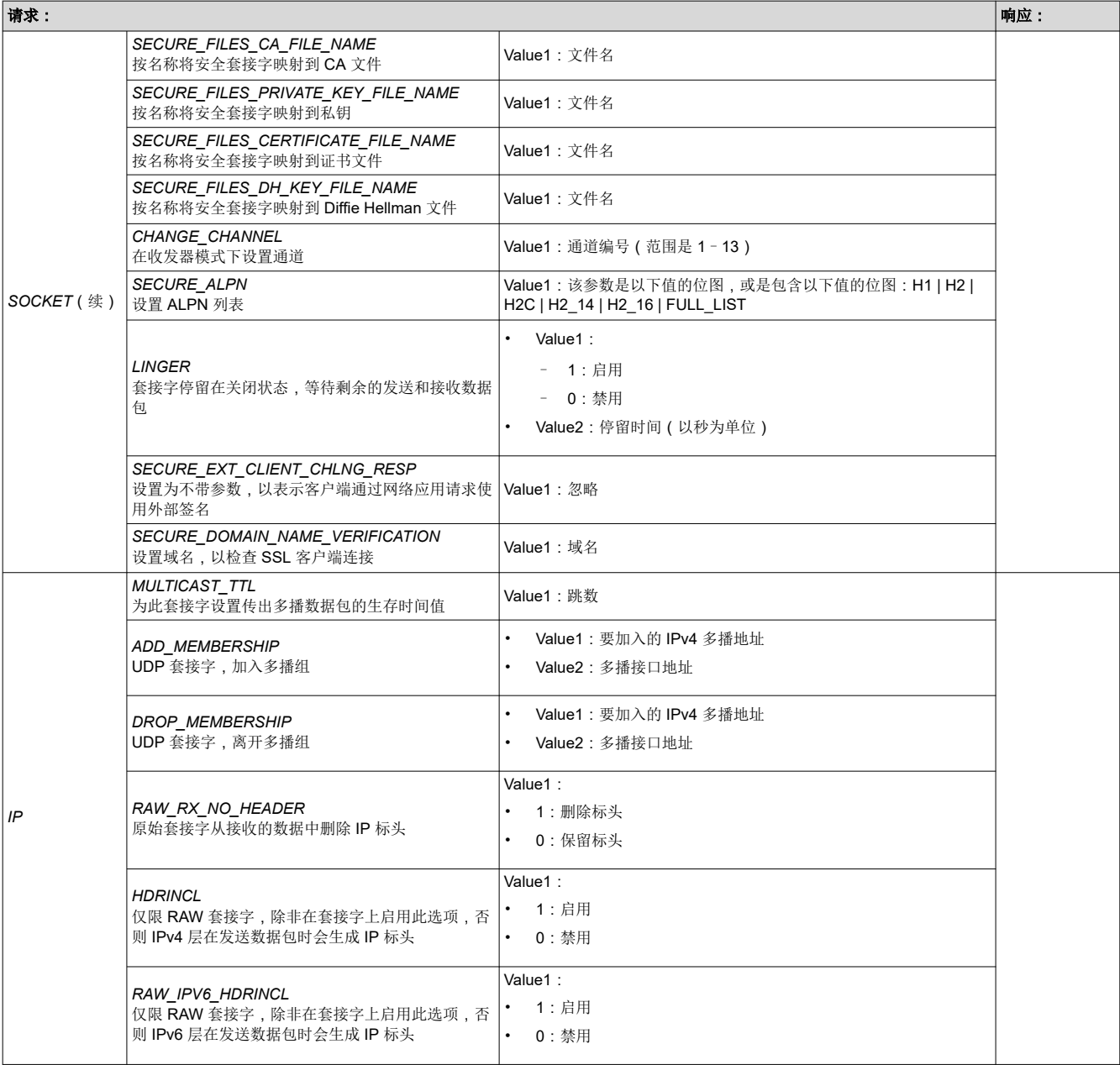

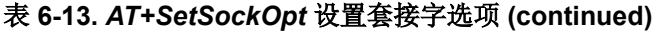

<span id="page-18-0"></span>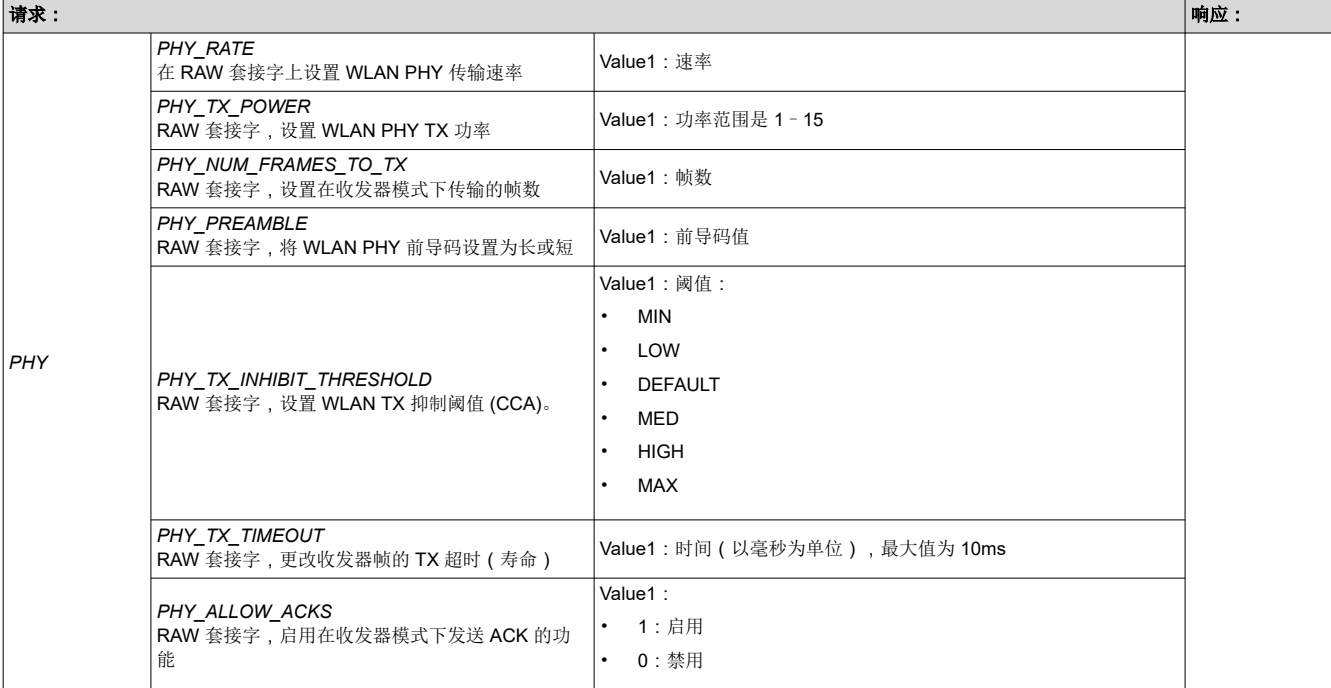

#### 表 **6-14.** *AT+GetSockOpt* 获取套接字选项

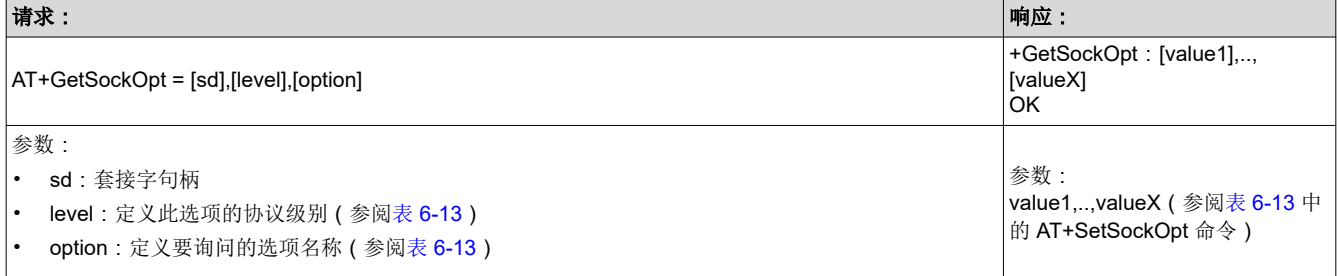

### 表 **6-15.** *AT+Recv* 从 **TCP** 套接字读取数据

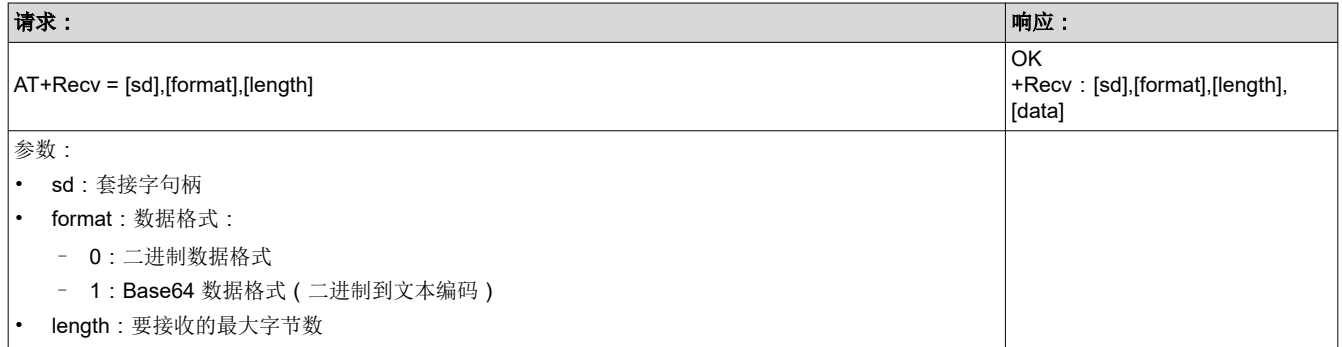

<span id="page-19-0"></span>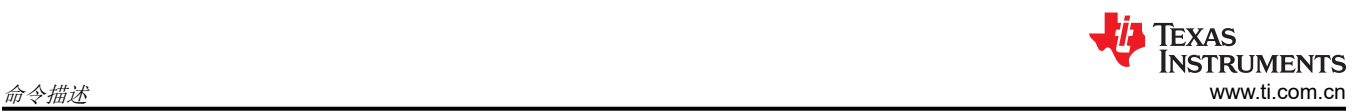

#### 表 **6-16.** *AT+RecvFrom* 从套接字读取数据

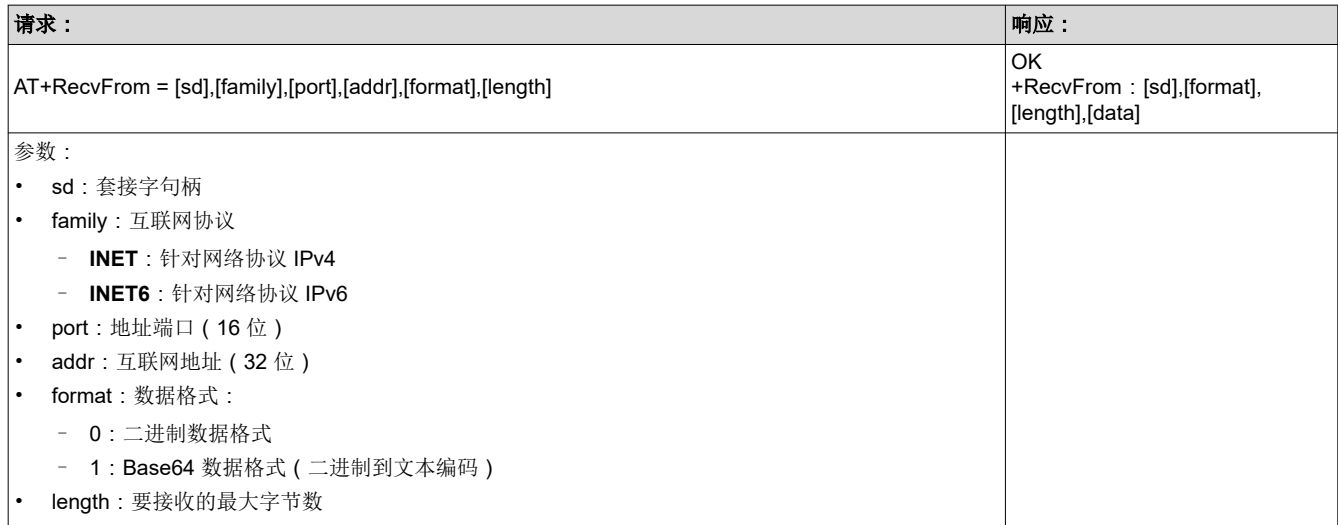

## 表 **6-17.** *AT+Send* 将数据写入 **TCP** 套接字

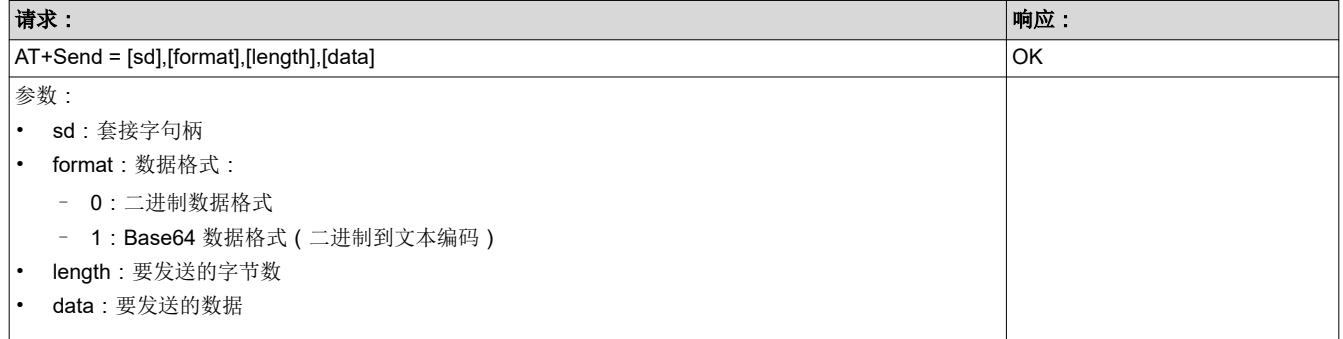

#### 表 **6-18.** *AT+SendTo* 将数据写入套接字

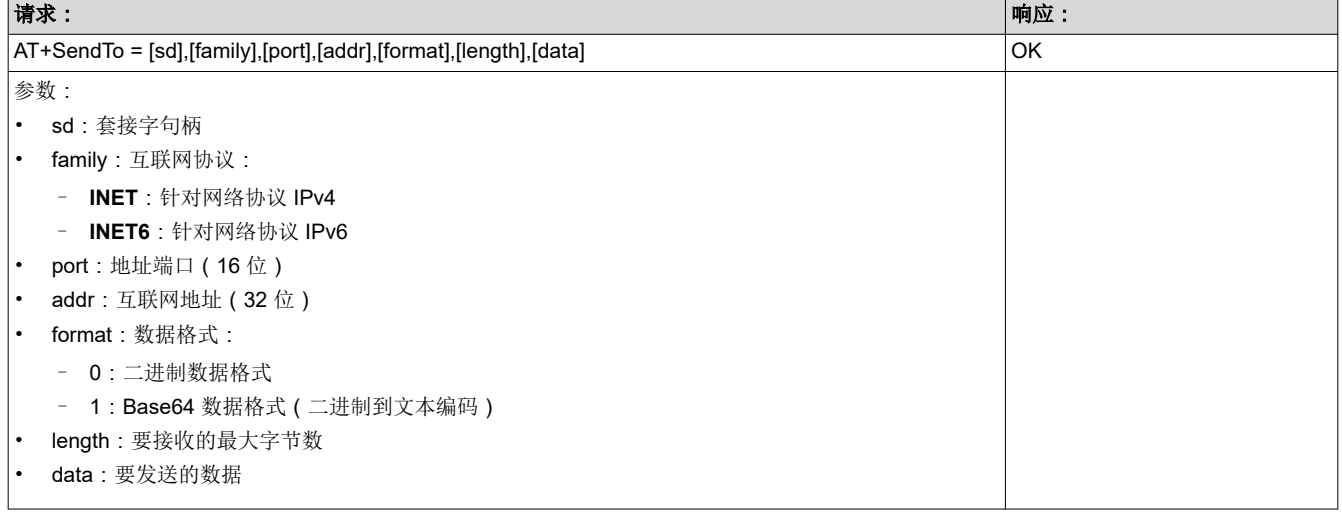

<span id="page-20-0"></span>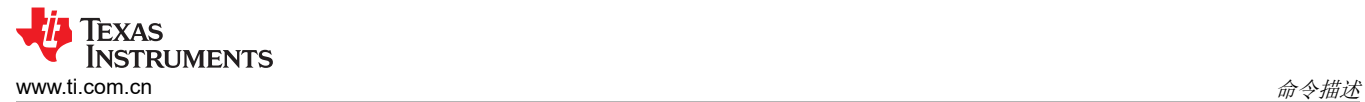

## **6.3 WLAN** 命令

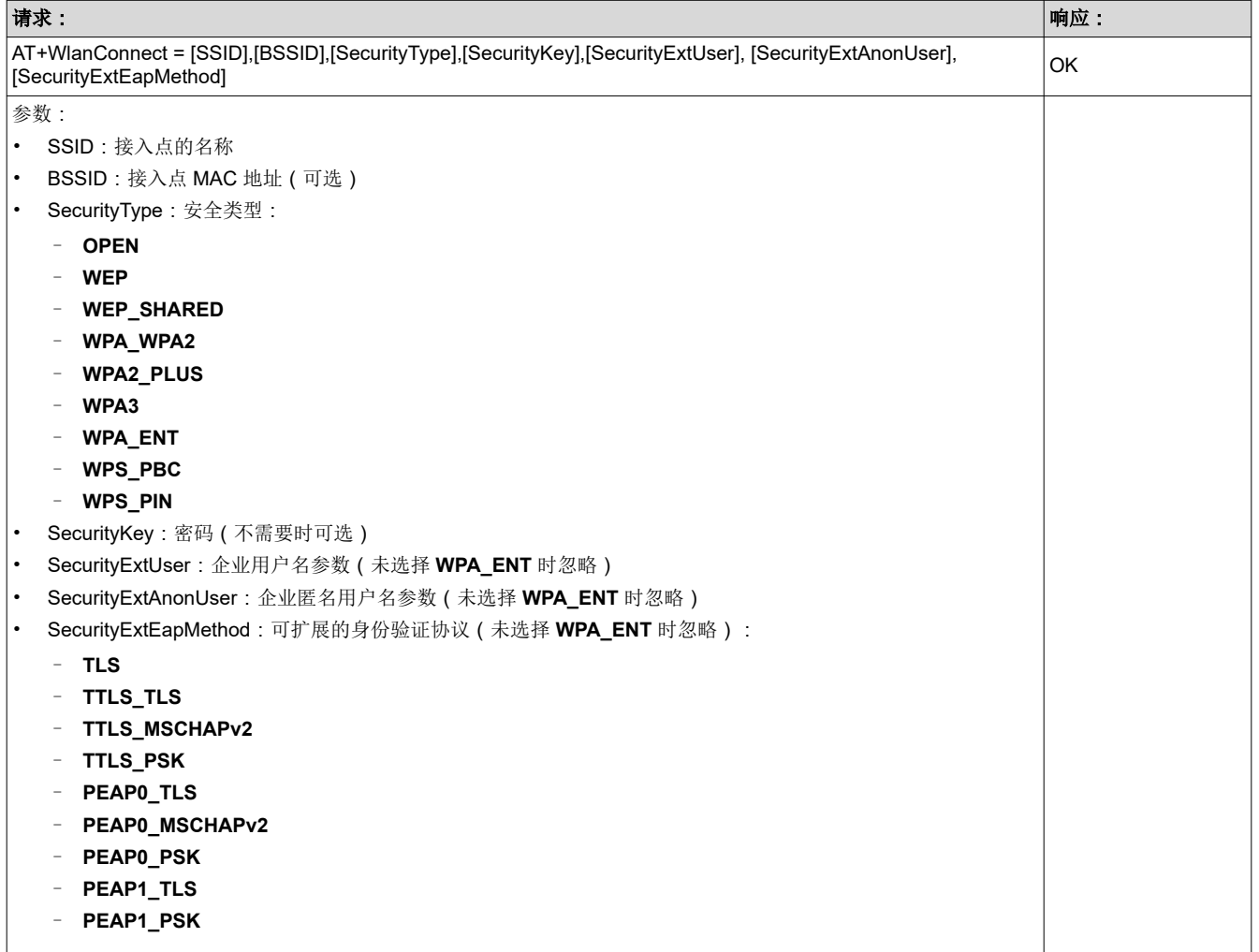

## 表 **6-19.** *AT+WlanConnect* 作为工作站连接到 **WLAN** 网络

#### 表 **6-20.** *AT+WlanDisconnect* 断开连接

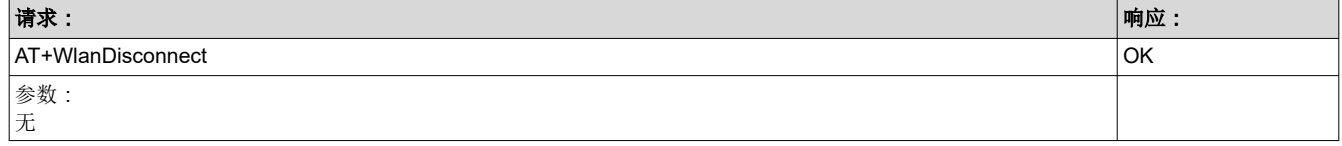

<span id="page-21-0"></span>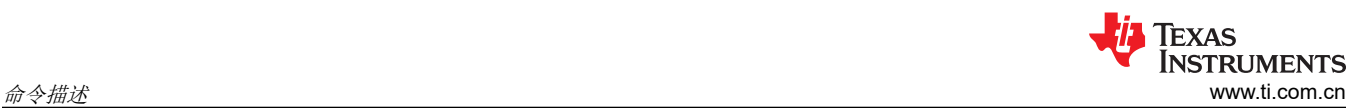

#### 表 **6-21.** *AT+WlanProfileAdd* 添加配置文件

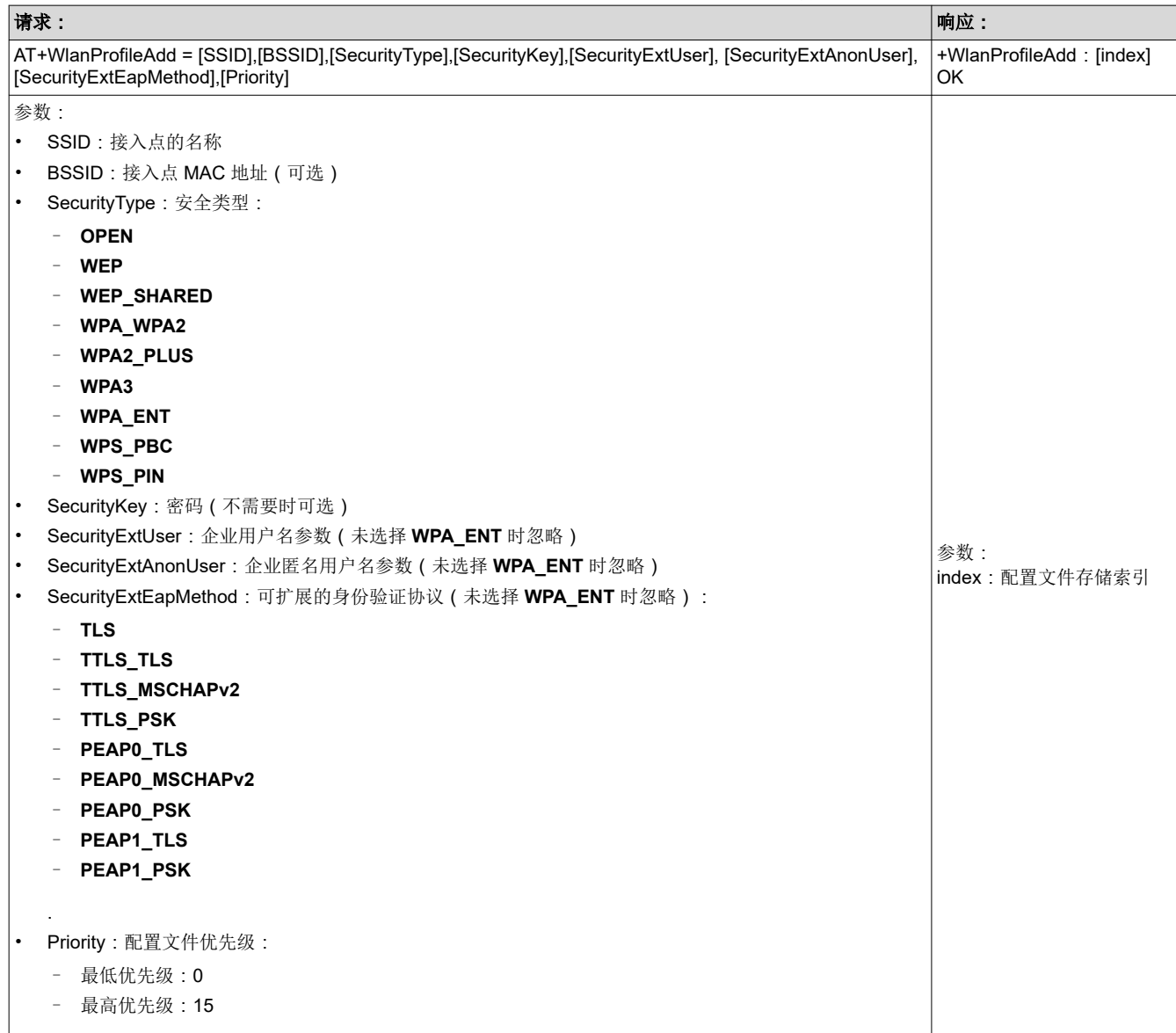

#### 表 **6-22.** *AT+WlanProfileGet* 获取配置文件

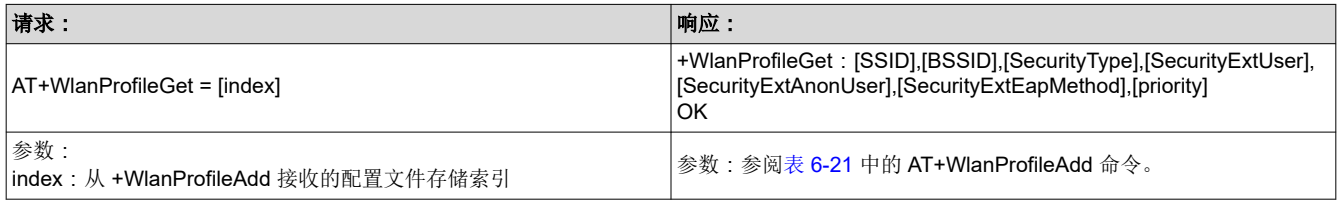

#### 表 **6-23.** *AT+WlanProfileDel* 删除配置文件

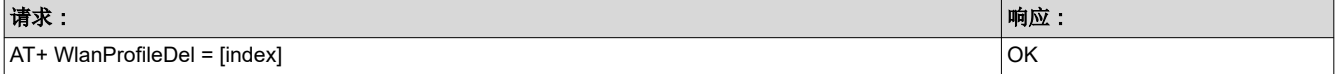

<span id="page-22-0"></span>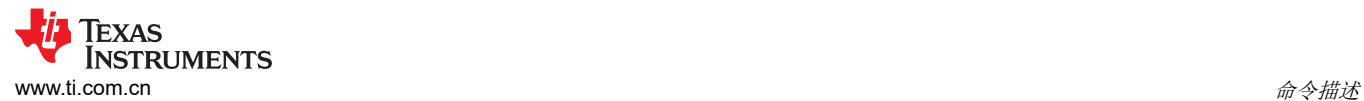

## 表 **6-23.** *AT+WlanProfileDel* 删除配置文件 **(continued)**

#### 请求: 响应: 参数:

index:从 +WlanProfileAdd 接收的要删除的配置文件数量 若要删除所有配置文件,请使用 index = 0xFF

#### 表 **6-24.** *AT+WlanPolicySet* 设置策略值

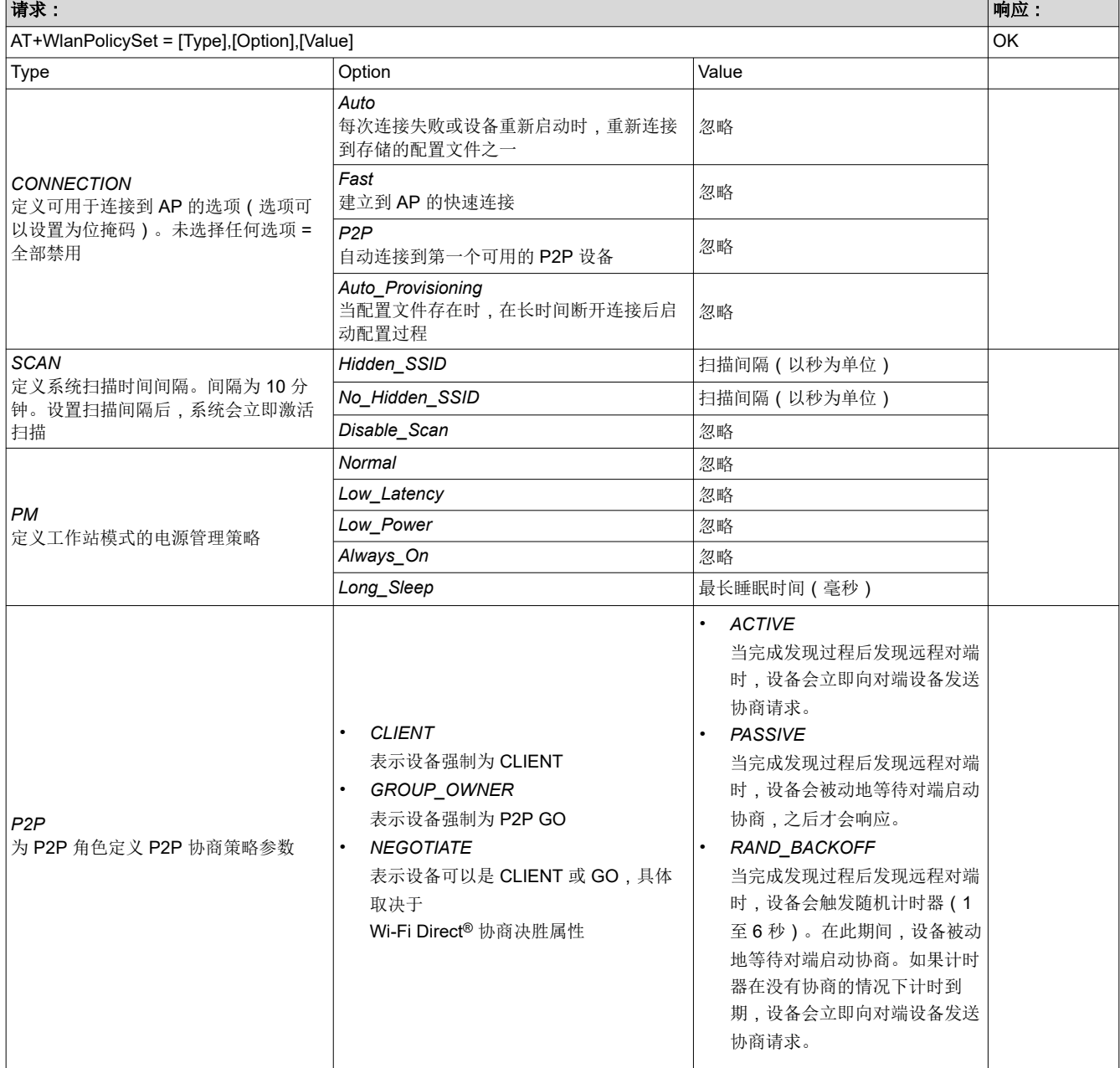

<span id="page-23-0"></span>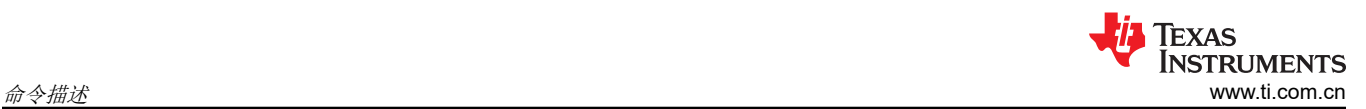

#### 表 **6-25.** *AT+WlanPolicyGet* 获取策略值

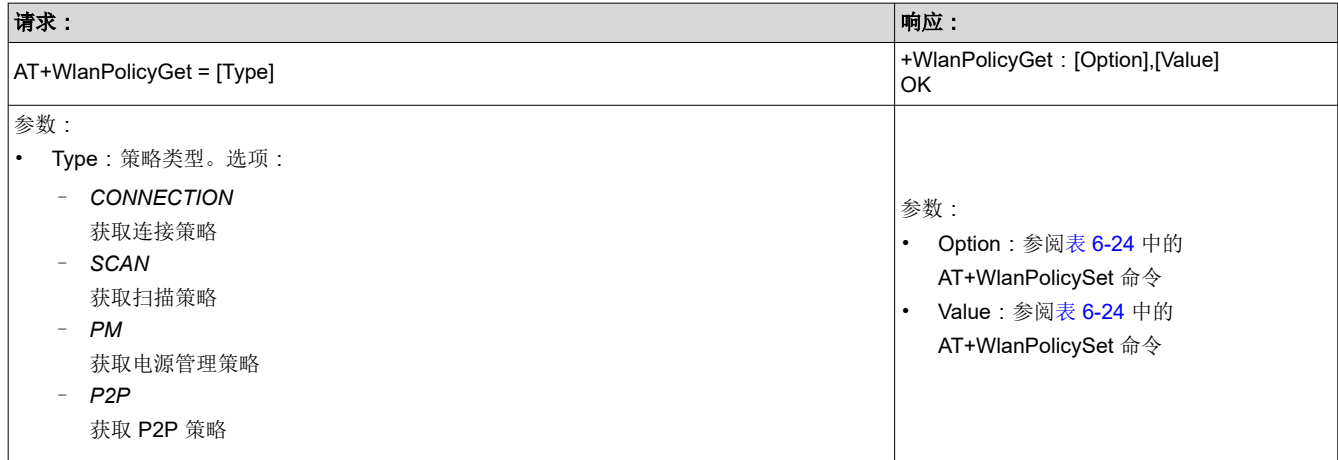

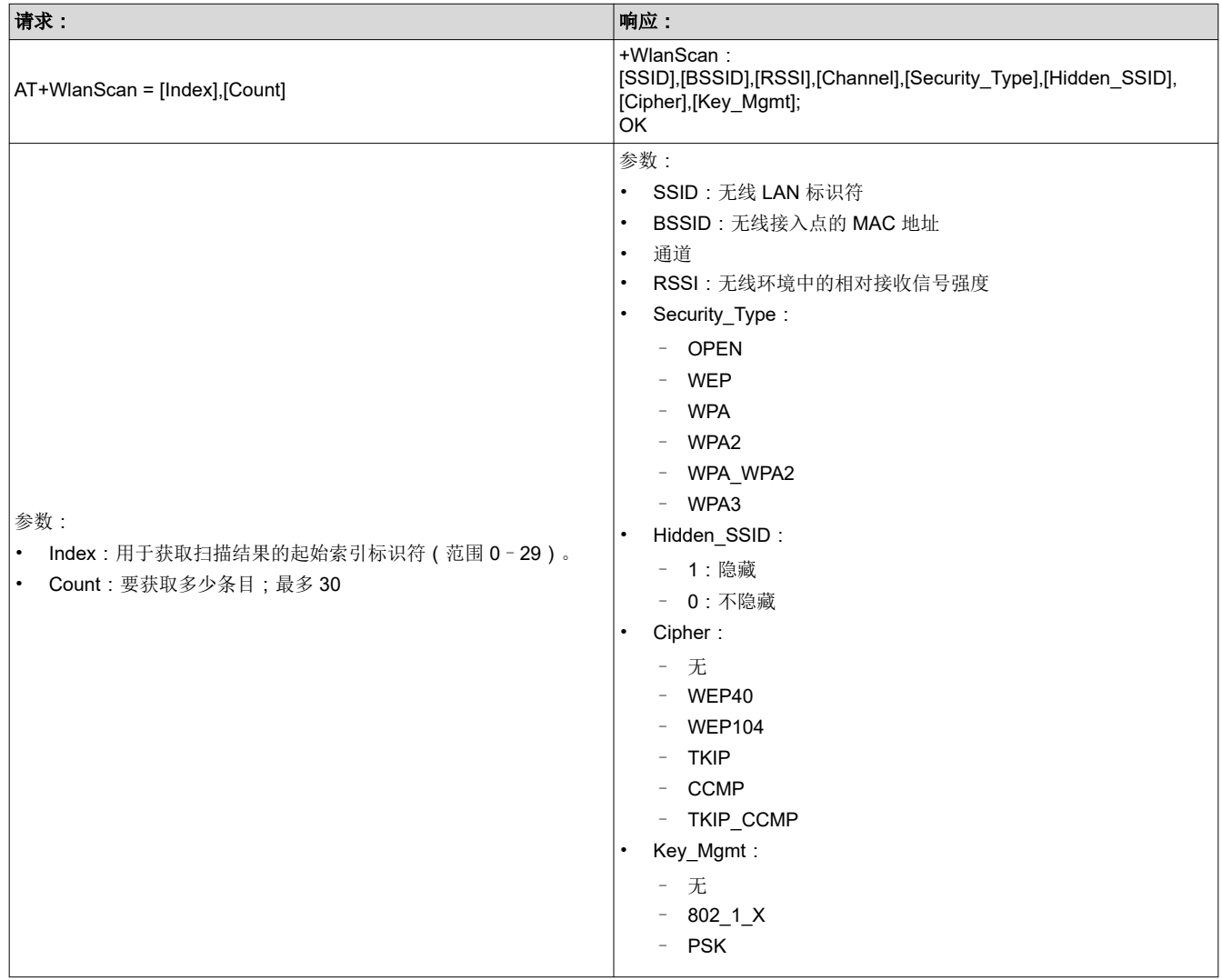

#### 表 **6-26.** *AT+WlanScan* 获取 **WLAN** 扫描操作结果

<span id="page-24-0"></span>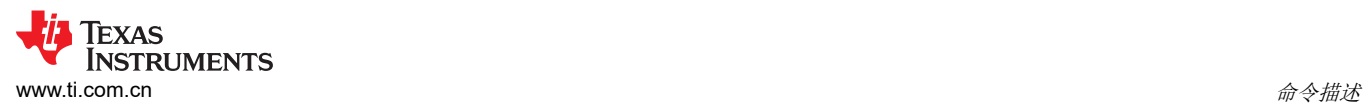

#### 表 **6-27.** *AT+WlanSetMode* **WLAN** 设置模式

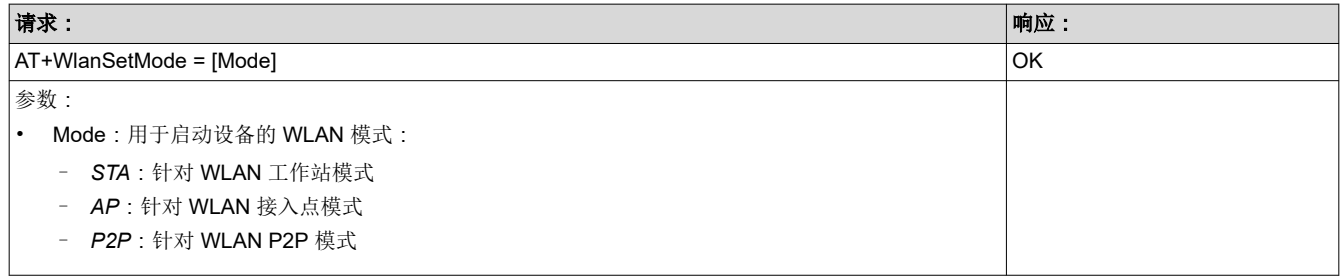

#### 表 **6-28.** *AT+WlanSet* 设置 **WLAN** 配置

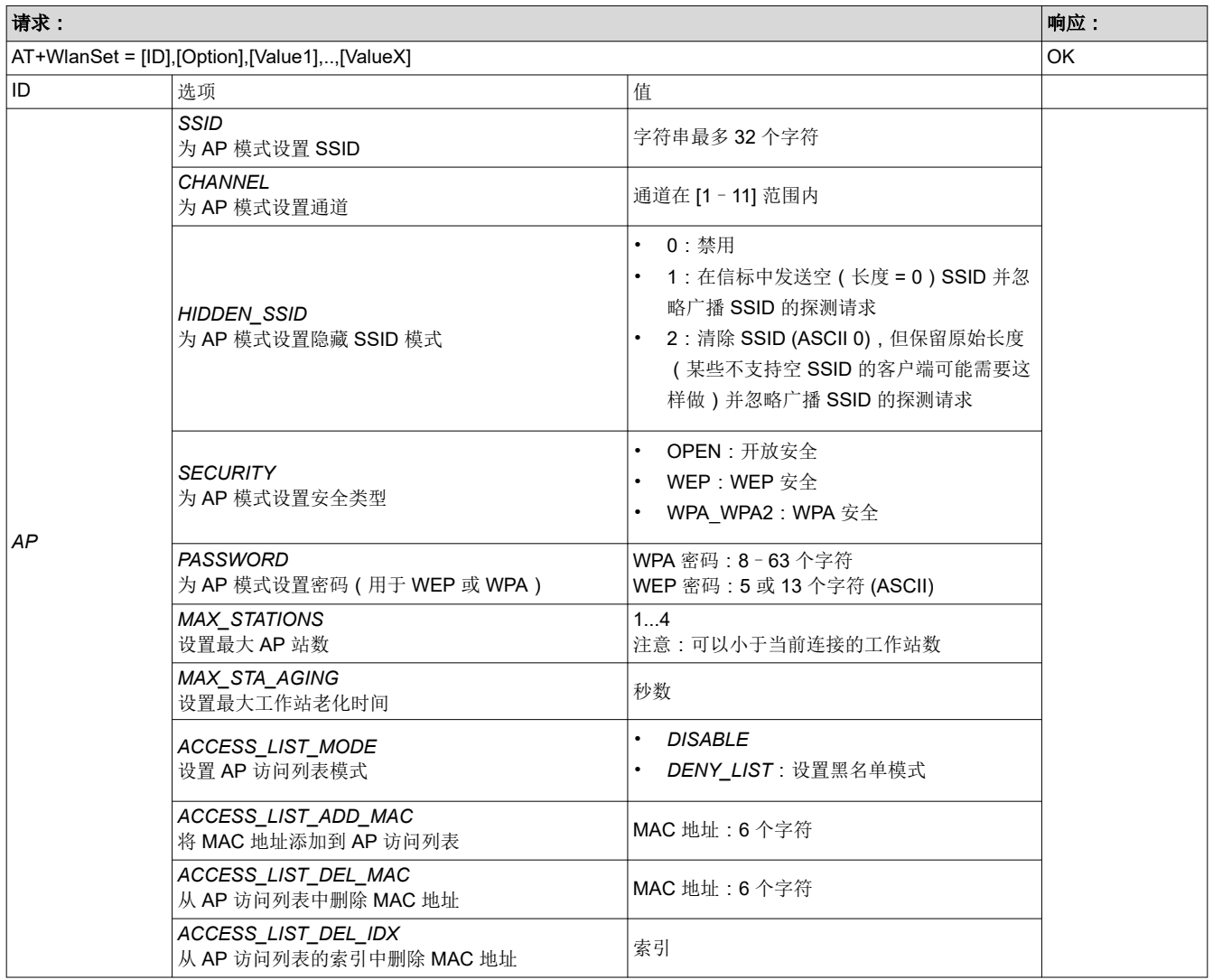

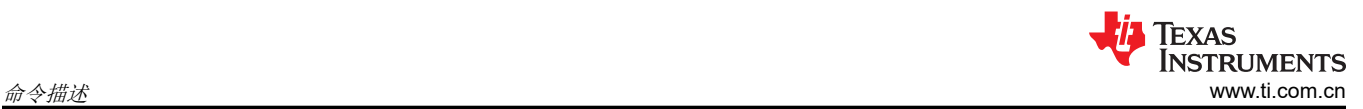

## 表 **6-28.** *AT+WlanSet* 设置 **WLAN** 配置 **(continued)**

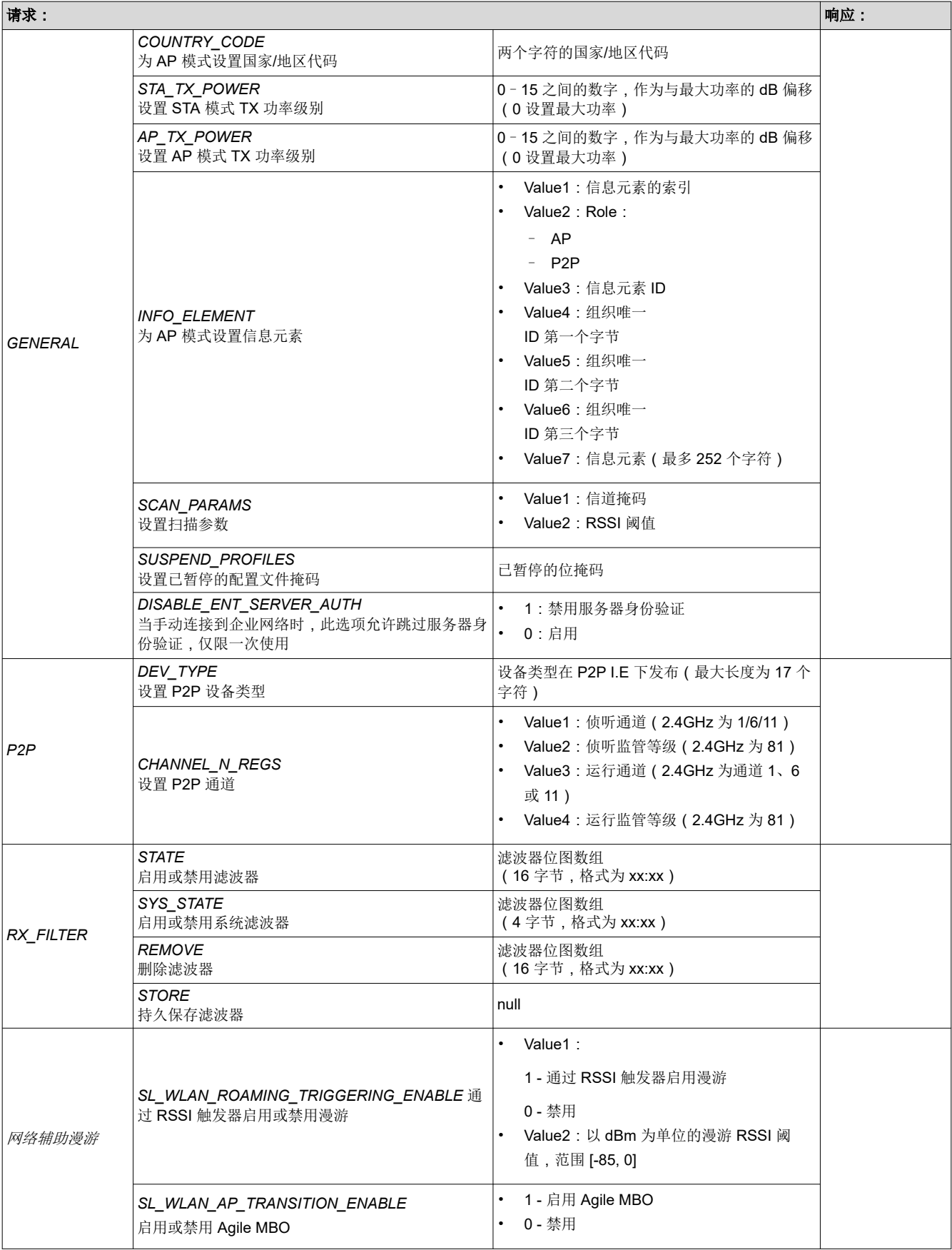

<span id="page-26-0"></span>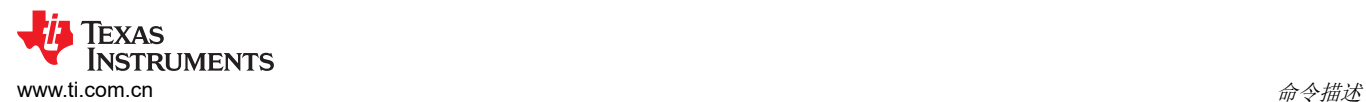

## 表 **6-29.** *AT+ WlanGet* 获取 **WLAN** 配置

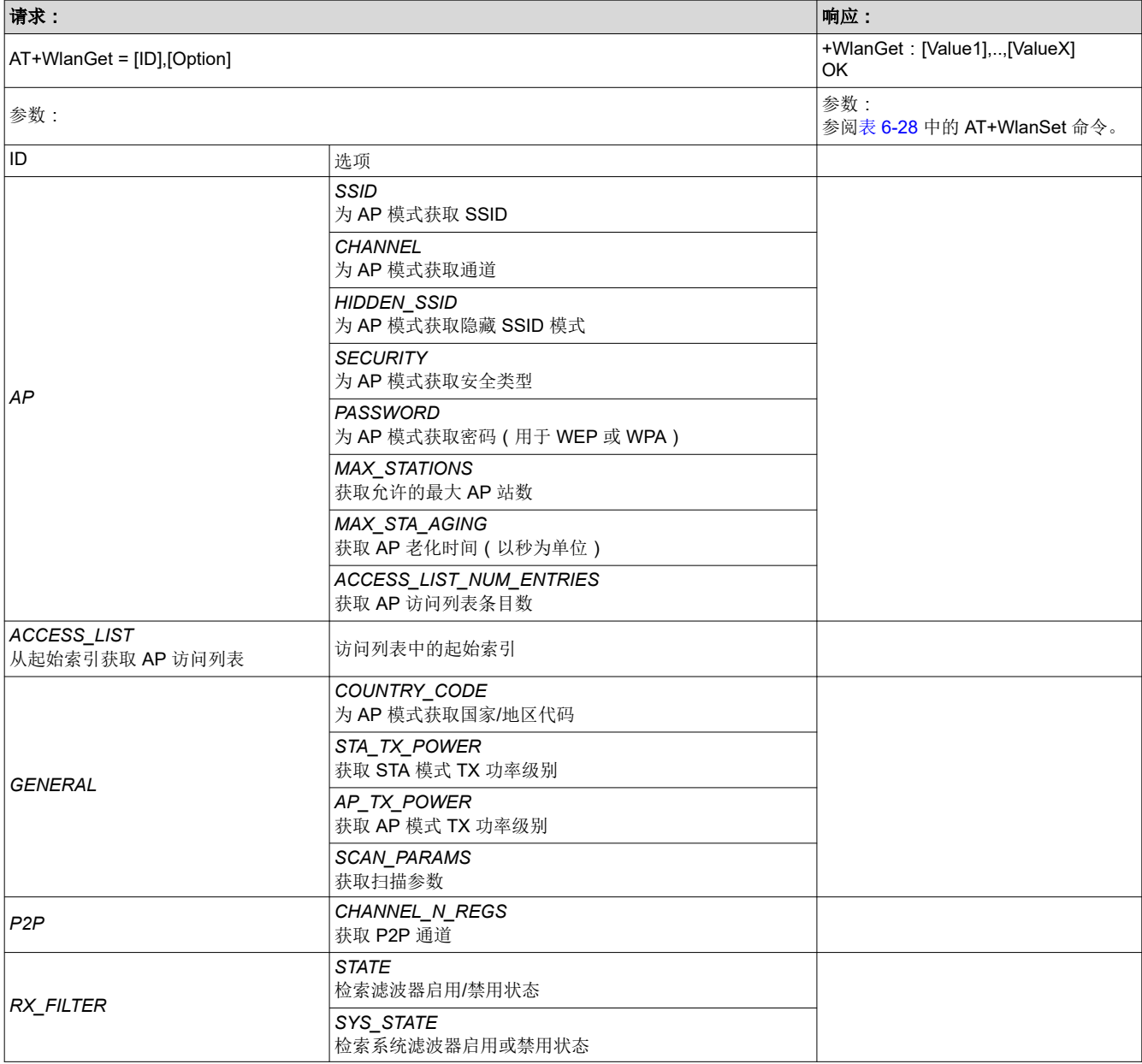

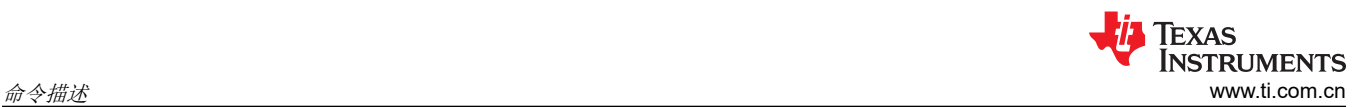

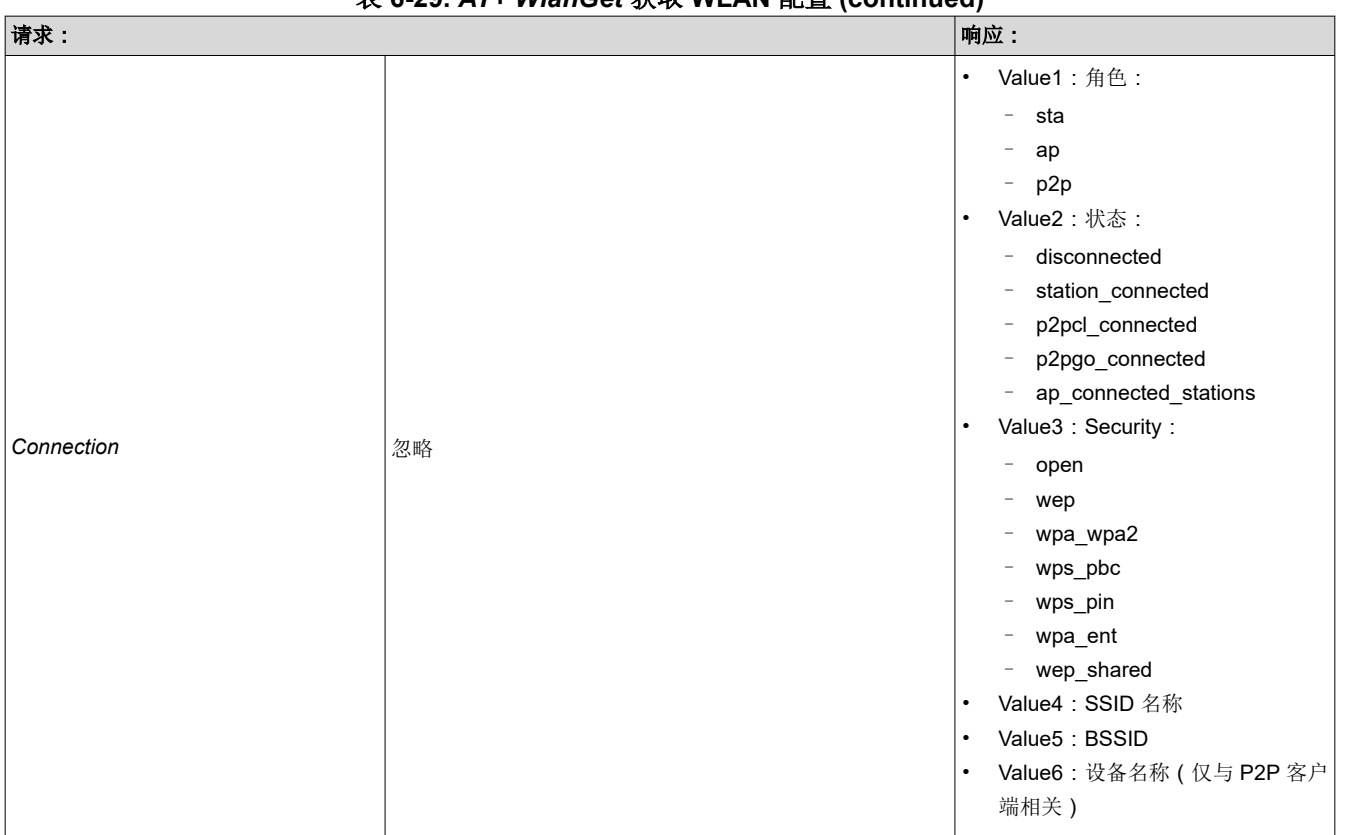

## 表 **6-29.** *AT+ WlanGet* 获取 **WLAN** 配置 **(continued)**

<span id="page-28-0"></span>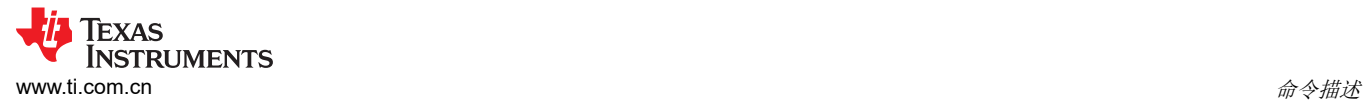

## **6.4** 文件系统命令

## 表 **6-30.** *AT+FileOpen* 打开存储设备中的文件

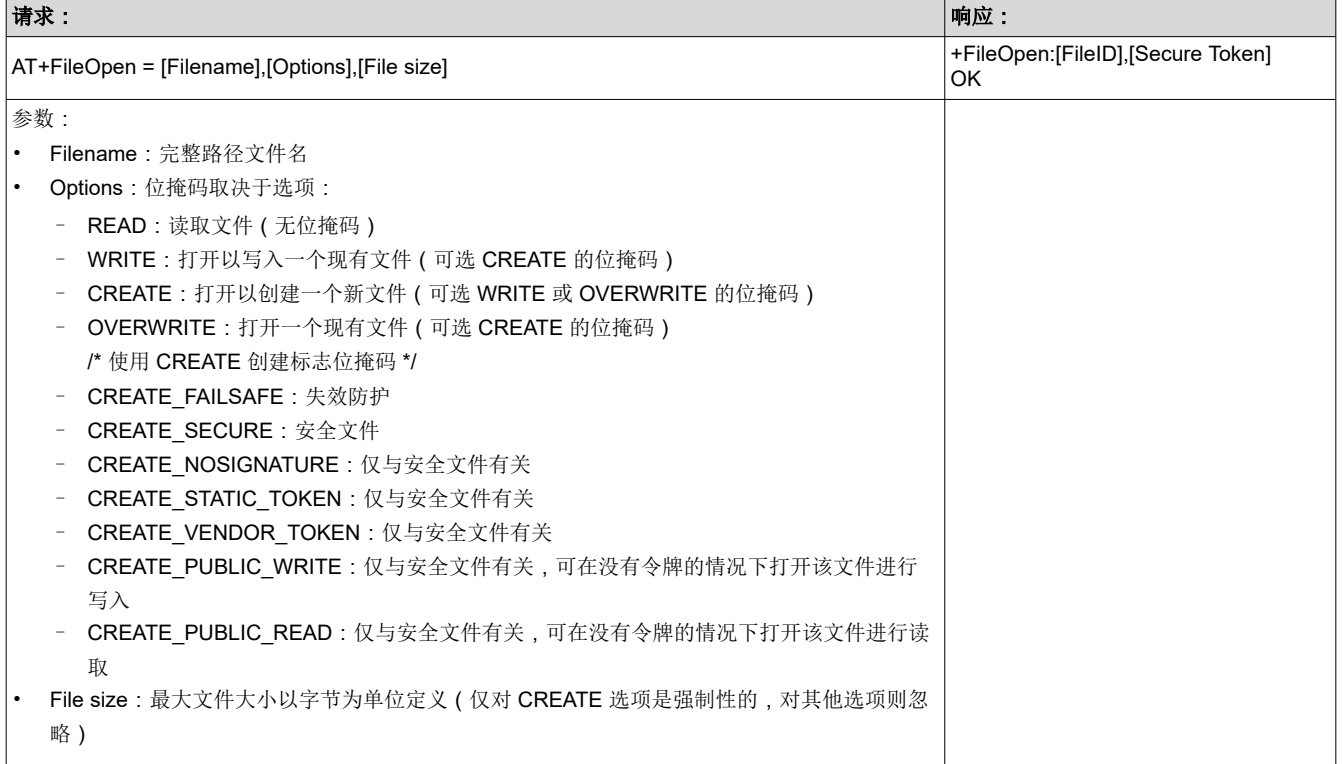

## 表 **6-31.** *AT+FileClose* 关闭存储设备中的文件

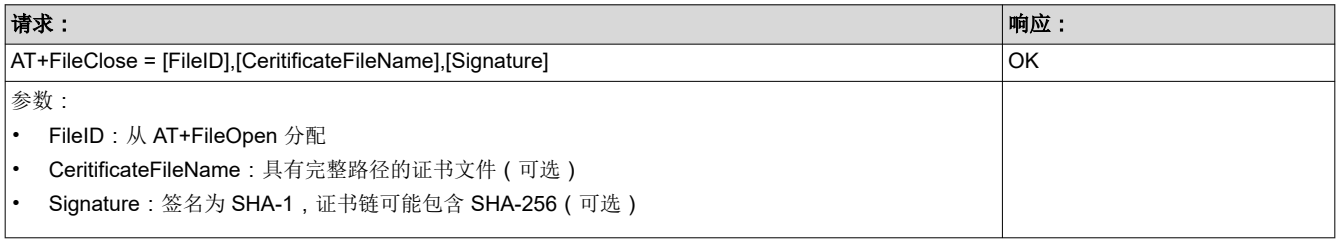

<span id="page-29-0"></span>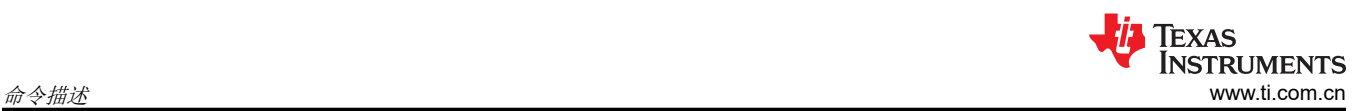

#### 表 **6-32.** *AT+FileCtl* 控制各种文件系统操作

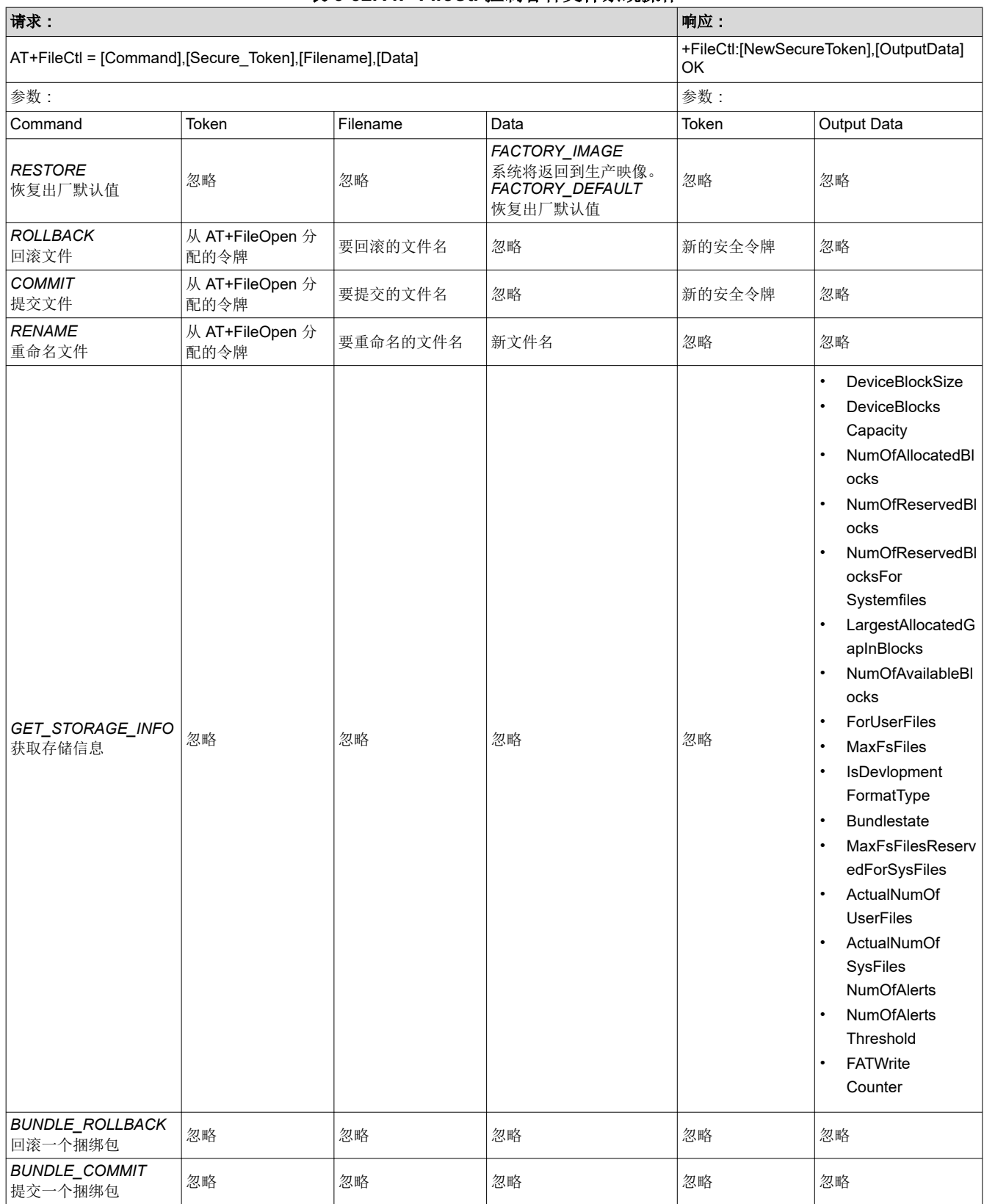

<span id="page-30-0"></span>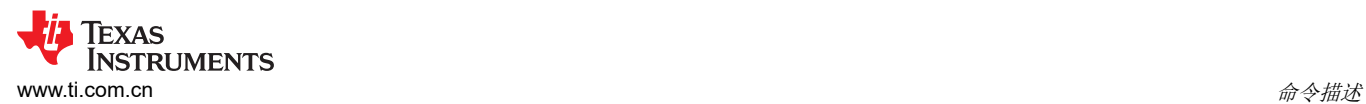

#### 表 **6-33.** *AT+FileDel* 删除存储设备中的文件

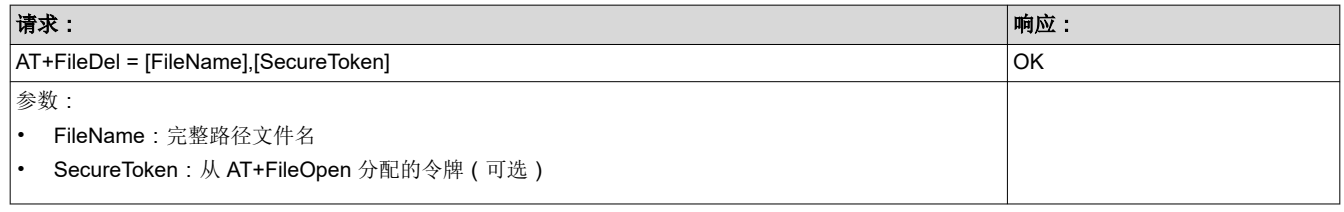

#### 表 **6-34.** *AT+FileGetFilelist* 获取文件列表

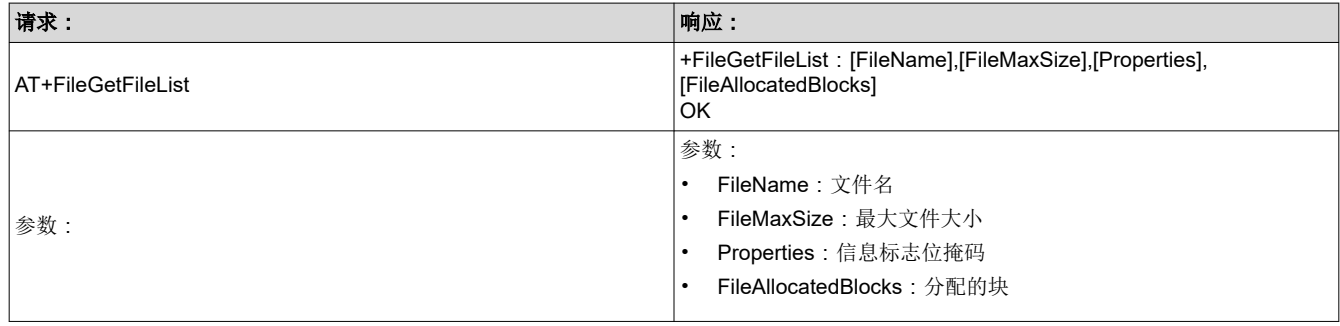

#### 表 **6-35.** *AT+FileGetInfo* 获取关于一个文件的信息

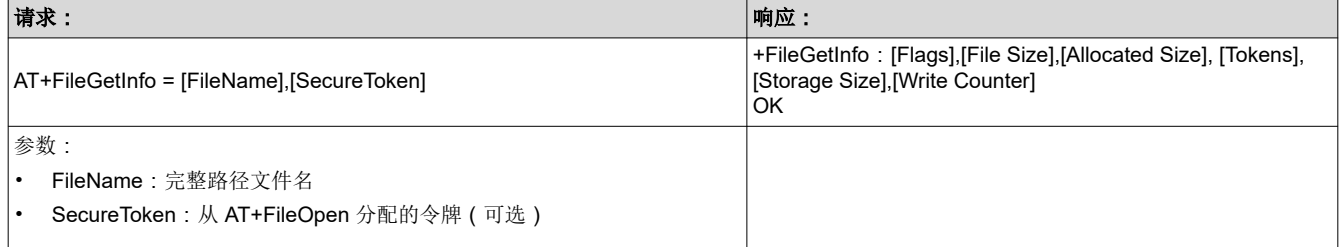

#### 表 **6-36.** *AT+FileRead* 从存储设备中的一个文件中读取数据块

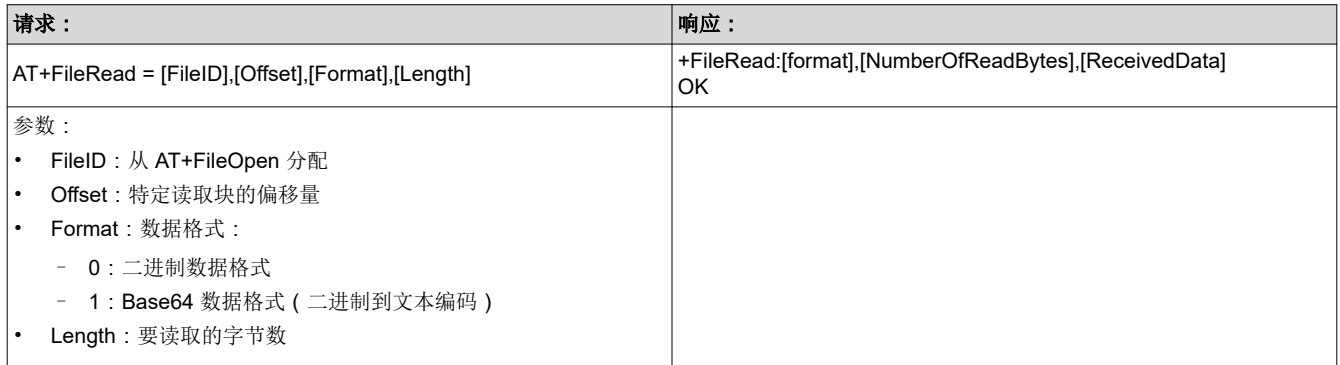

<span id="page-31-0"></span>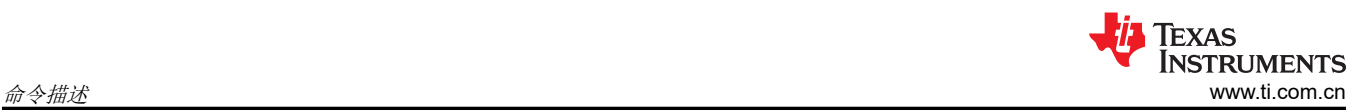

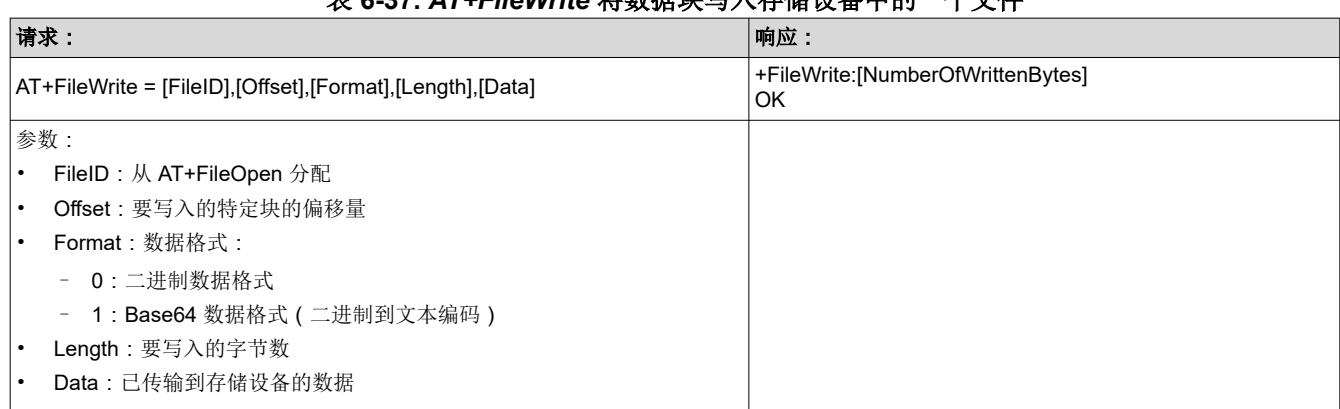

## 表 **6-37.** *AT+FileWrite* 将数据块写入存储设备中的一个文件

<span id="page-32-0"></span>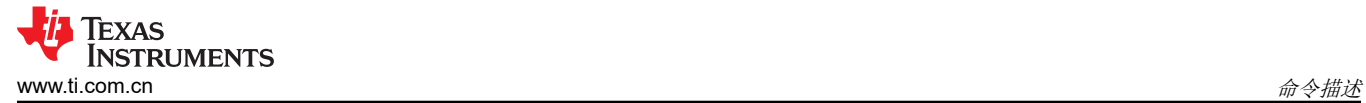

## **6.5** 网络应用命令

激活网络应用,例如:

- HTTP 服务器
- DHCP 服务器
- Ping
- DNS
- mDNS

#### 表 **6-38.** *AT+NetAPPStart* 启动网络应用

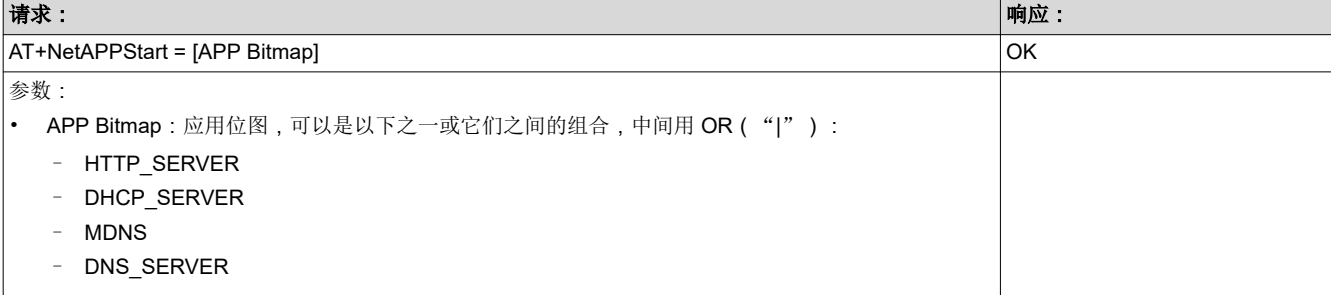

#### 表 **6-39.** *AT+NetAPPStop* 停止网络应用

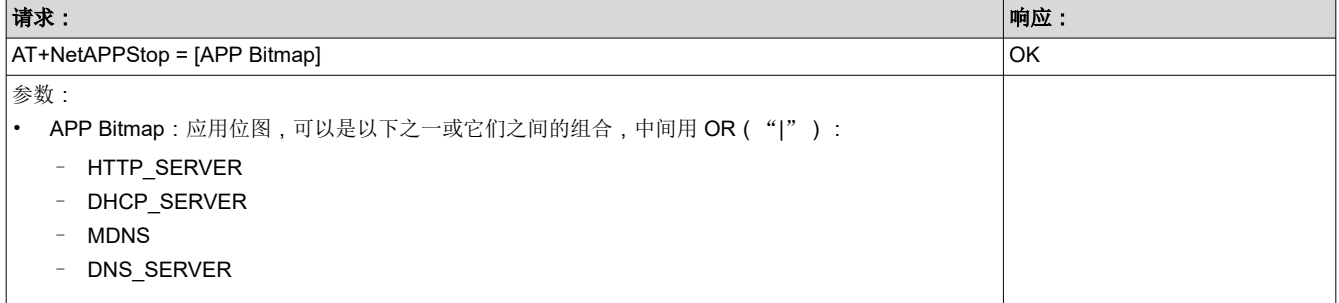

#### 表 **6-40.** *AT+NetAPPGetHostByName* 按名称获取主机 **IP**

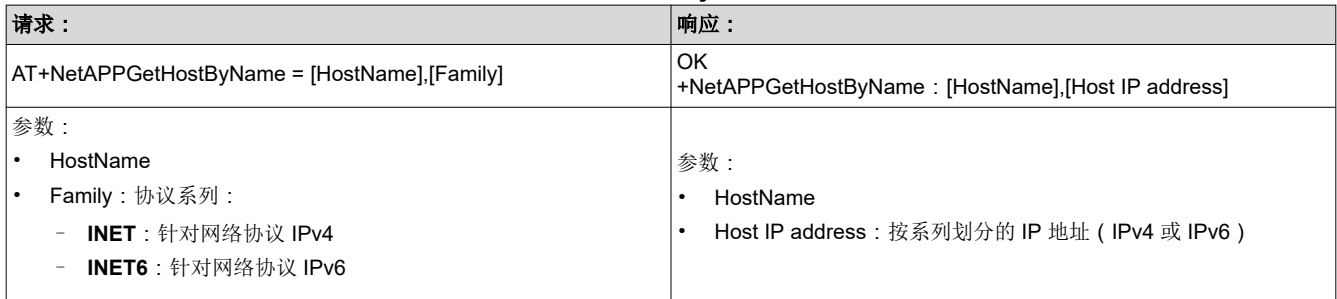

<span id="page-33-0"></span>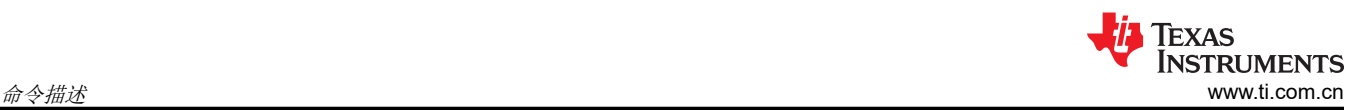

#### 表 **6-41.** *AT+NetAPPGetHostByService* 按服务获取主机 **IP**

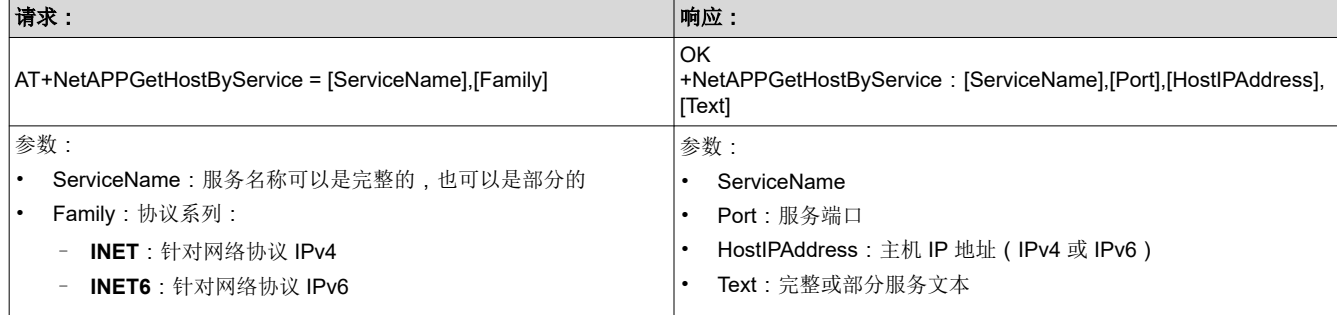

#### 表 **6-42.** *AT+NetAPPSet* 设置网络应用配置

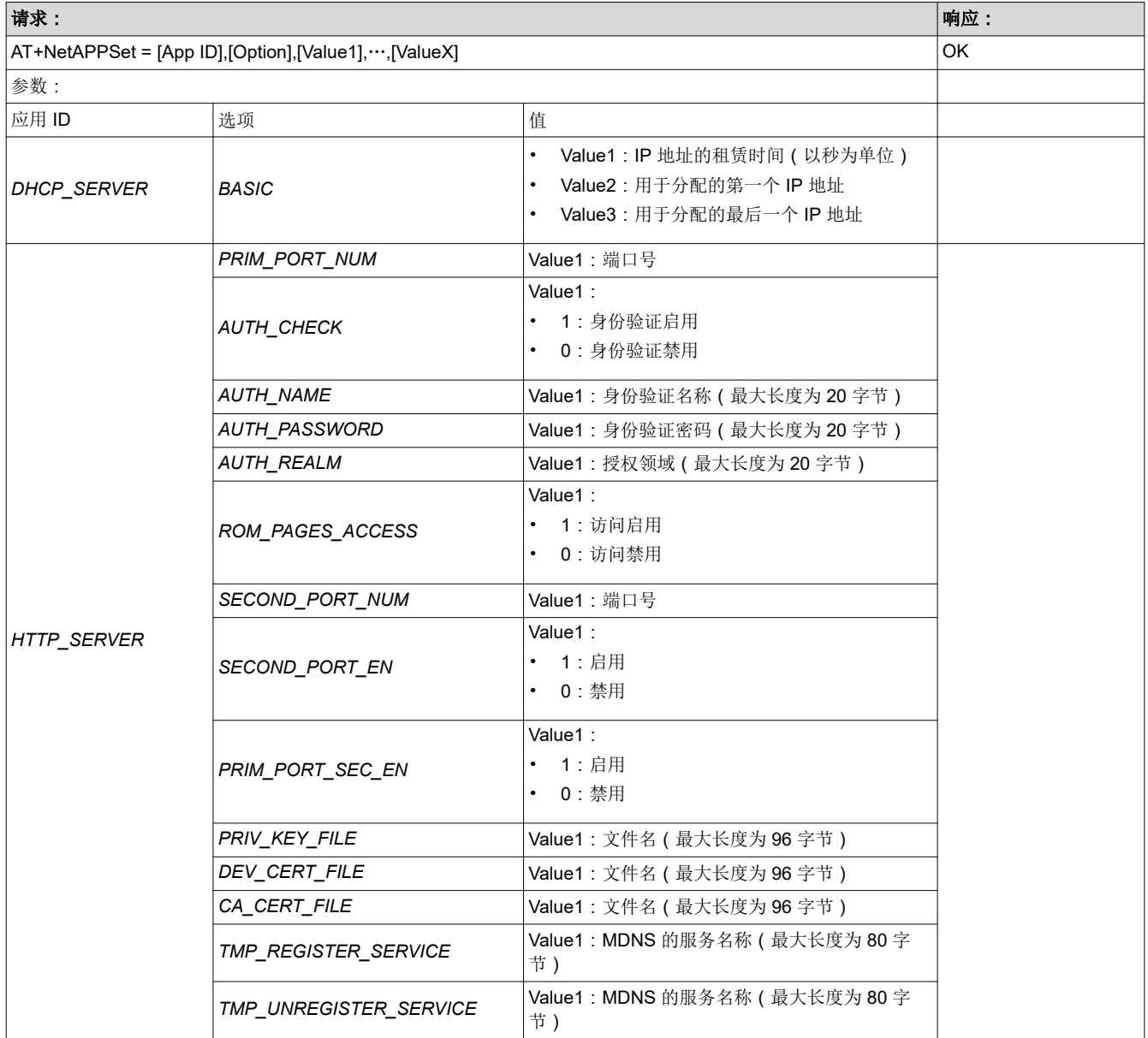

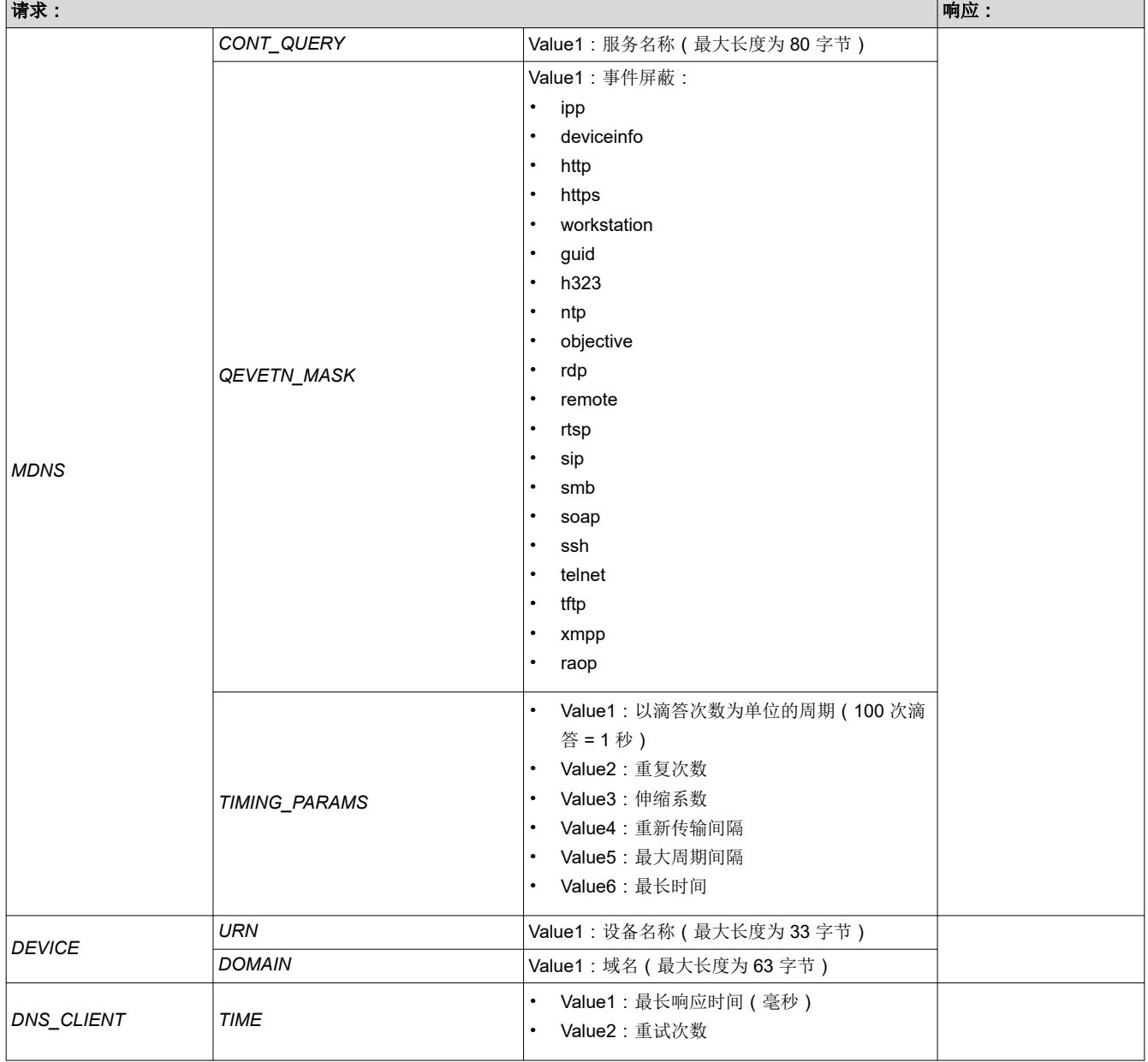

## 表 **6-42.** *AT+NetAPPSet* 设置网络应用配置 **(continued)**

<span id="page-35-0"></span>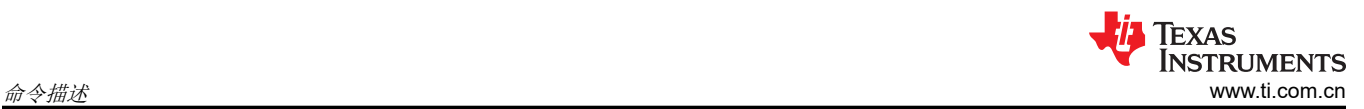

#### 表 **6-43.** *AT+NetAPPGet* 获取网络应用配置

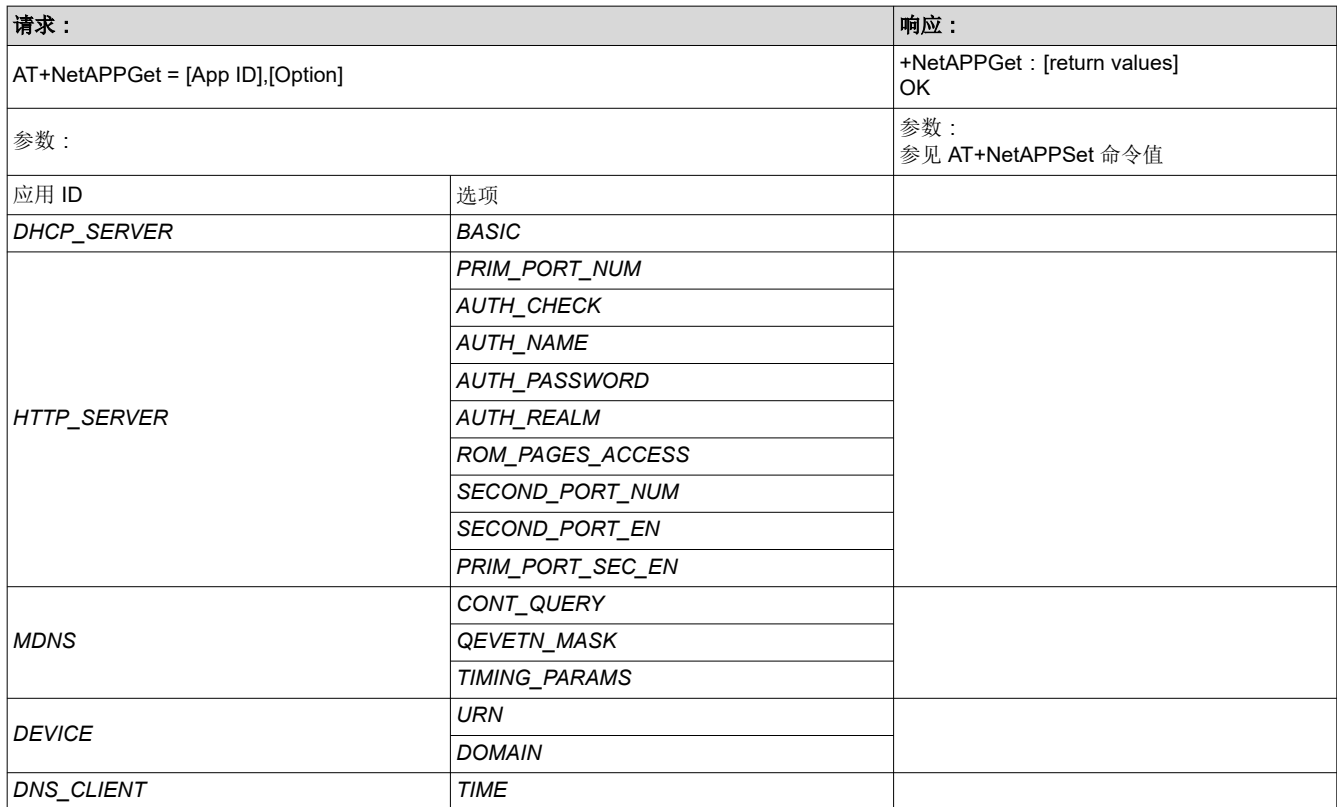

#### 表 **6-44.** *AT+NetAPPSend* 在网络应用请求事件之后发送网络应用 响应或数据

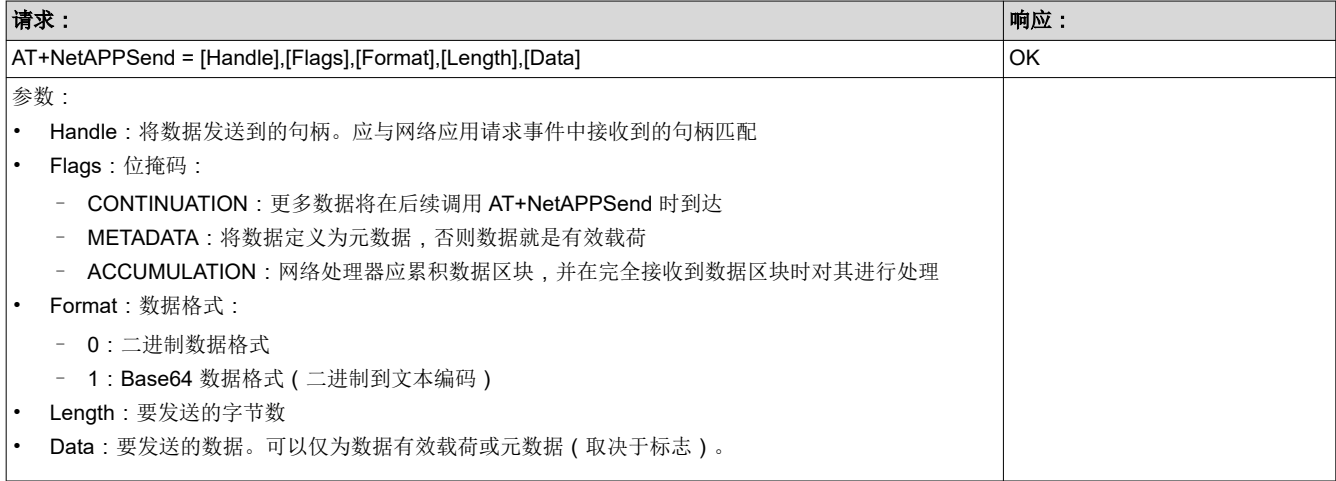

<span id="page-36-0"></span>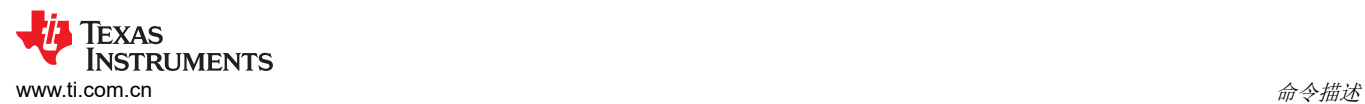

#### 表 **6-45.** *AT+NetAPPRecv* 在网络应用响应事件之后从网络处理器 接收数据

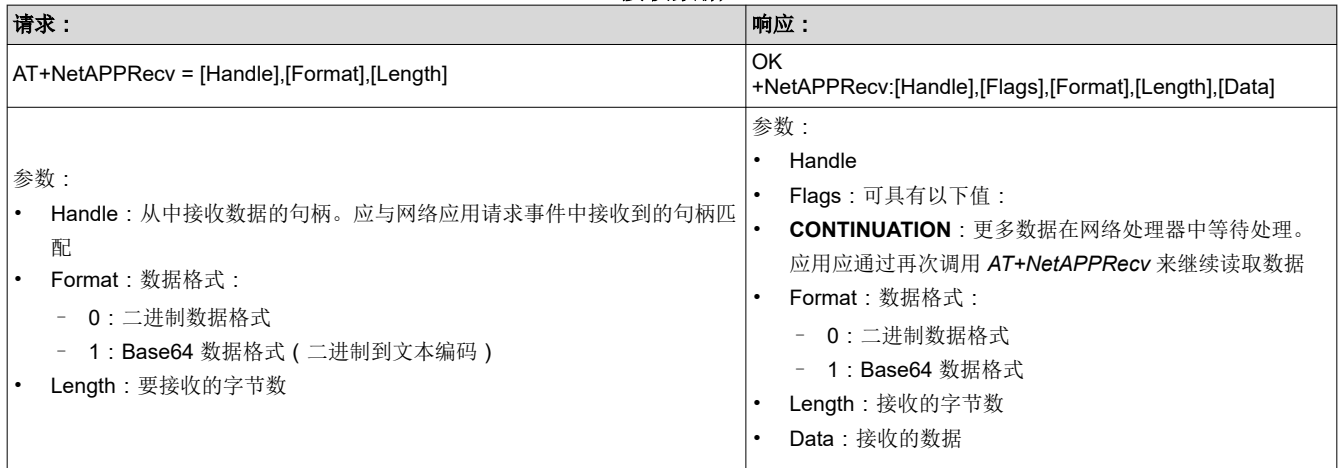

## 表 **6-46.** *AT+NetAPPPing* 向网络主机发送 **ping**

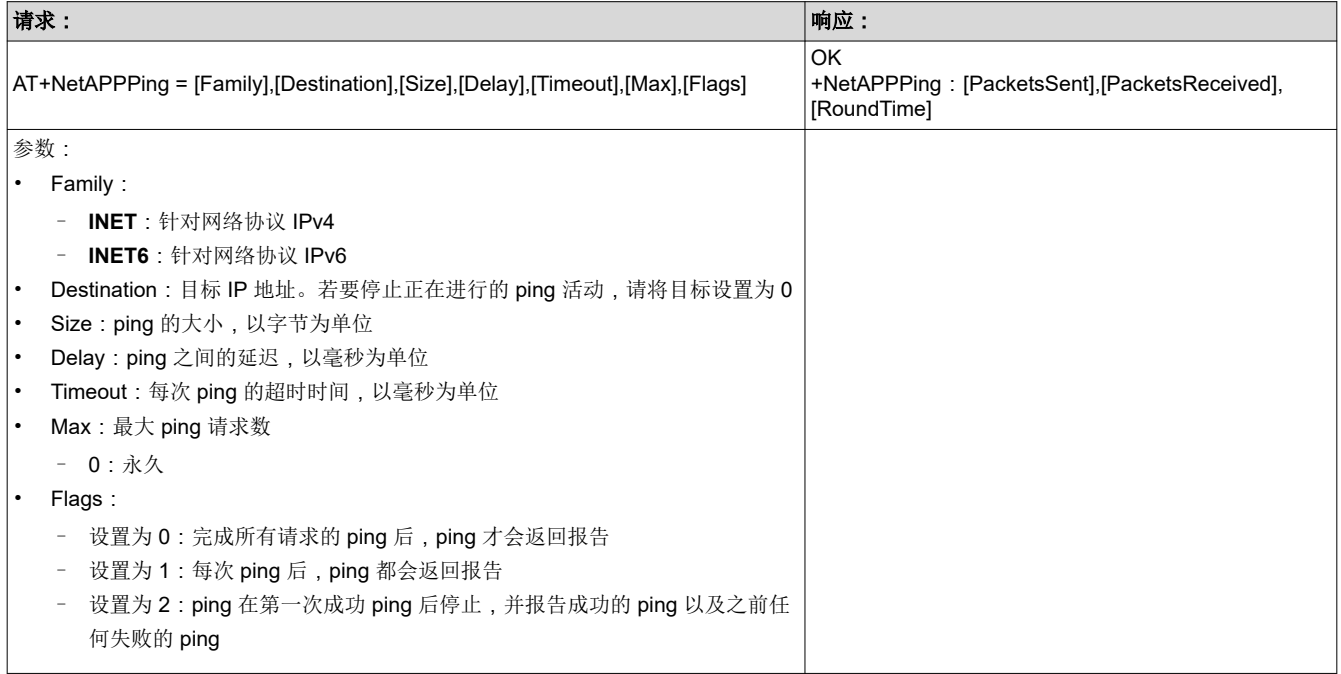

<span id="page-37-0"></span>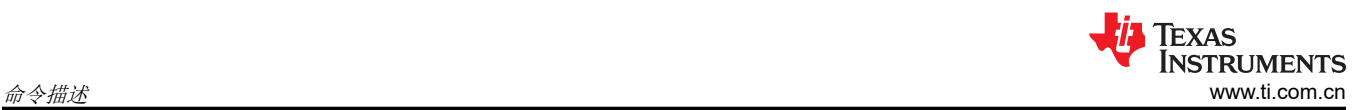

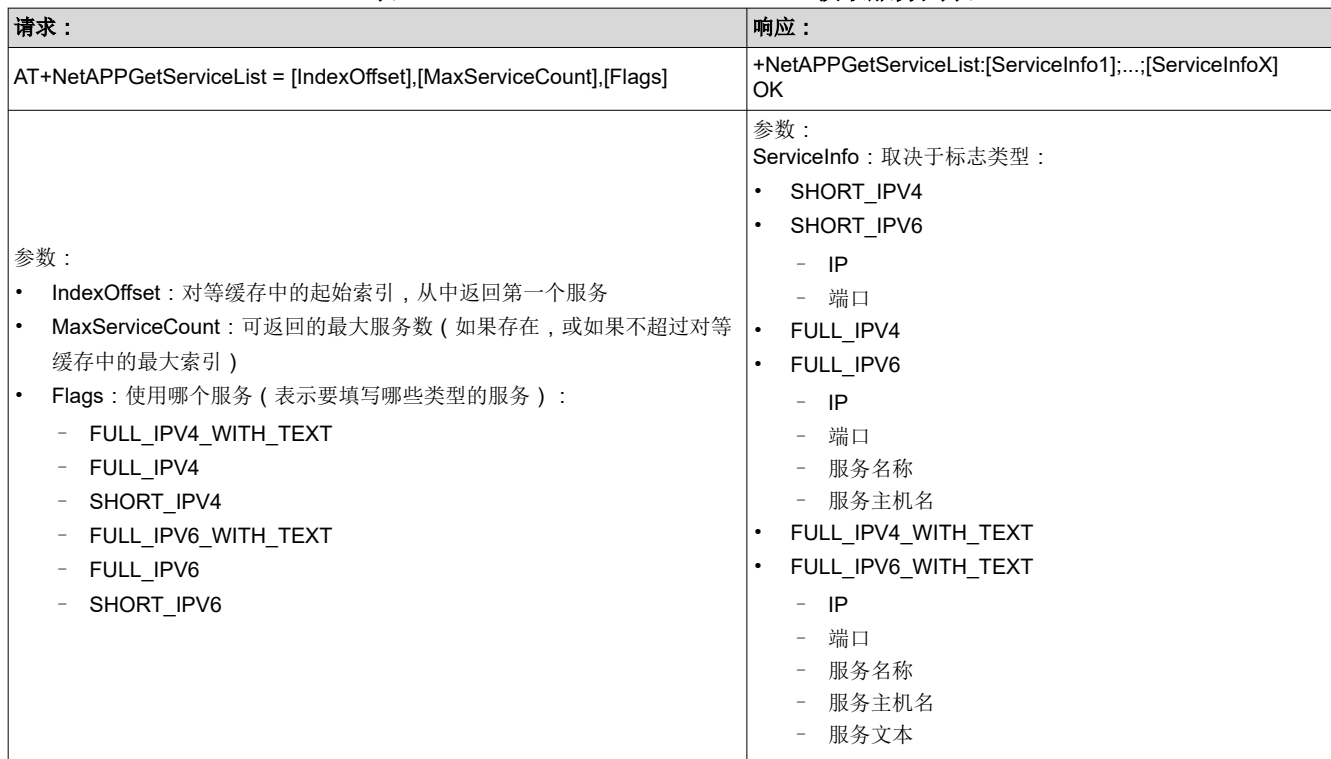

#### 表 **6-47.** *AT+NetAPPGetServiceList* 获取服务列表

## 表 **6-48.** *AT+NetAPPRegisterService* 注册一个新的 **mDNS** 服务

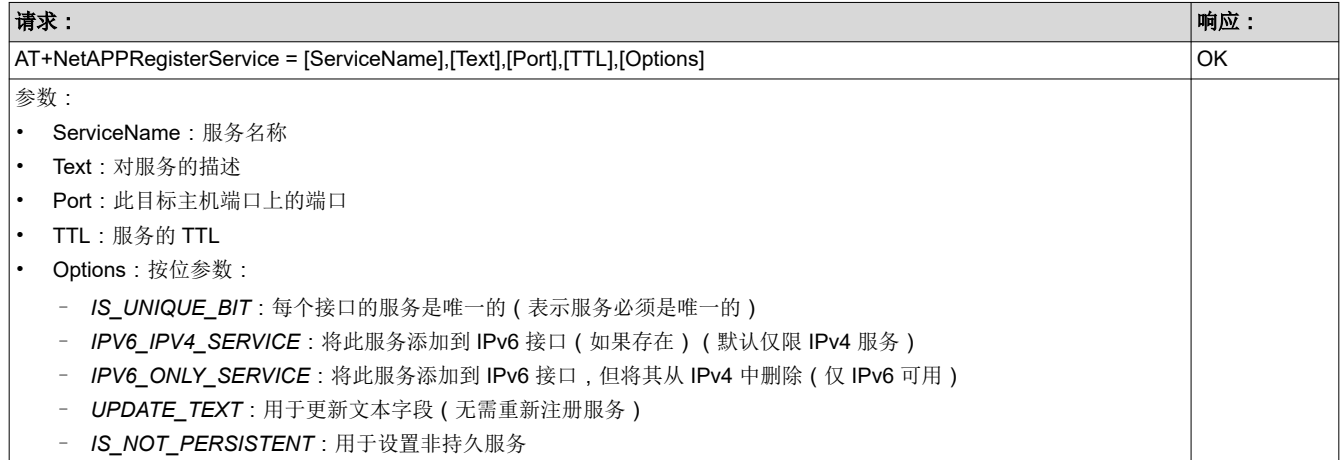

#### 表 **6-49.** *AT+NetAPPUnRegisterService* 取消注册 **mDNS** 服务

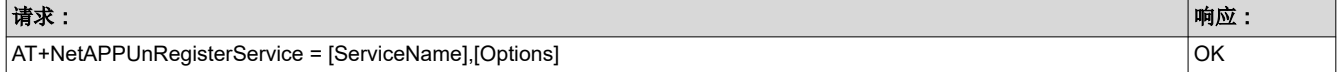

#### 表 **6-49.** *AT+NetAPPUnRegisterService* 取消注册 **mDNS** 服务 **(continued)**

请求: 响应:

参数:

- ServiceName:完整的服务名称
- Options:按位参数:
	- *IS\_UNIQUE\_BIT*:每个接口的服务是唯一的(表示服务必须是唯一的)
	- *IPV6\_IPV4\_SERVICE*:将此服务添加到 IPv6 接口(如果存在)(默认仅限 IPv4 服务)
	- *IPV6\_ONLY\_SERVICE*:将此服务添加到 IPv6 接口,但将其从 IPv4 中删除(仅 IPv6 可用)
	- *UPDATE\_TEXT*:用于更新文本字段(无需重新注册服务)
	- *IS\_NOT\_PERSISTENT*:用于设置非持久服务

<span id="page-39-0"></span>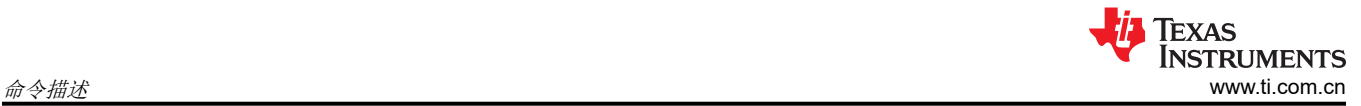

# **6.6** 网络配置命令

网络配置命令控制设备地址(即 IP 和 MAC 地址)的配置。

## 表 **6-50.** *AT+NetCfgSet* 设置网络配置

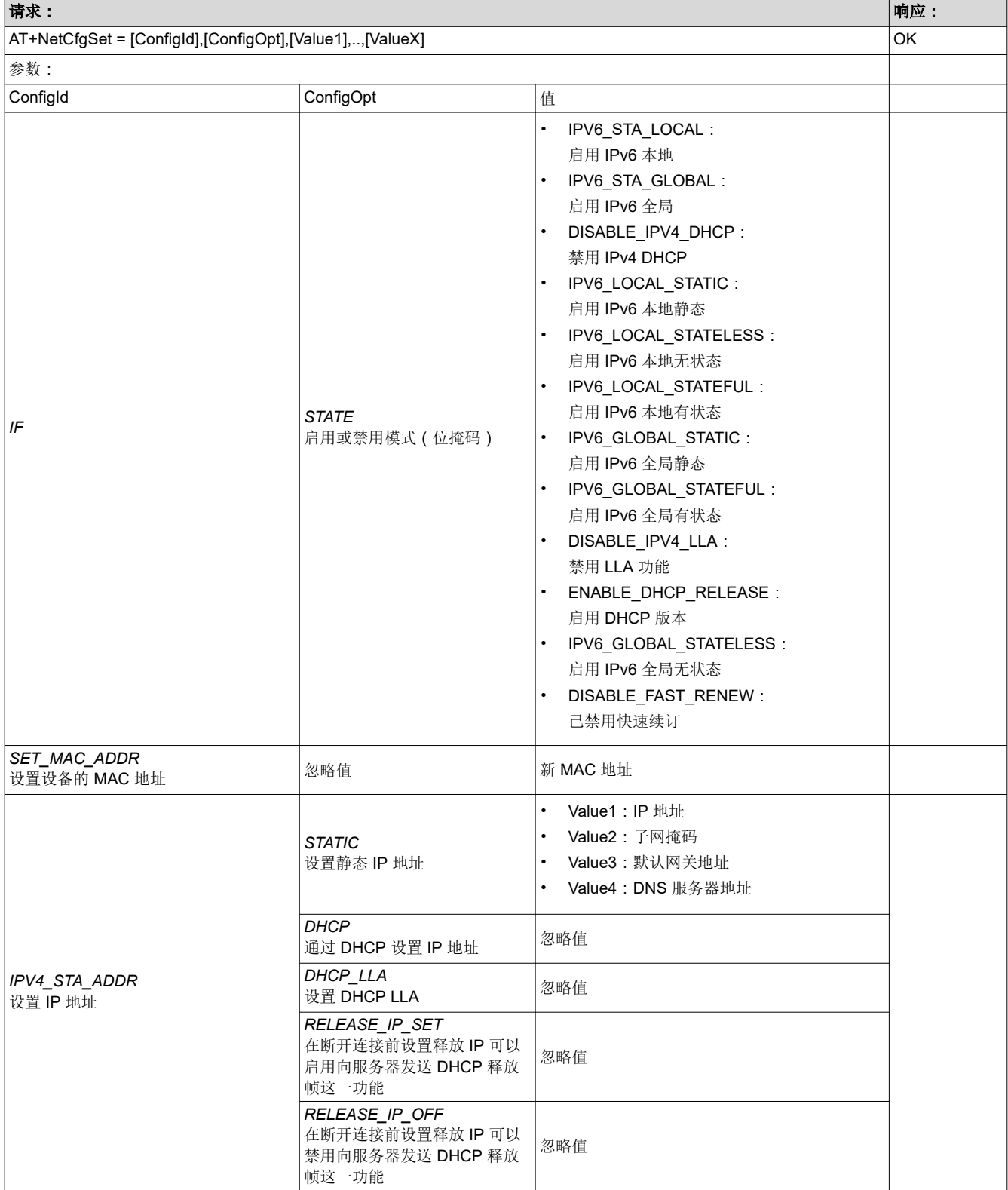

#### 表 **6-50.** *AT+NetCfgSet* 设置网络配置 **(continued)**

<span id="page-40-0"></span>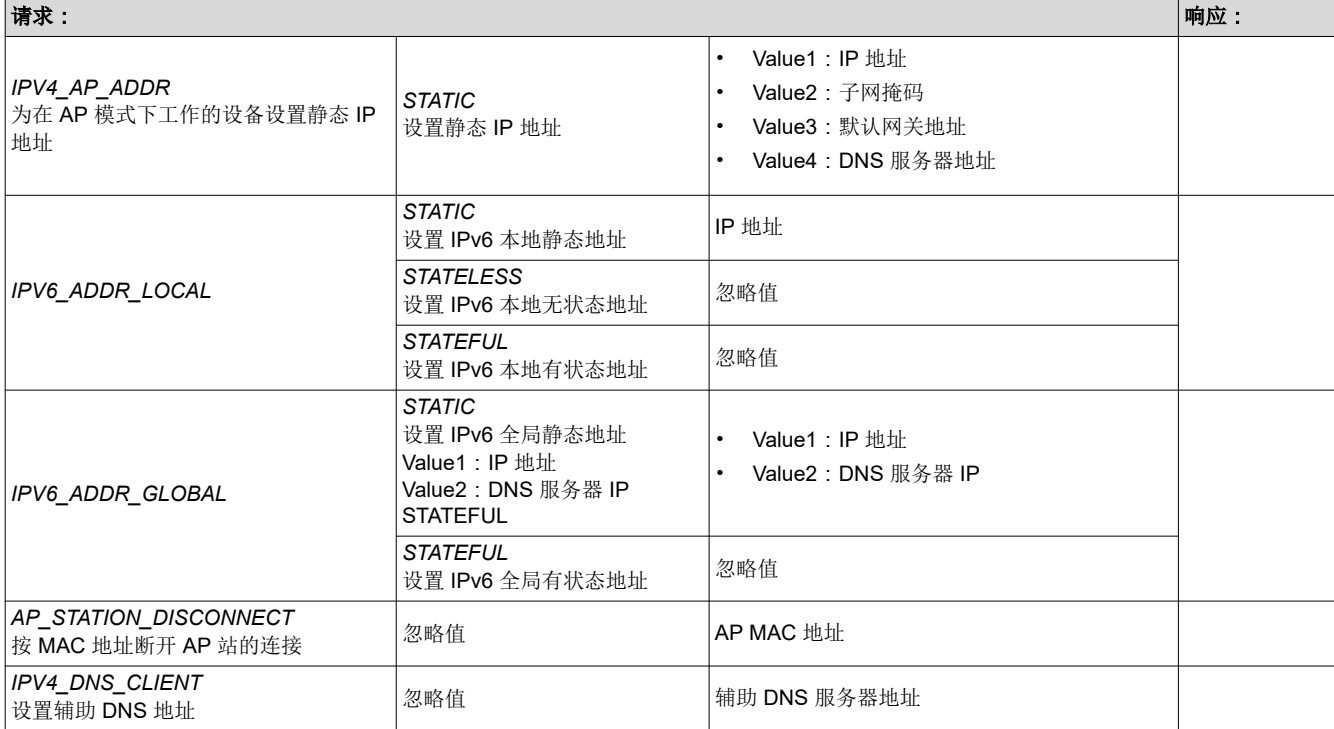

## 表 **6-51.** *AT+NetCfgGet* 获取网络配置

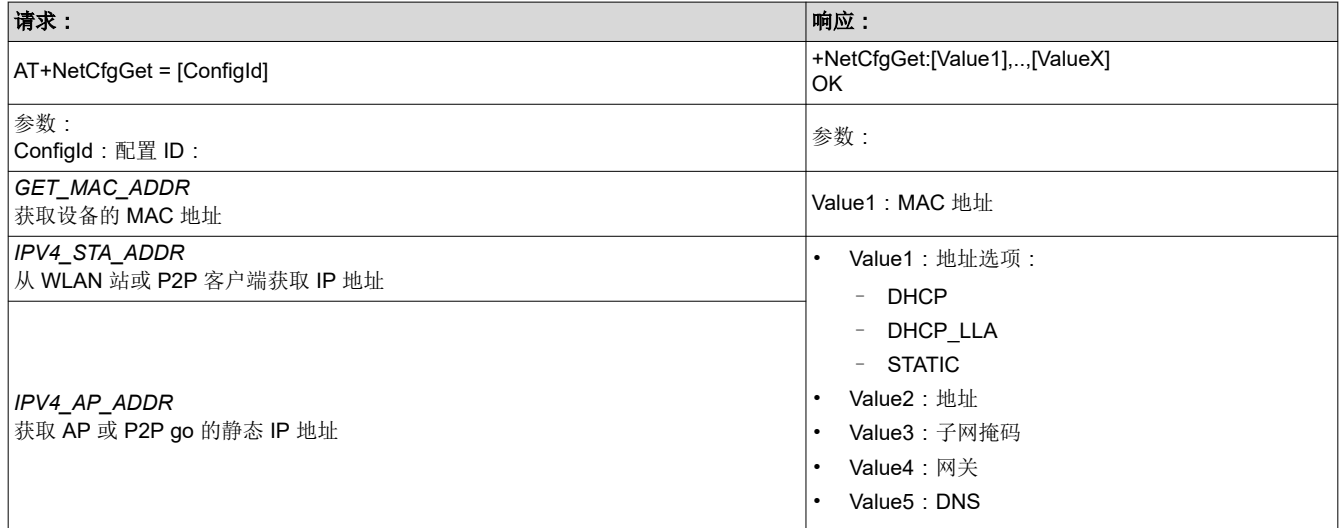

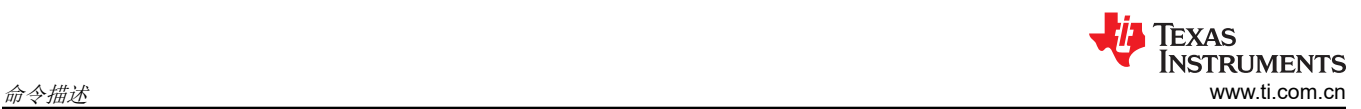

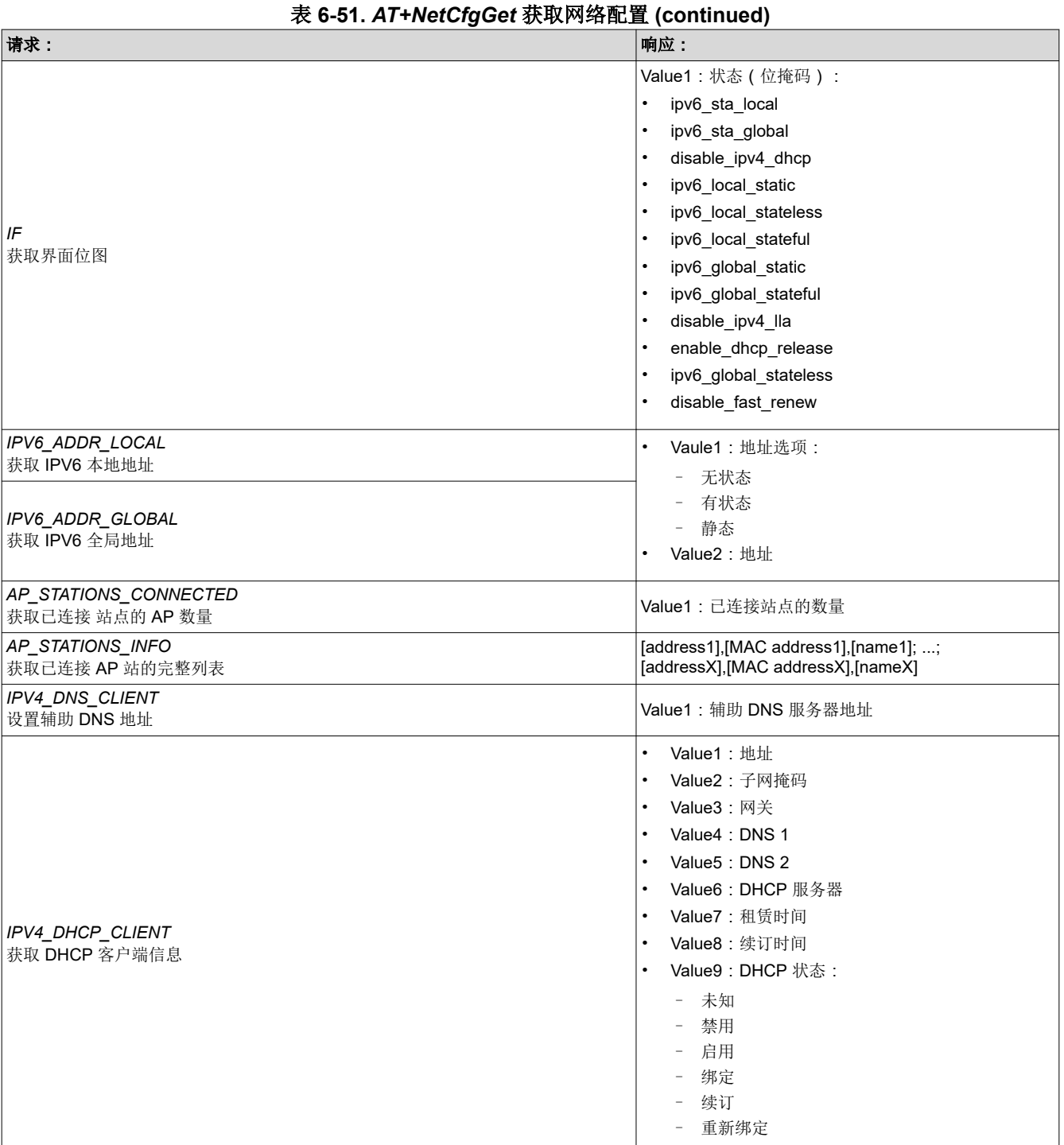

<span id="page-42-0"></span>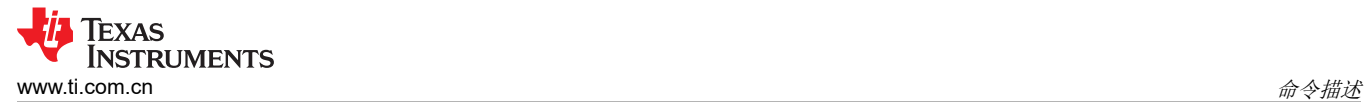

## **6.7** 网络实用程序命令

与网络相关的命令和配置。

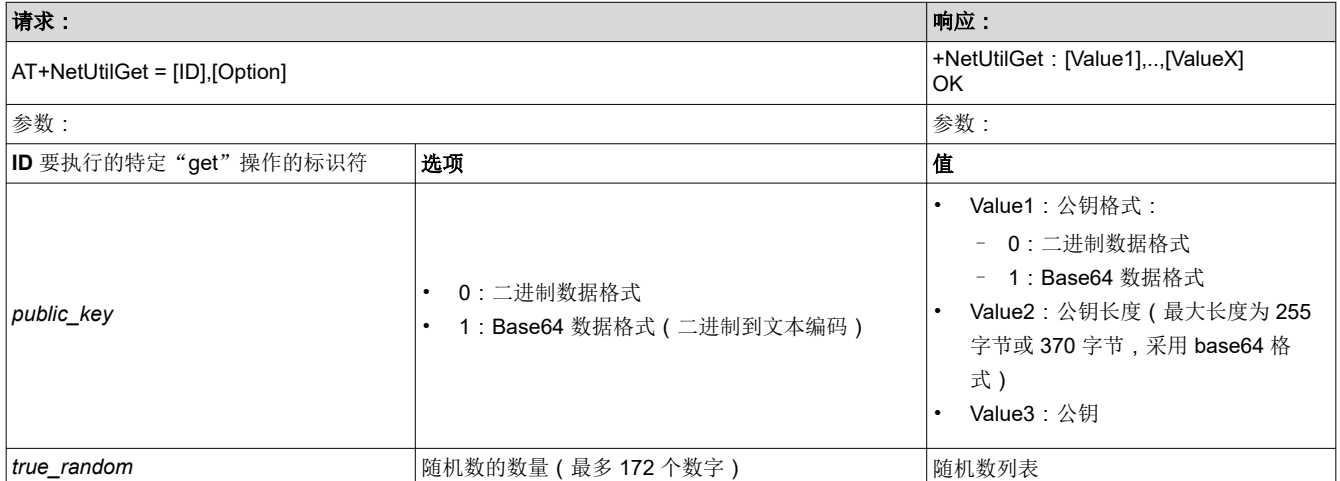

## 表 **6-52.** *AT+NetUtilGet* 获取实用程序配置

<span id="page-43-0"></span>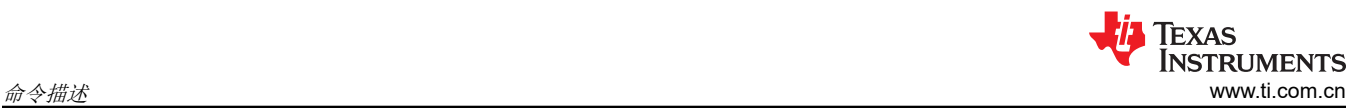

## 表 **6-53.** *AT+NetUtilCmd* 执行与实用程序相关的命令

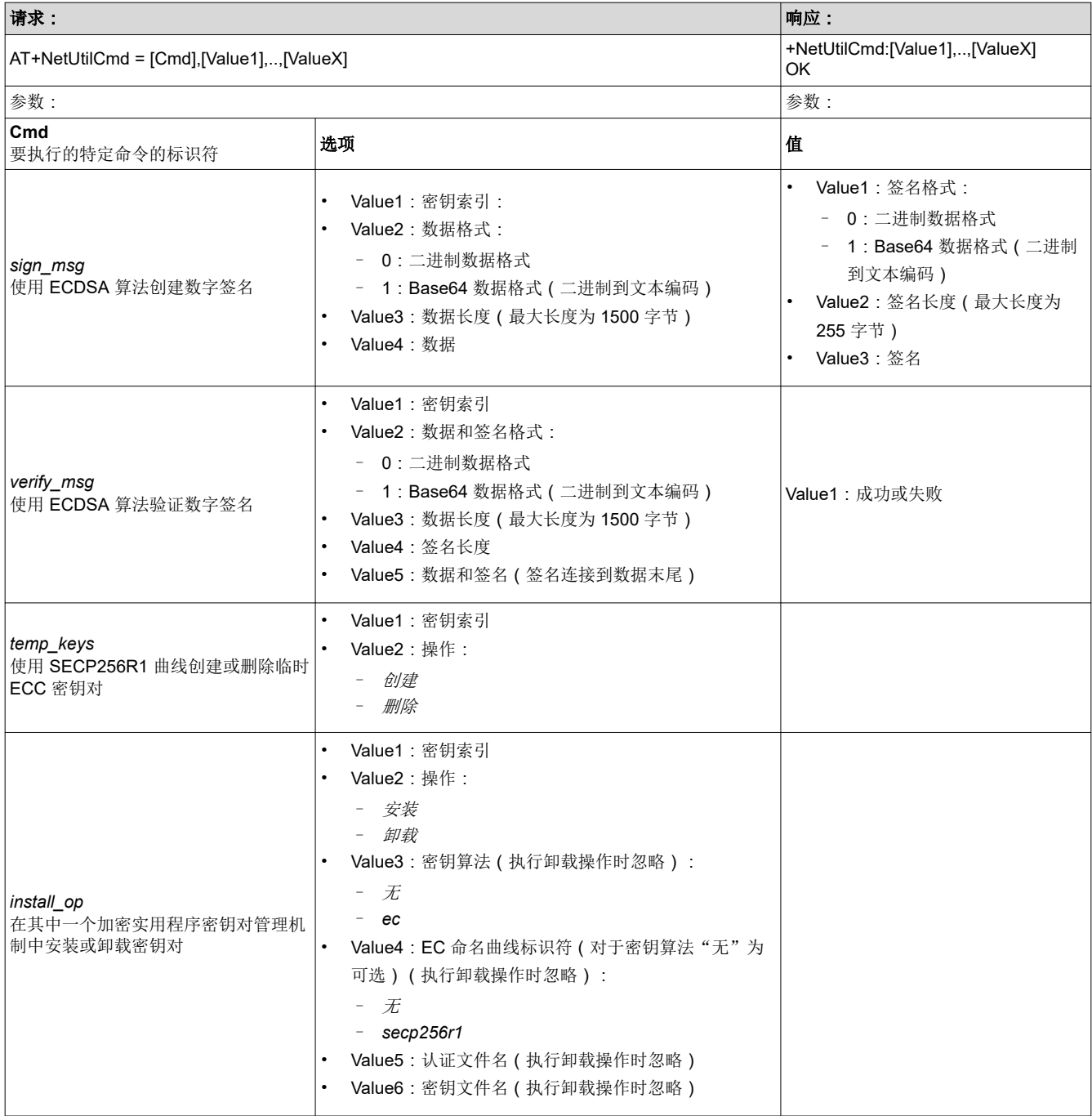

## <span id="page-44-0"></span>**6.8** 异步事件

## 表 **6-54.** *+EventFatalError* 用于检查致命错误的致命错误事件

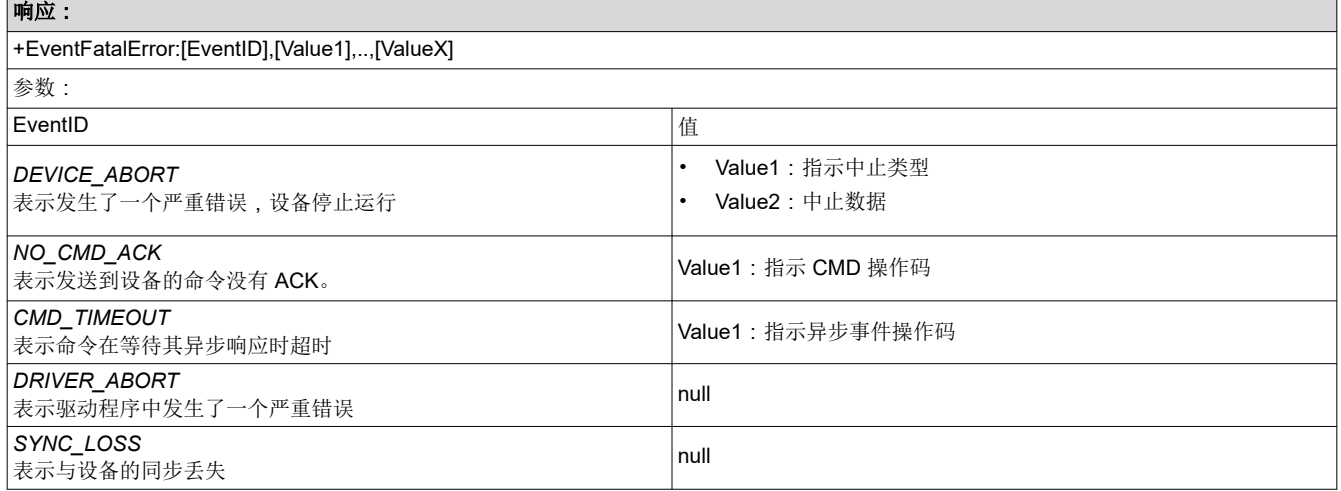

#### 表 **6-55.** *+EventGeneral* 用于检查常规事件的常规异步事件

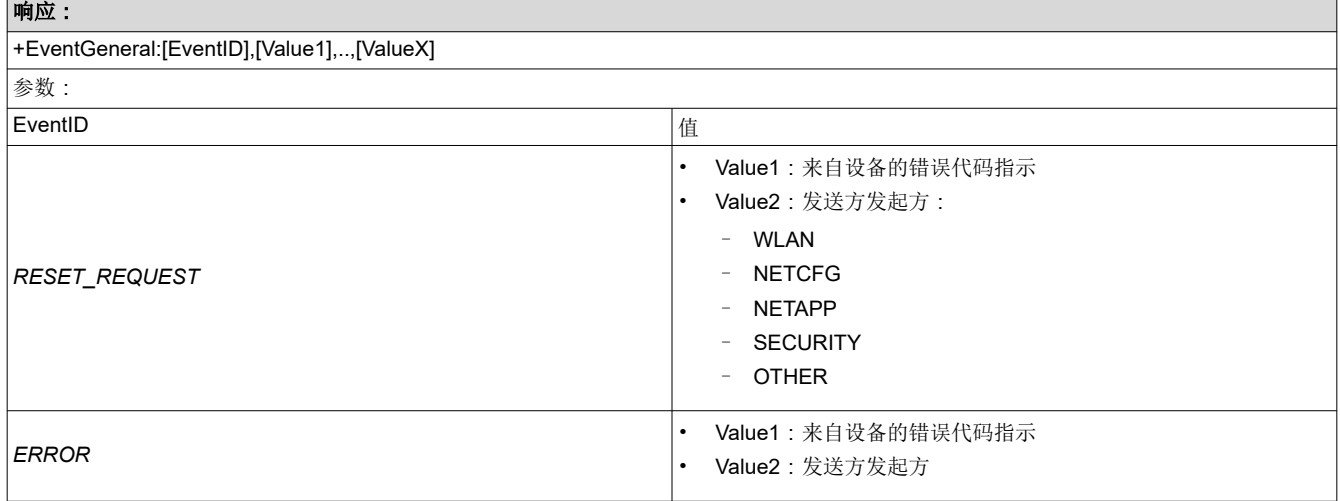

<span id="page-45-0"></span>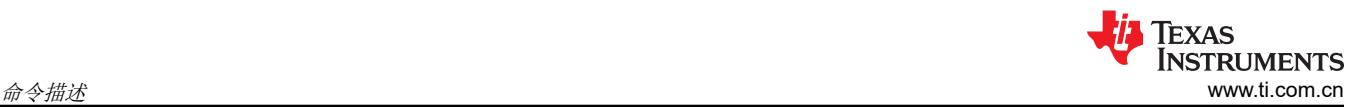

٦

## 表 **6-56.** *+EventWlan* **WLAN** 异步事件

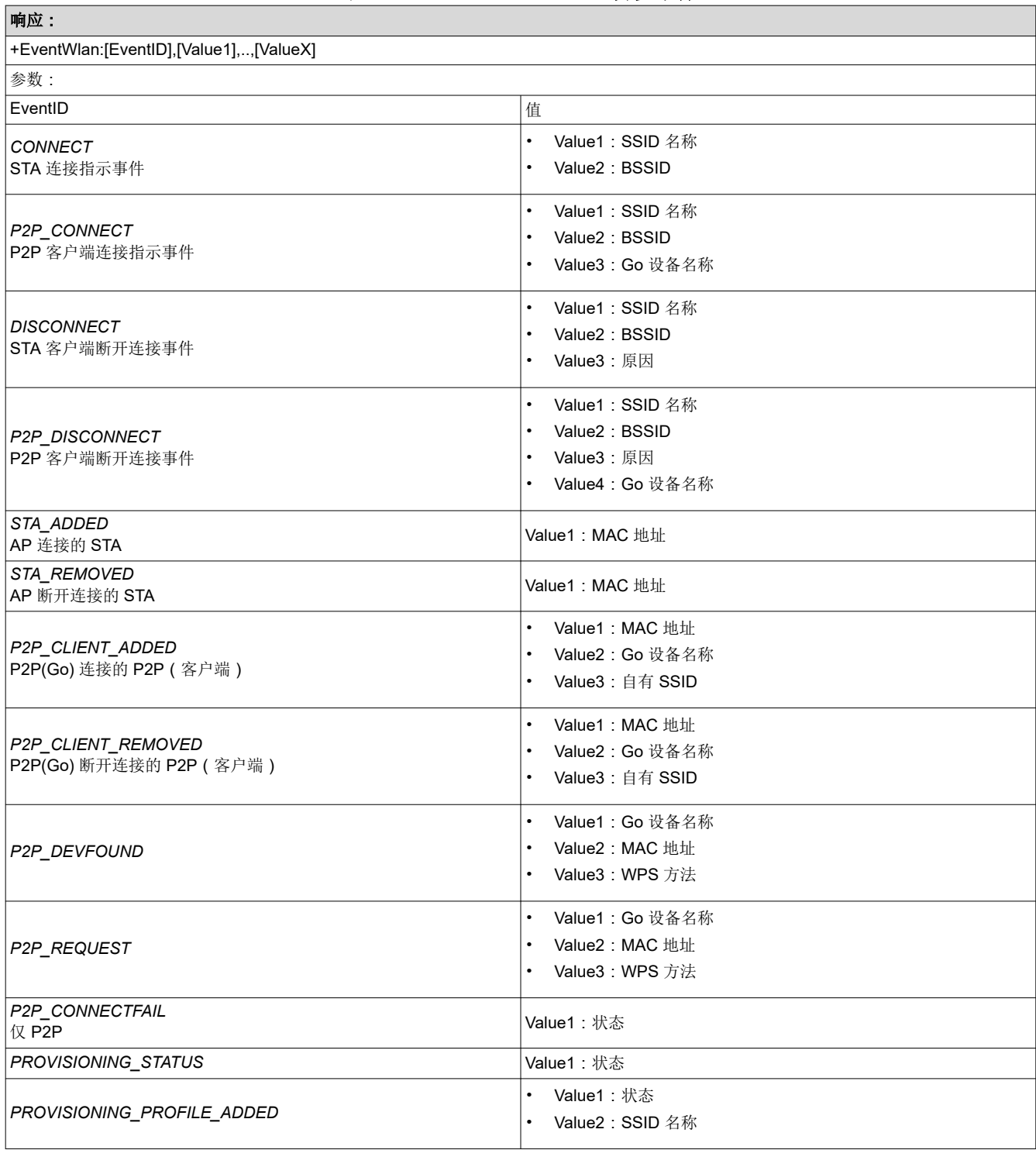

٦

#### 表 **6-57.** *+EventNetApp* 网络应用异步事件

<span id="page-46-0"></span>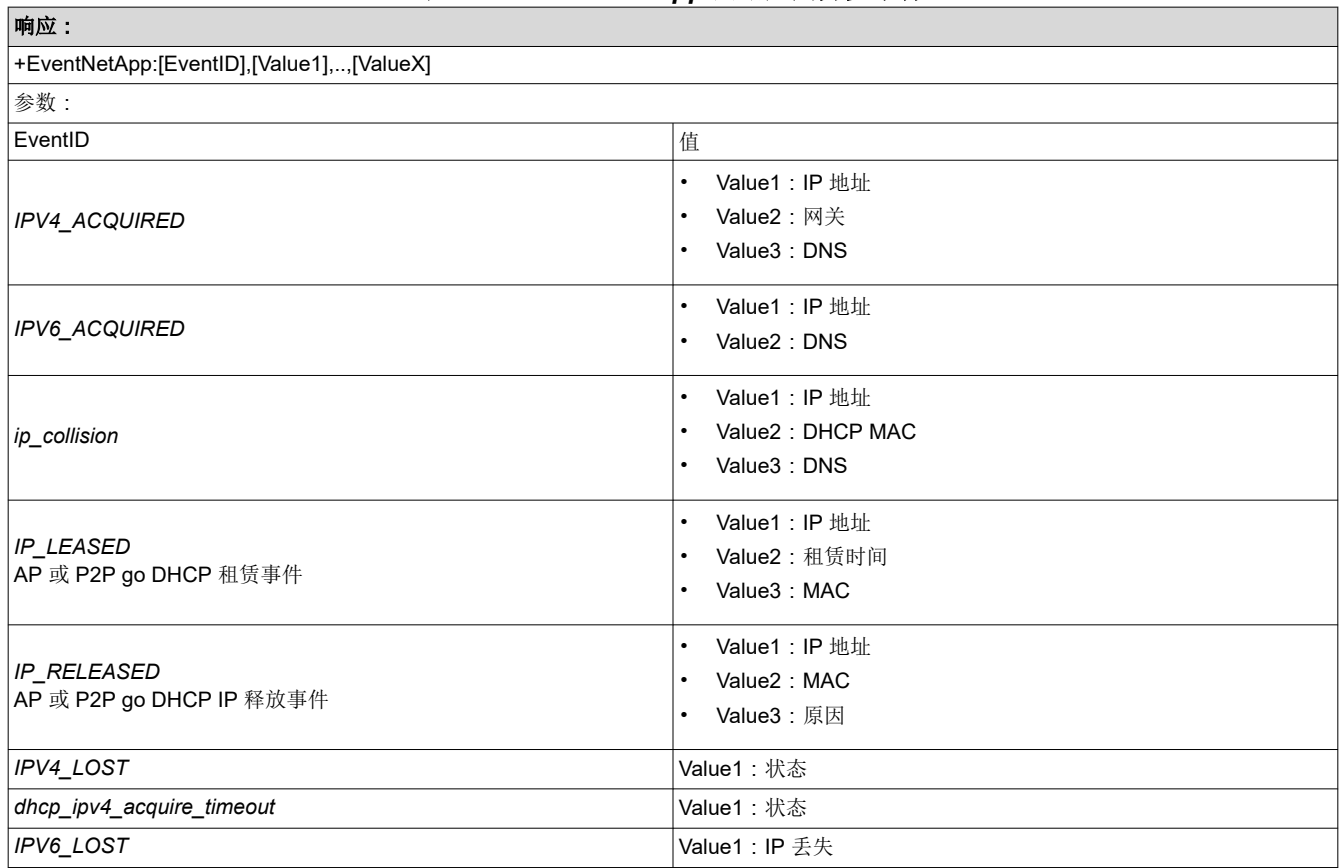

#### 表 **6-58.** *+EventSock* 套接字异步事件

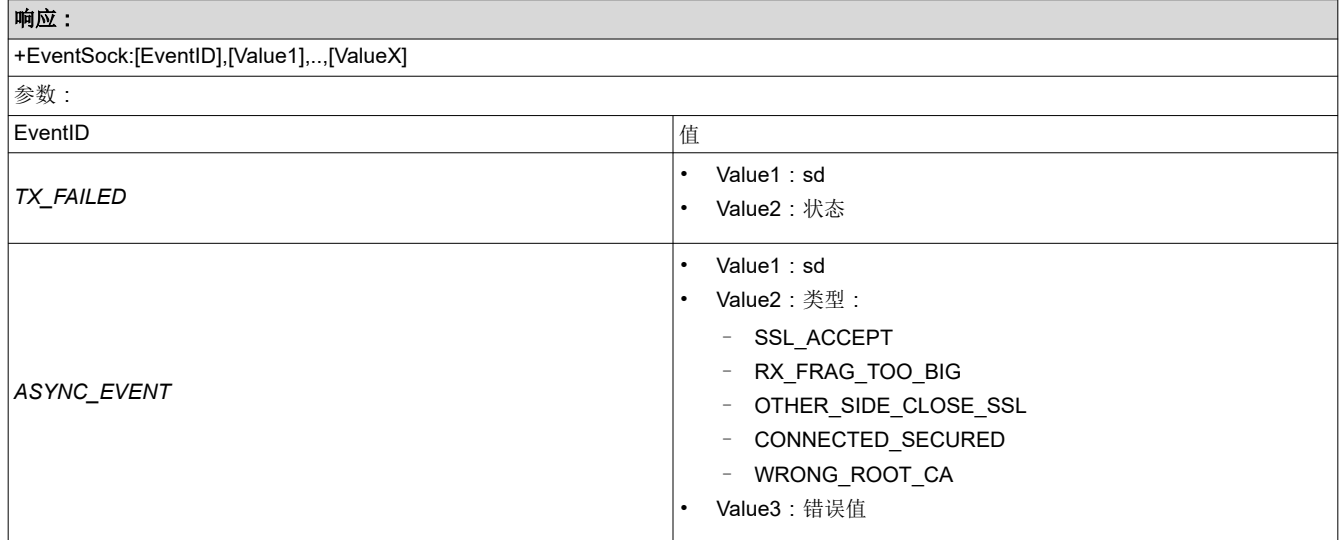

<span id="page-47-0"></span>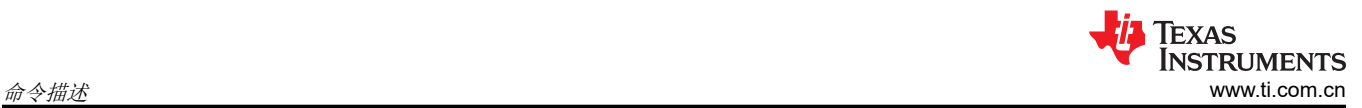

Ī

#### 表 **6-59.** *+EventMqtt* **MQTT** 异步事件

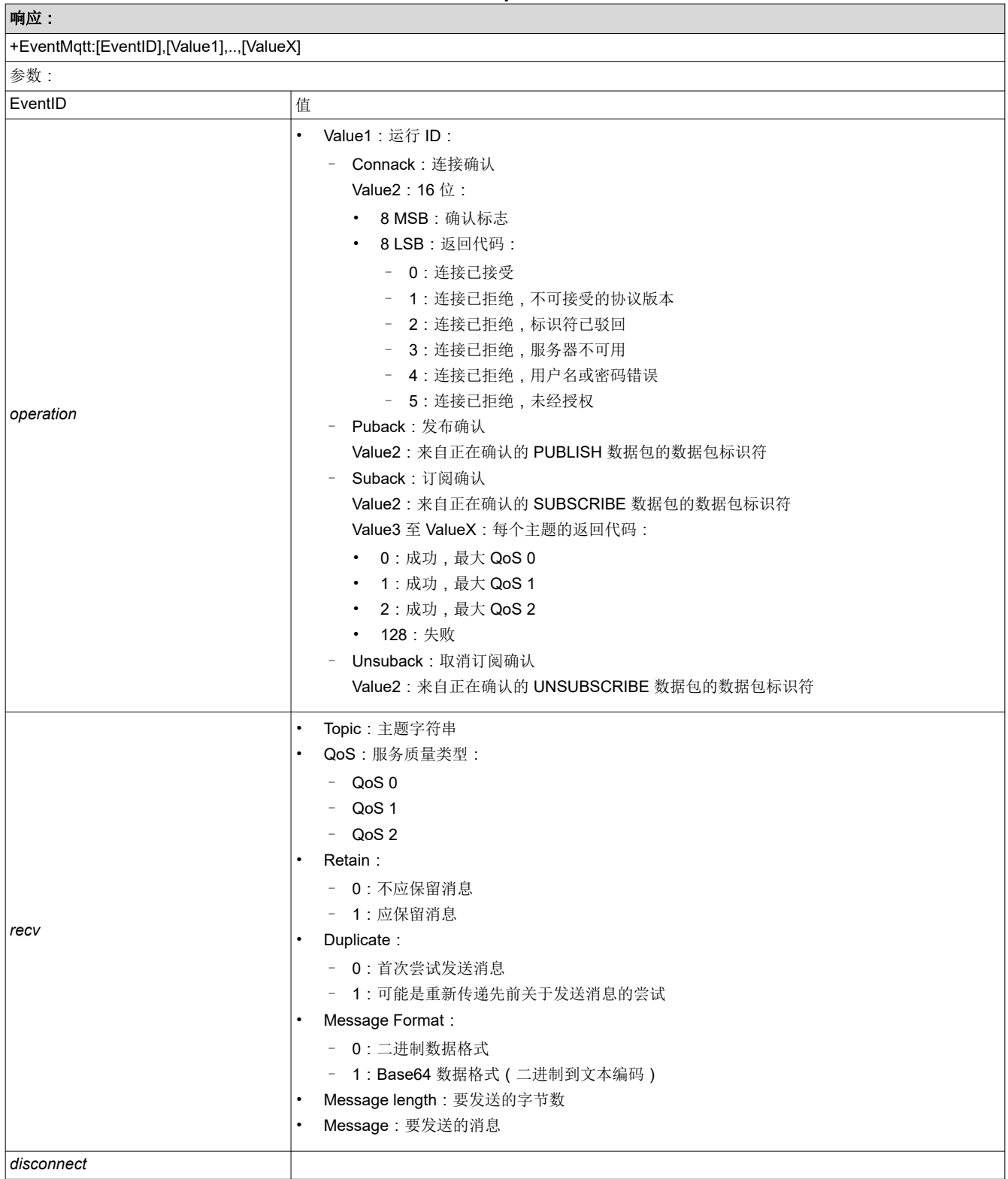

<span id="page-48-0"></span>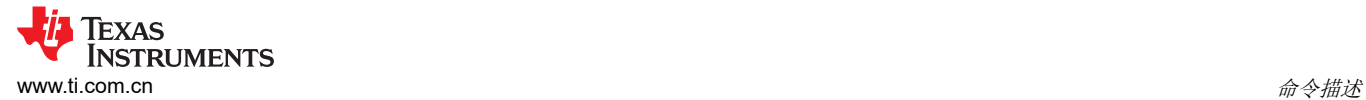

## **6.9 MQTT** 客户端命令

MQTT 客户端命令和配置。

## 表 **6-60.** *AT+MqttCreate* **MQTT** 客户端创建

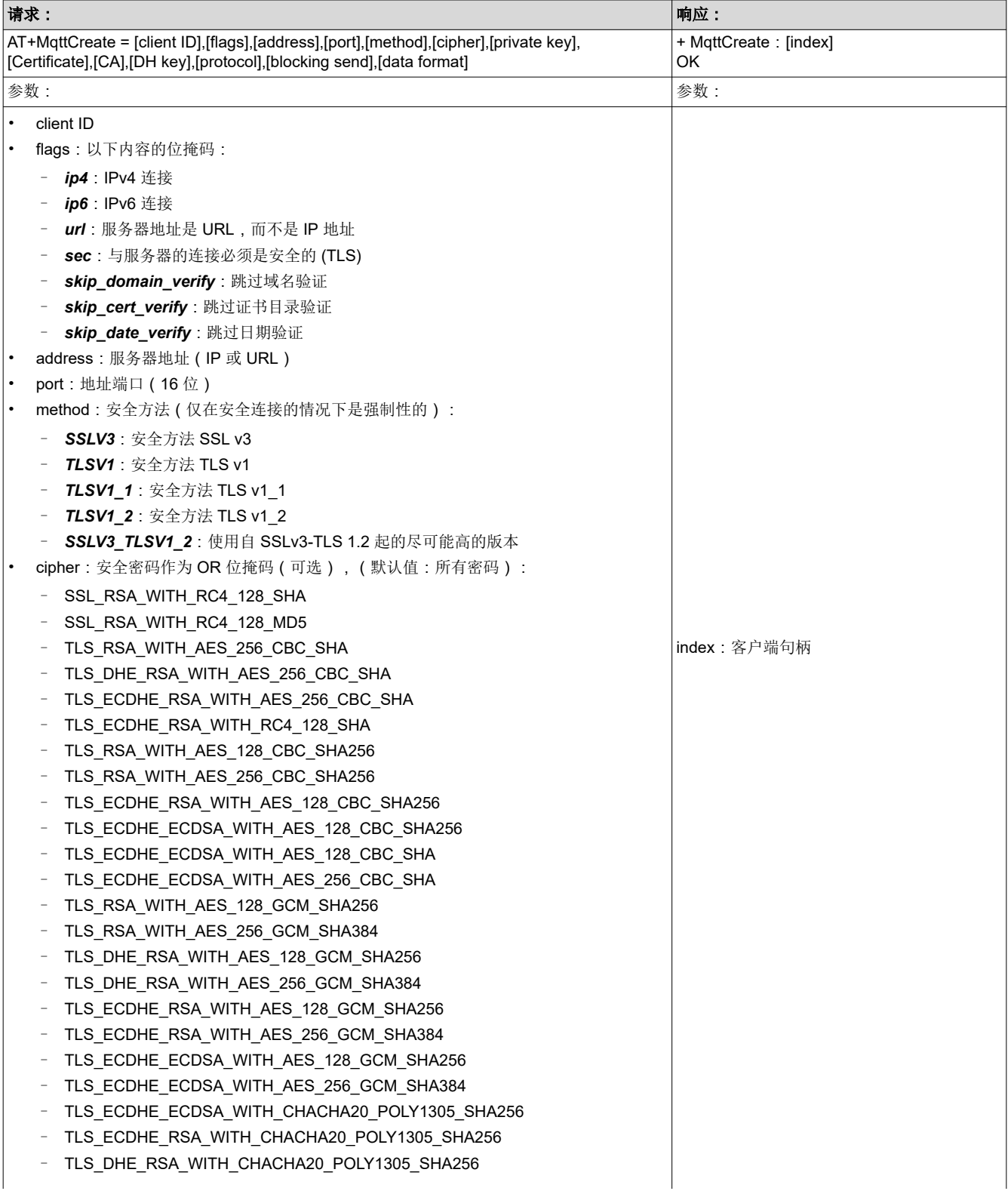

<span id="page-49-0"></span>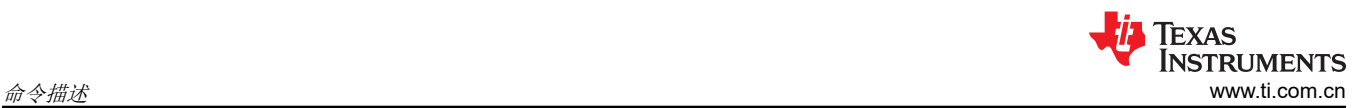

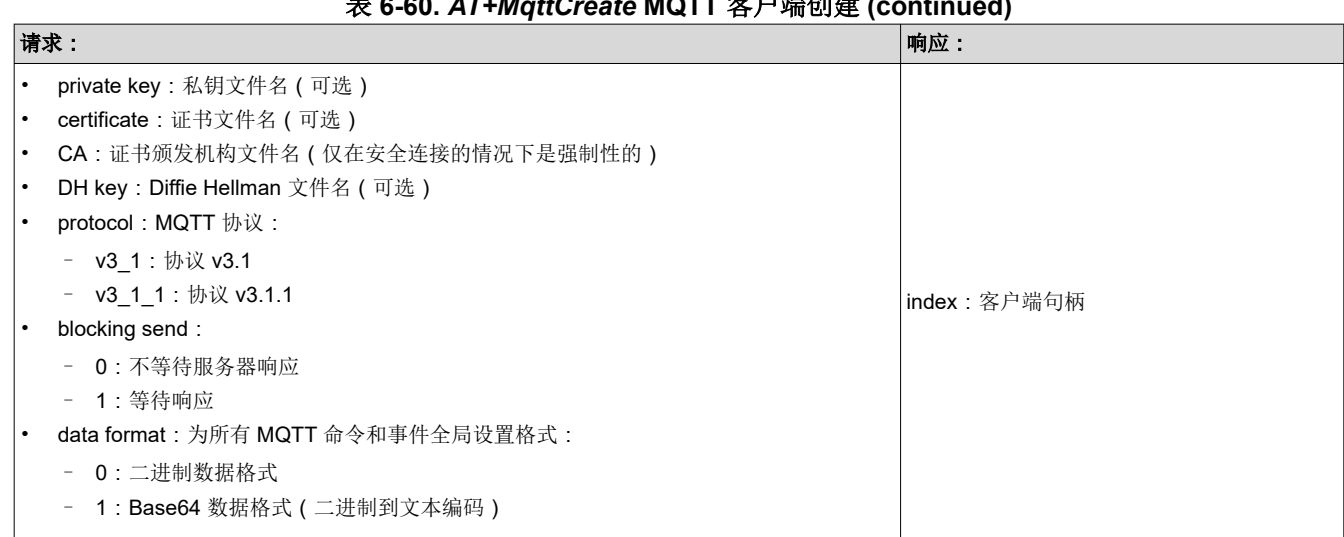

### 表 **6-60.** *AT+MqttCreate* **MQTT** 客户端创建 **(continued)**

#### 表 **6-61.** *AT+MqttDelete* **MQTT** 客户端删除

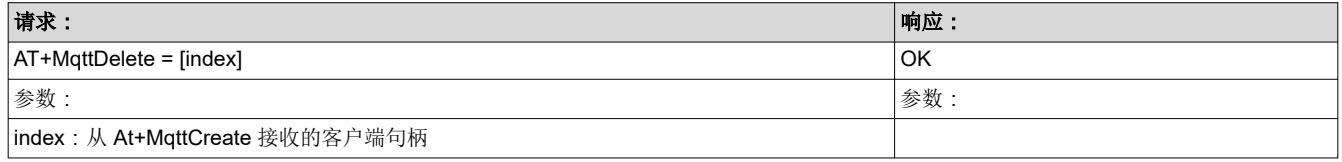

#### 表 **6-62.** *AT+MqttConnect* **MQTT** 客户端与代理连接

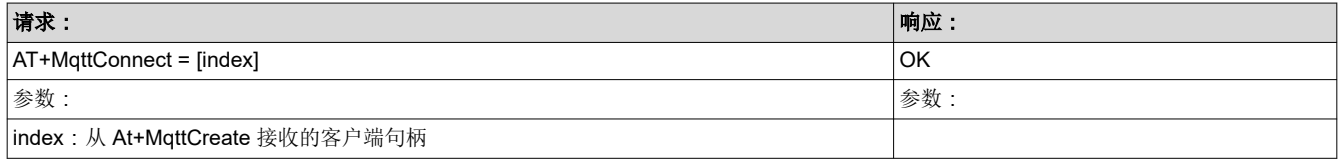

#### 表 **6-63.** *AT+MqttDisconnect* **MQTT** 客户端与代理断开连接

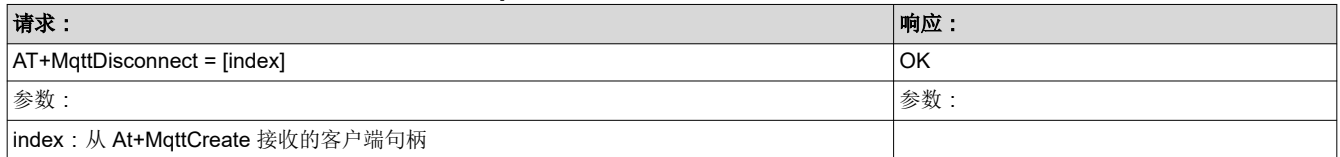

<span id="page-50-0"></span>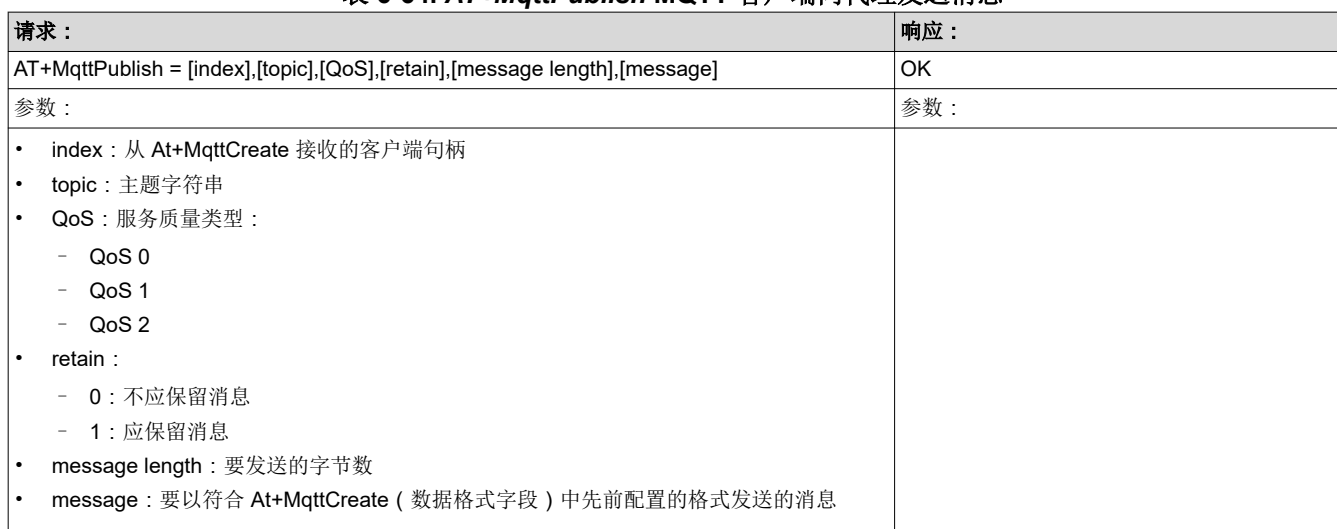

#### 表 **6-64.** *AT+MqttPublish* **MQTT** 客户端向代理发送消息

#### 表 **6-65.** *AT+MqttSubscribe* **MQTT** 客户端订阅主题

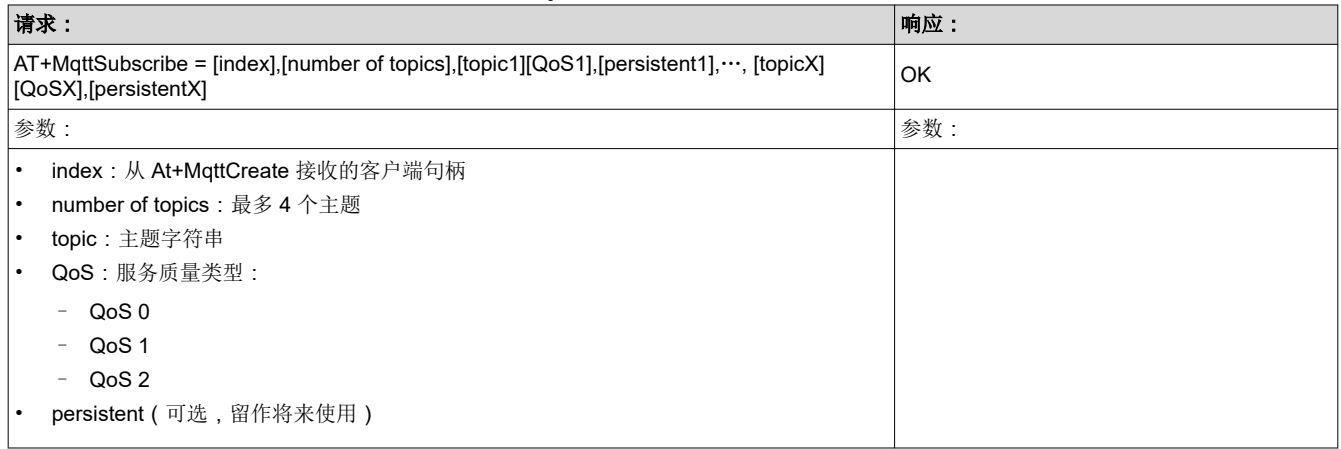

## 表 **6-66.** *AT+MqttUnsubscribe* **MQTT** 客户端取消订阅主题

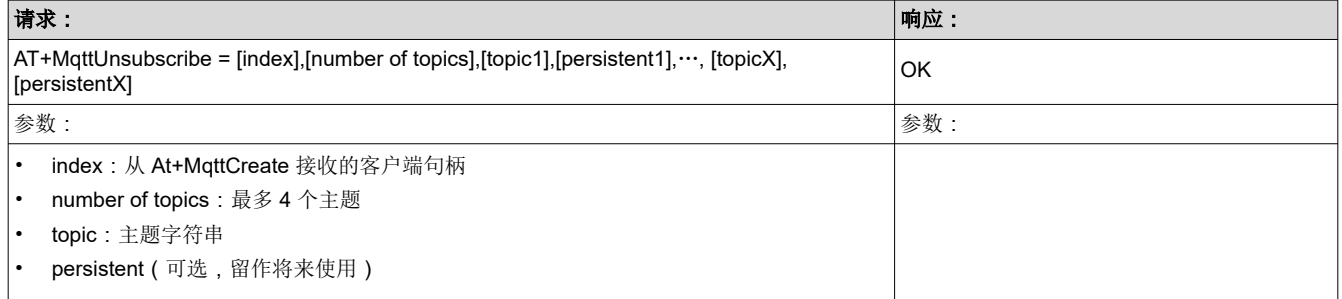

<span id="page-51-0"></span>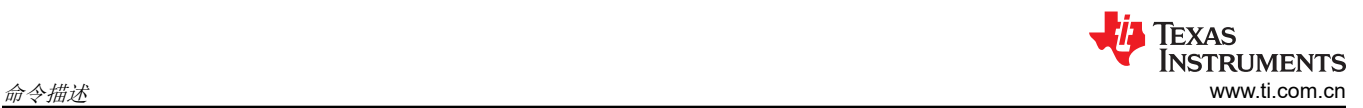

## 表 **6-67.** *AT+MqttSet* **MQTT** 客户端 **Set** 选项

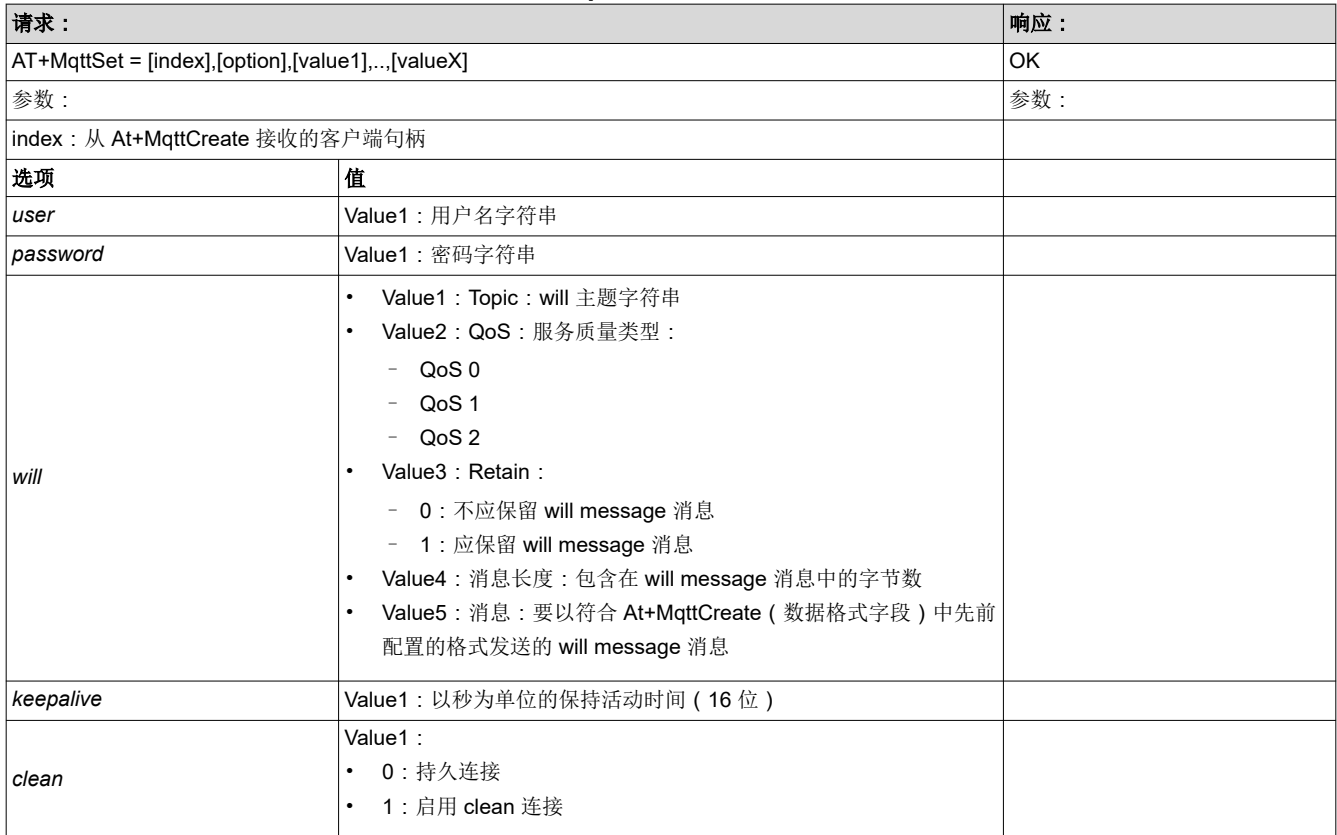

<span id="page-52-0"></span>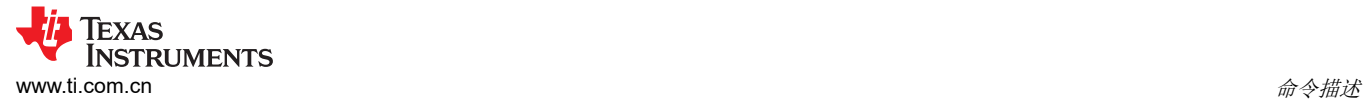

## **6.10 HTTP** 客户端命令

HTTP 客户端命令和配置。

#### 表 **6-68.** *AT+HttpCreate* **Http** 客户端创建

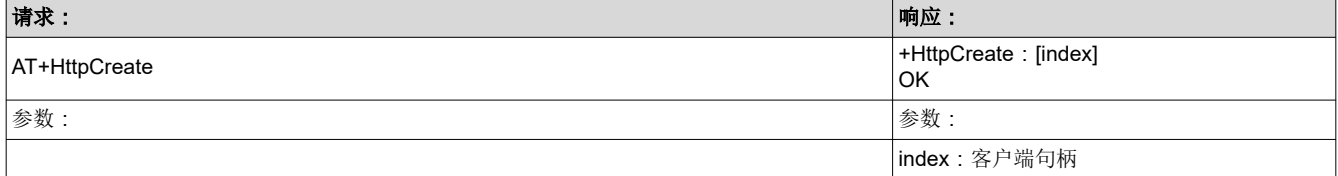

#### 表 **6-69.** *AT+HttpDestroy* **Http** 客户端删除

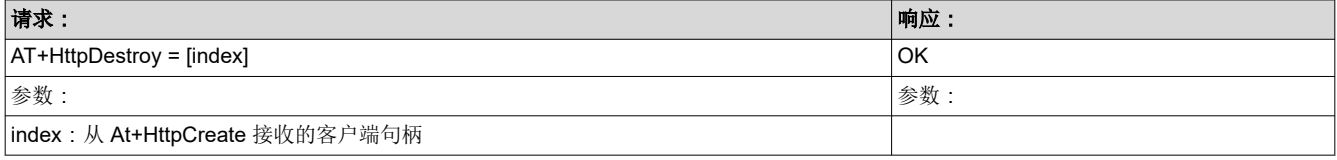

#### 表 **6-70.** *AT+HttpConnect* **Http** 客户端与主机连接

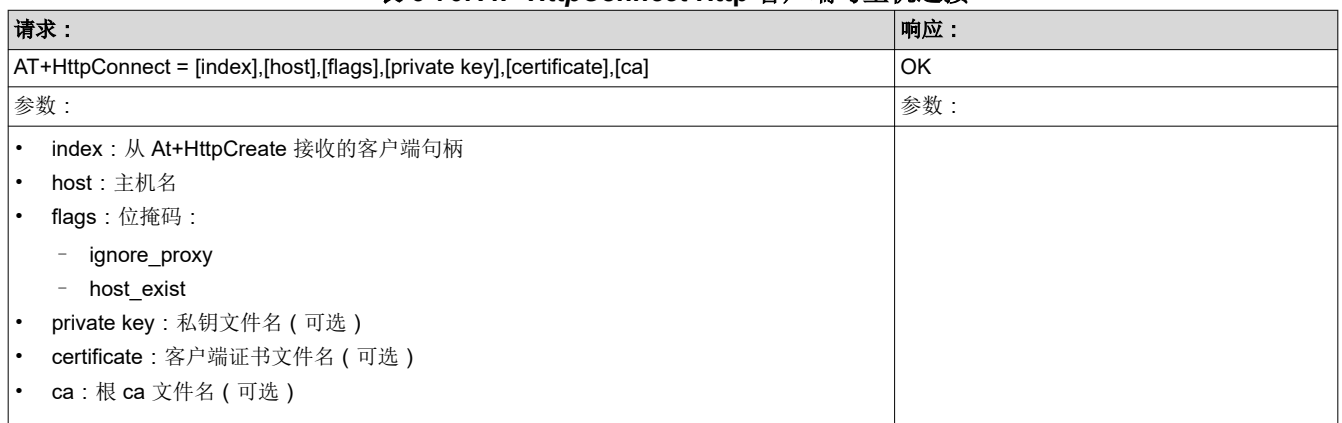

#### 表 **6-71.** *AT+HttpDisconnect* **Http** 客户端与主机断开连接

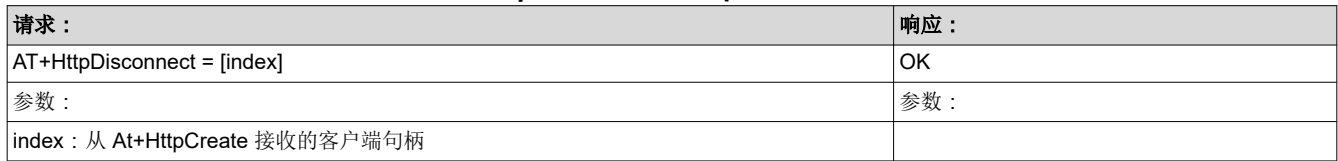

<span id="page-53-0"></span>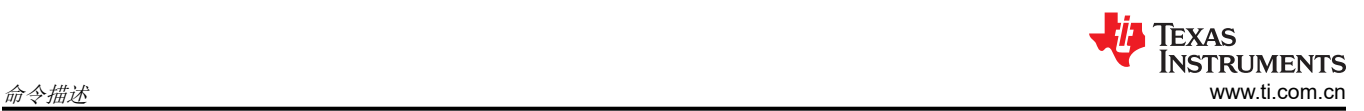

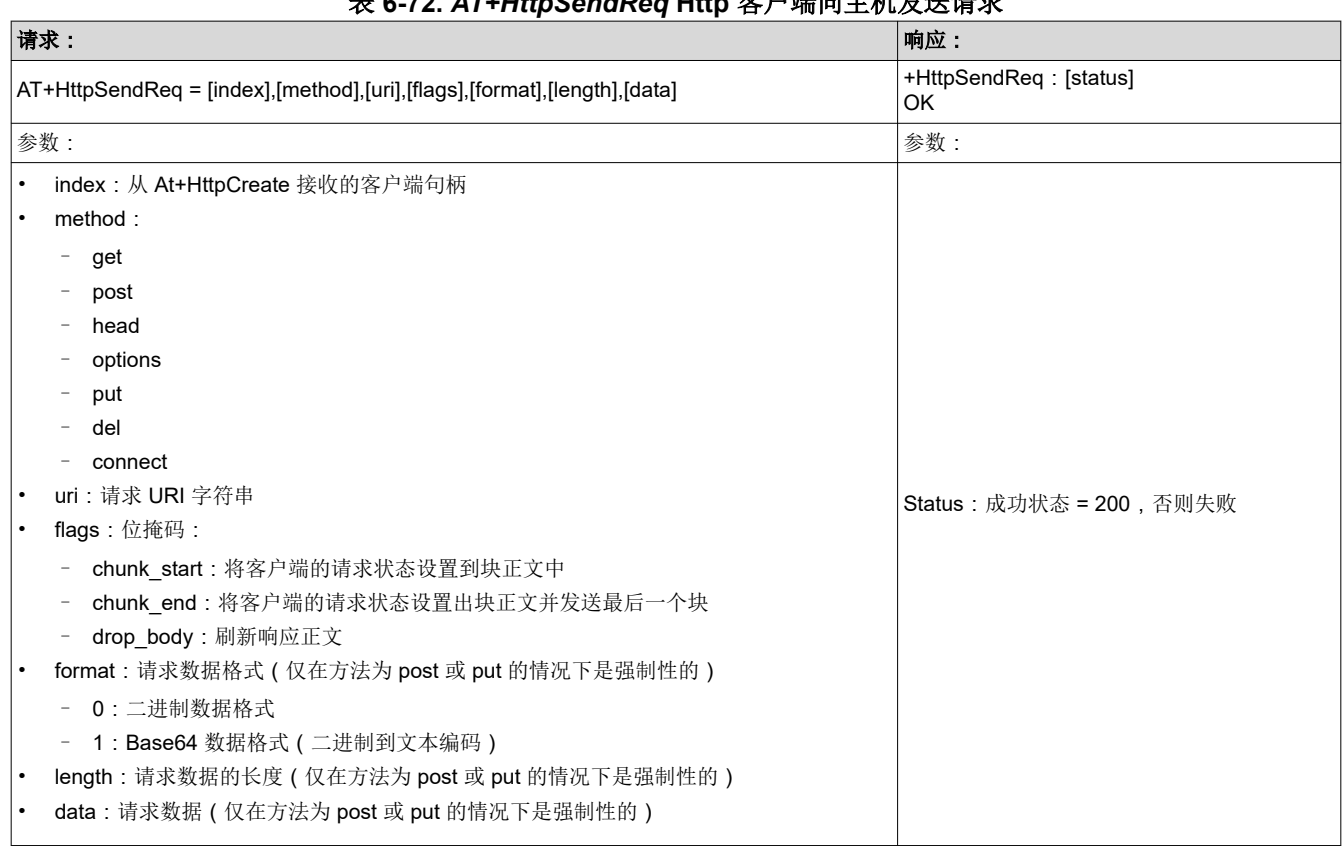

## 表 **6-72.** *AT+HttpSendReq* **Http** 客户端向主机发送请求

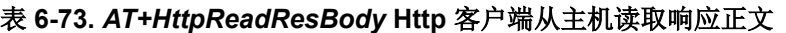

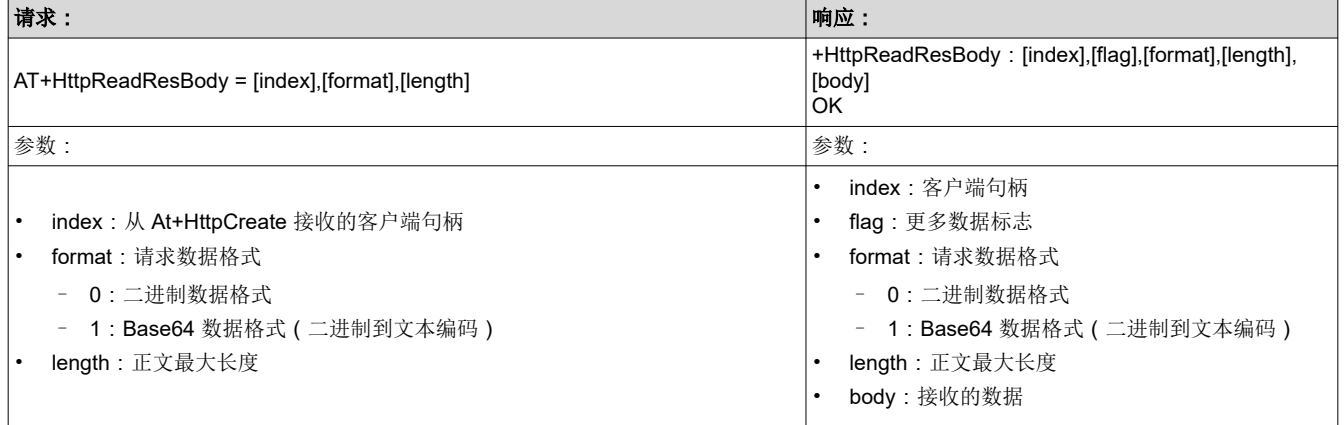

<span id="page-54-0"></span>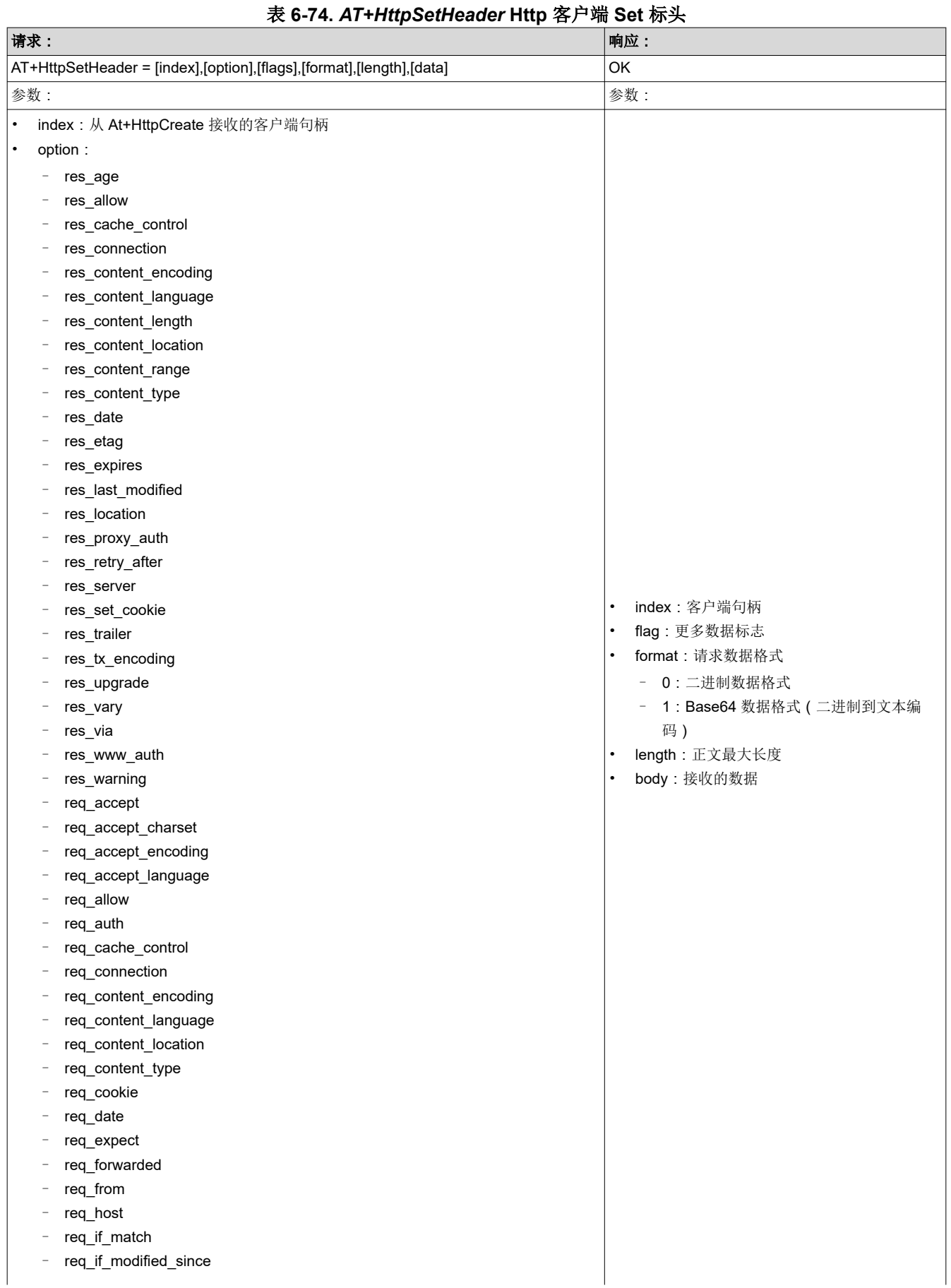

ZHCU777D – OCTOBER 2017 – REVISED OCTOBER 2020 *[Submit Document Feedback](https://www.ti.com/feedbackform/techdocfeedback?litnum=ZHCU777D&partnum=)*

<span id="page-55-0"></span>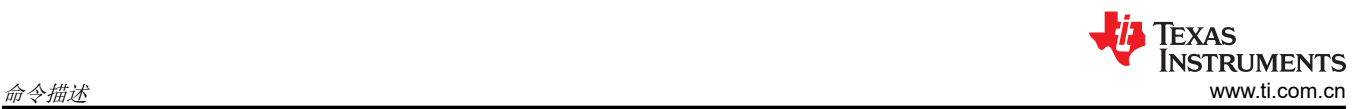

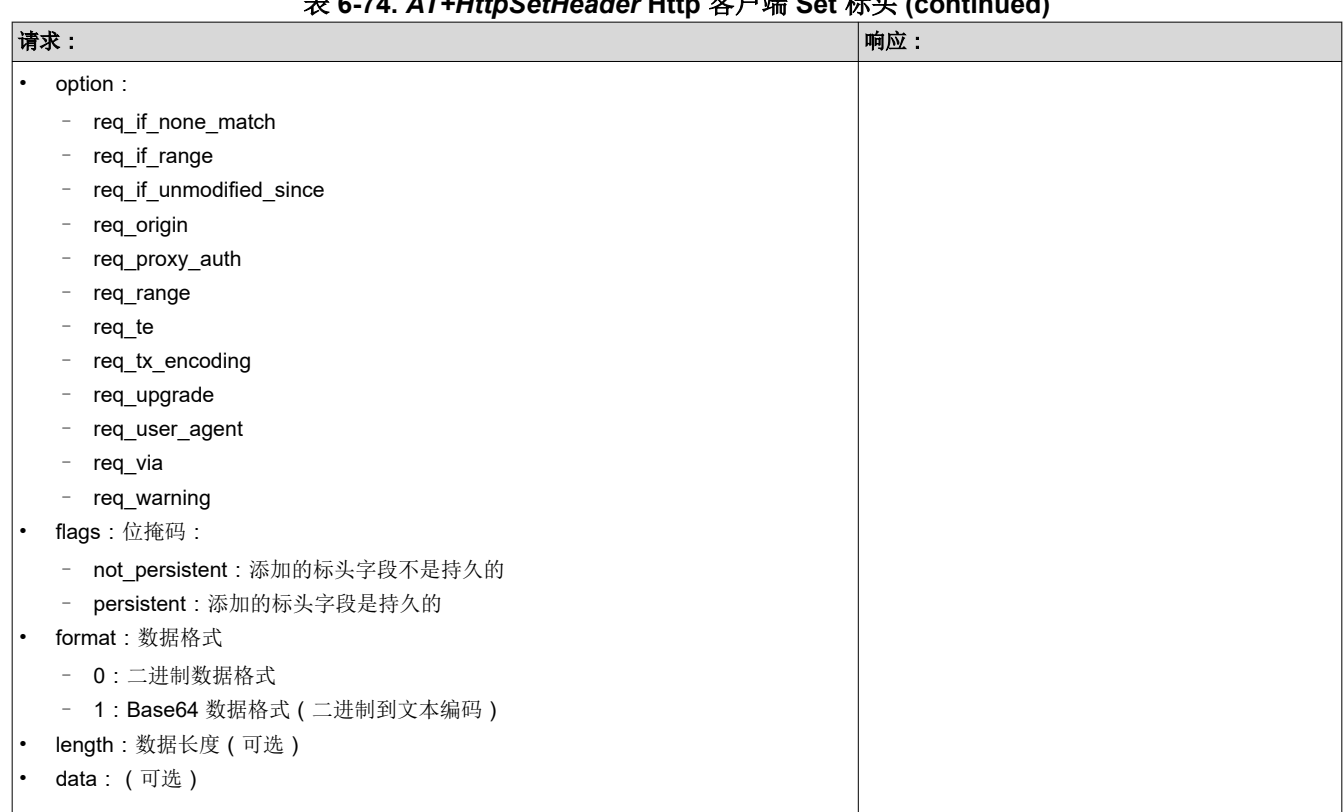

## 表 **6-74.** *AT+HttpSetHeader* **Http** 客户端 **Set** 标头 **(continued)**

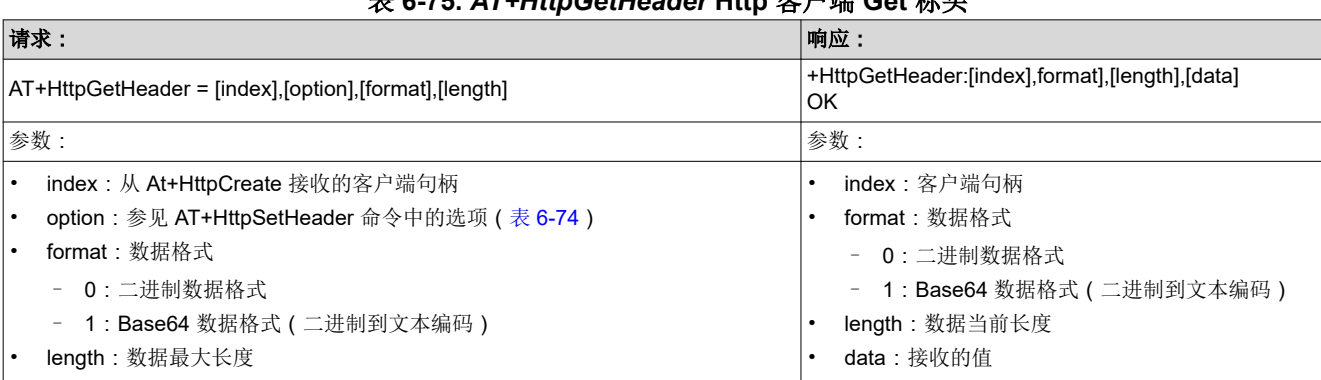

#### 表 **6-75.** *AT+HttpGetHeader* **Http** 客户端 **Get** 标头

<span id="page-56-0"></span>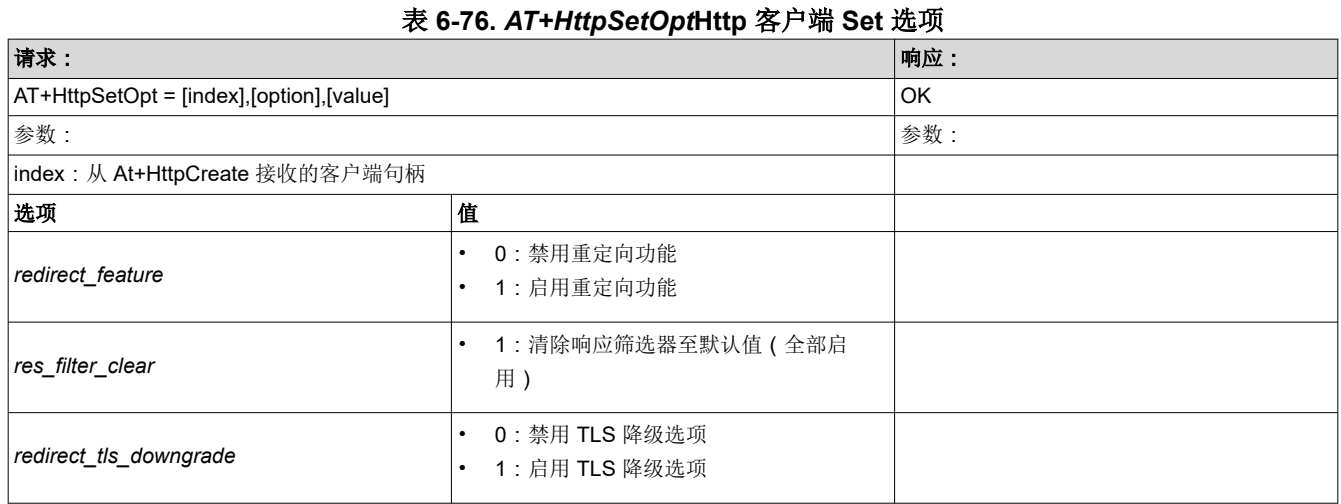

#### 表 **6-77.** *AT+HttpSetProxy* **Http** 客户端 **Set** 代理地址

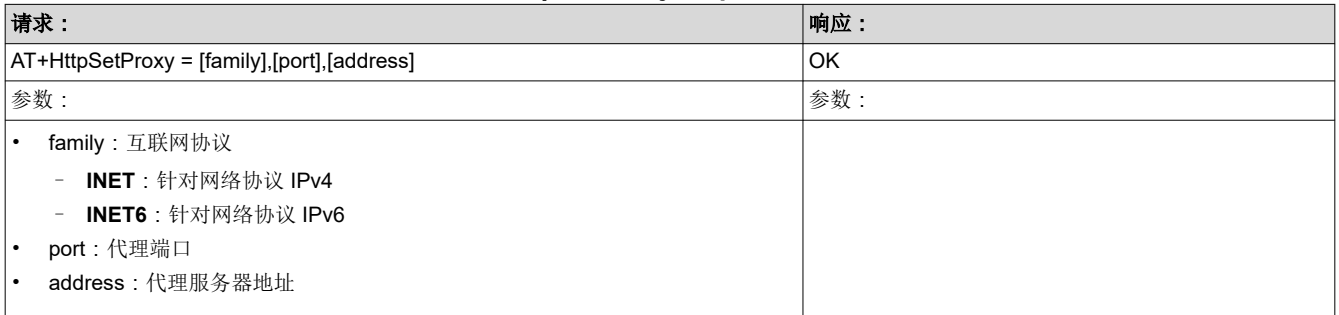

## 修订历史记录

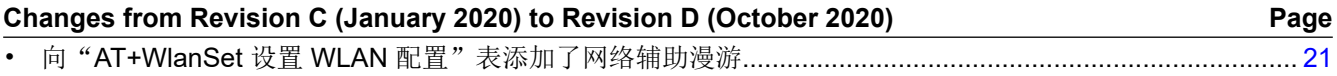

#### 重要声明和免责声明

TI"按原样"提供技术和可靠性数据(包括数据表)、设计资源(包括参考设计)、应用或其他设计建议、网络工具、安全信息和其他资源, 不保证没有瑕疵且不做出任何明示或暗示的担保,包括但不限于对适销性、某特定用途方面的适用性或不侵犯任何第三方知识产权的暗示担 保。

这些资源可供使用 TI 产品进行设计的熟练开发人员使用。您将自行承担以下全部责任:(1) 针对您的应用选择合适的 TI 产品,(2) 设计、验 证并测试您的应用,(3) 确保您的应用满足相应标准以及任何其他功能安全、信息安全、监管或其他要求。

这些资源如有变更,恕不另行通知。TI 授权您仅可将这些资源用于研发本资源所述的 TI 产品的应用。严禁对这些资源进行其他复制或展示。 您无权使用任何其他 TI 知识产权或任何第三方知识产权。您应全额赔偿因在这些资源的使用中对 TI 及其代表造成的任何索赔、损害、成 本、损失和债务,TI 对此概不负责。

TI 提供的产品受 TI [的销售条款或](https://www.ti.com/legal/termsofsale.html) [ti.com](https://www.ti.com) 上其他适用条款/TI 产品随附的其他适用条款的约束。TI 提供这些资源并不会扩展或以其他方式更改 TI 针对 TI 产品发布的适用的担保或担保免责声明。

TI 反对并拒绝您可能提出的任何其他或不同的条款。

邮寄地址:Texas Instruments, Post Office Box 655303, Dallas, Texas 75265 Copyright © 2022,德州仪器 (TI) 公司